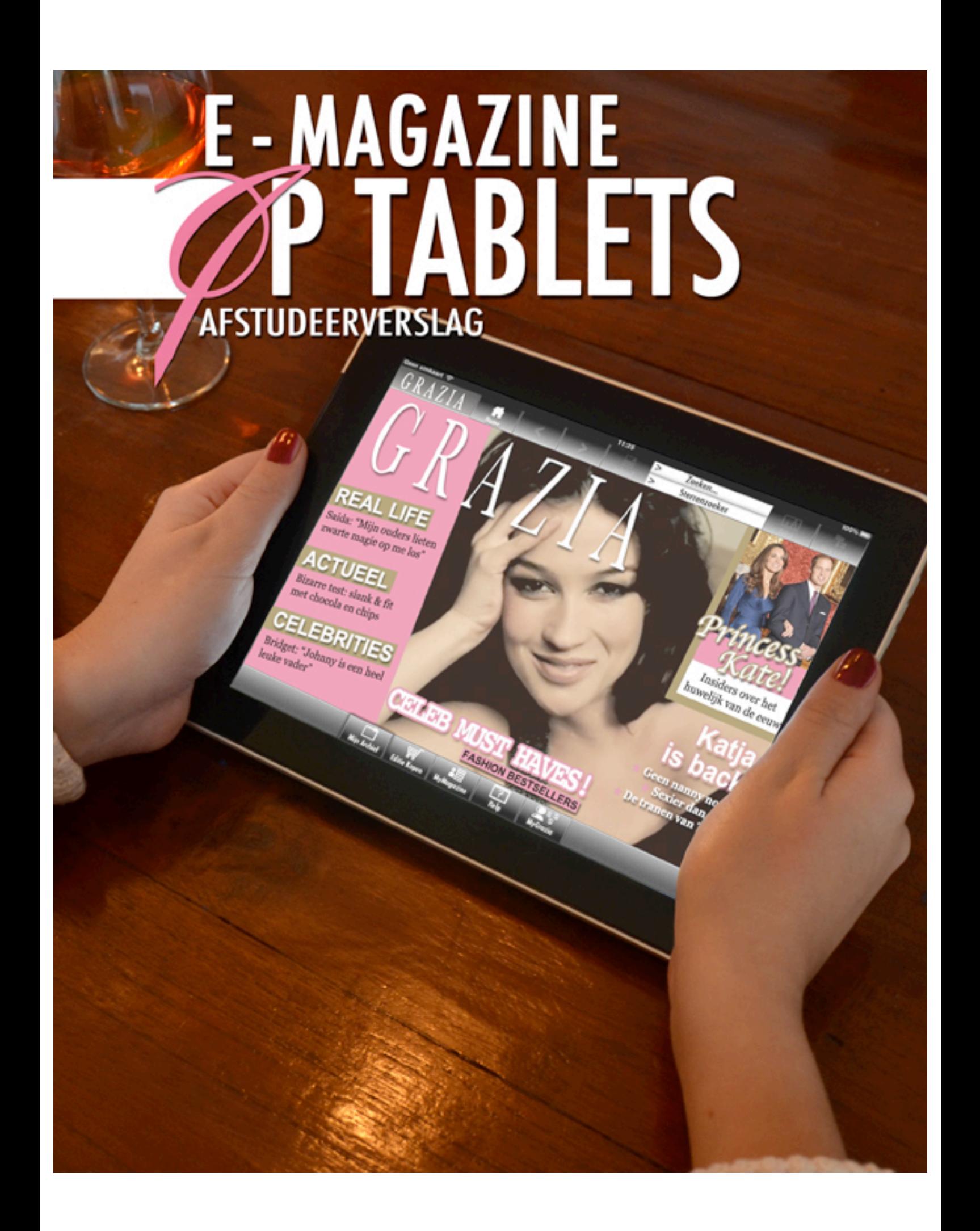

# **Referaat**

Dit verslag beschrijft de werkzaamheden op chronologische volgorde van de afstudeeropdracht "e-magazine op tablets". Het project is uitgevoerd in opdracht van Studio Brederoo te Rijswijk. Deze afstudeeropdracht is uitgevoerd door Stefan Dammers in het kader van afstuderen aan de opleiding Communicatie en Multimedia Design aan de Haagse Hogeschool.

De centrale onderzoeksvraag gedurende dit project luidde: *"Wat is de (meer)waarde van een e-magazine op tablet-pc's?"*

## **Descriptoren:**

E-Magazine Applicatie Roel Grit Jesse James Garrett EXSE methodiek Studio Brederoo Tablet-pc's Gebruikersanalyse Concurrentieanalyse Technische analyse Verdienmodellen Kostenoverzicht Gebruikerstest Demonstratiefilm

## **Voorwoord**

Graag wil ik u als lezer bedanken voor het lezen van mijn procesverslag. Ik heb in dit verslag het proces beschreven wat ik heb meegemaakt tijdens mijn afstudeerstage. In dit verslag heb ik geprobeerd om zo compleet mogelijk alle stappen en keuzes te beschrijven.

In deze laatste periode binnen mijn opleiding Communicatie en Multimedia Design zal ik mijzelf voorbereiden om het bedrijfsleven in te gaan. Deze periode heb ik ervaren als zeer leerzaam en ben ik als persoon enorm gegroeid.

Aan de totstandkoming van dit project hebben een aantal personen meegewerkt die ik graag persoonlijk wil bedanken. Allereerst mijn bedrijfsmentor en opdrachtgever Danny Brederoo. Hij heeft mij deze kans gegeven om te mogen afstuderen in zijn organisatie. Daarnaast wil ik graag Ellen Grummels en Gabriël Jansen bedanken voor de begeleiding vanuit school en met het op weg helpen van mijn project. Tevens wil ik Theo Zweers bedanken voor de hulp bij de opstart van mijn project. Daarnaast wil ik graag van de gelegenheid gebruik maken om mijn partner, Nancy Slakhorst, mijn ouders en mijn broer te bedanken voor het nalezen van alles wat ik heb geschreven.

Veel plezier bij het lezen van mijn verslag.

Stefan Dammers Rijswijk, maart 2010

# **Inhoudsopgave**

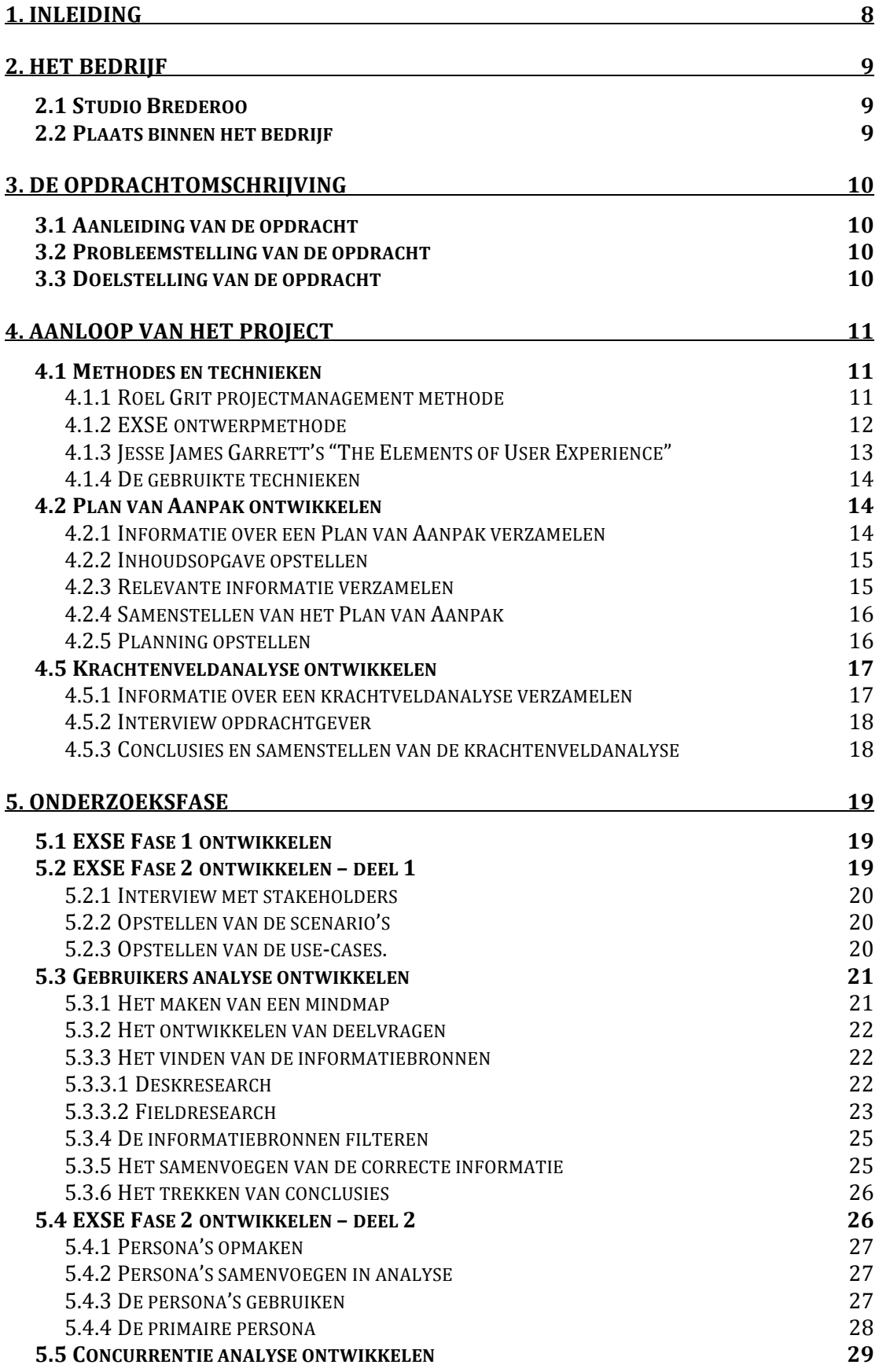

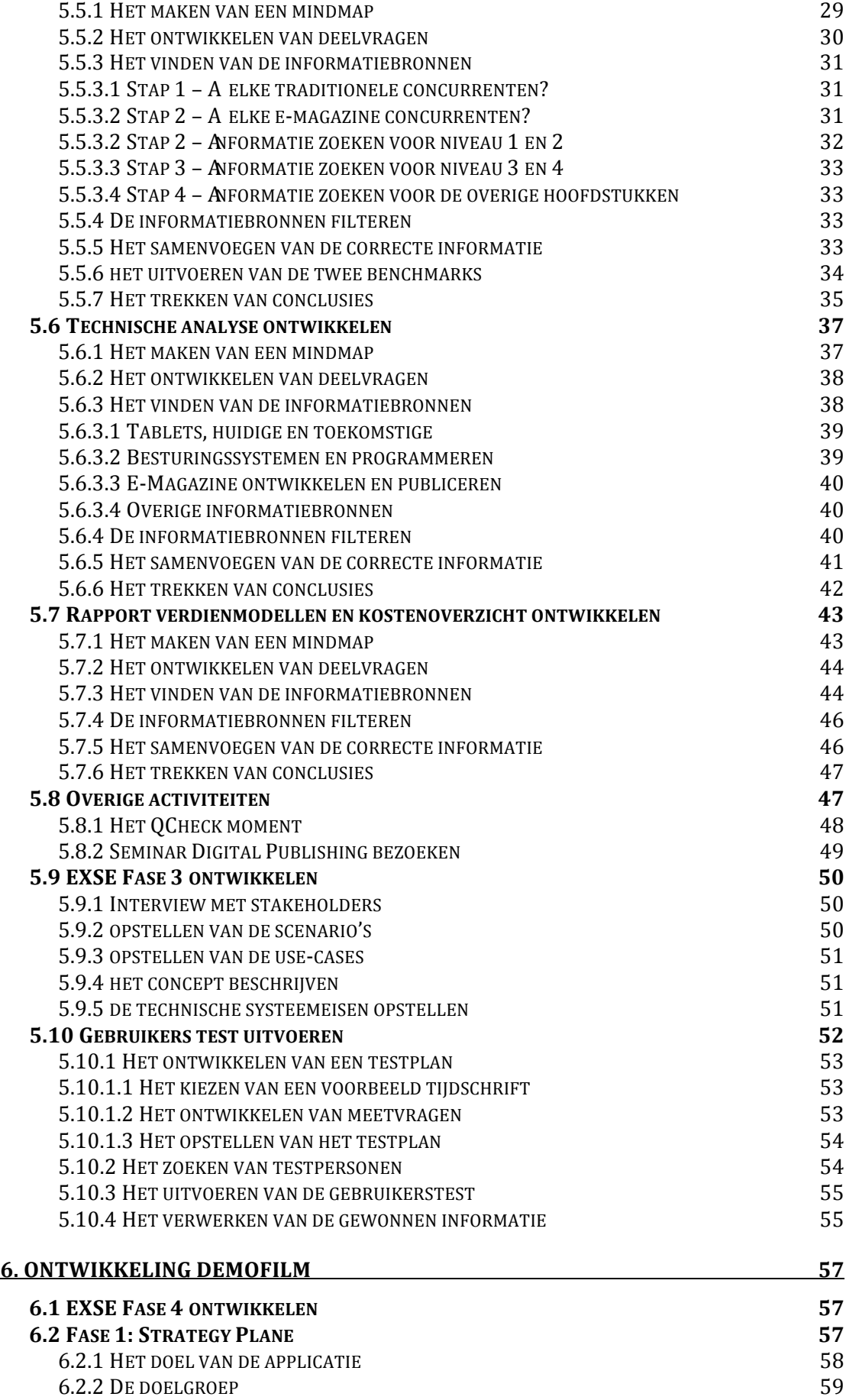

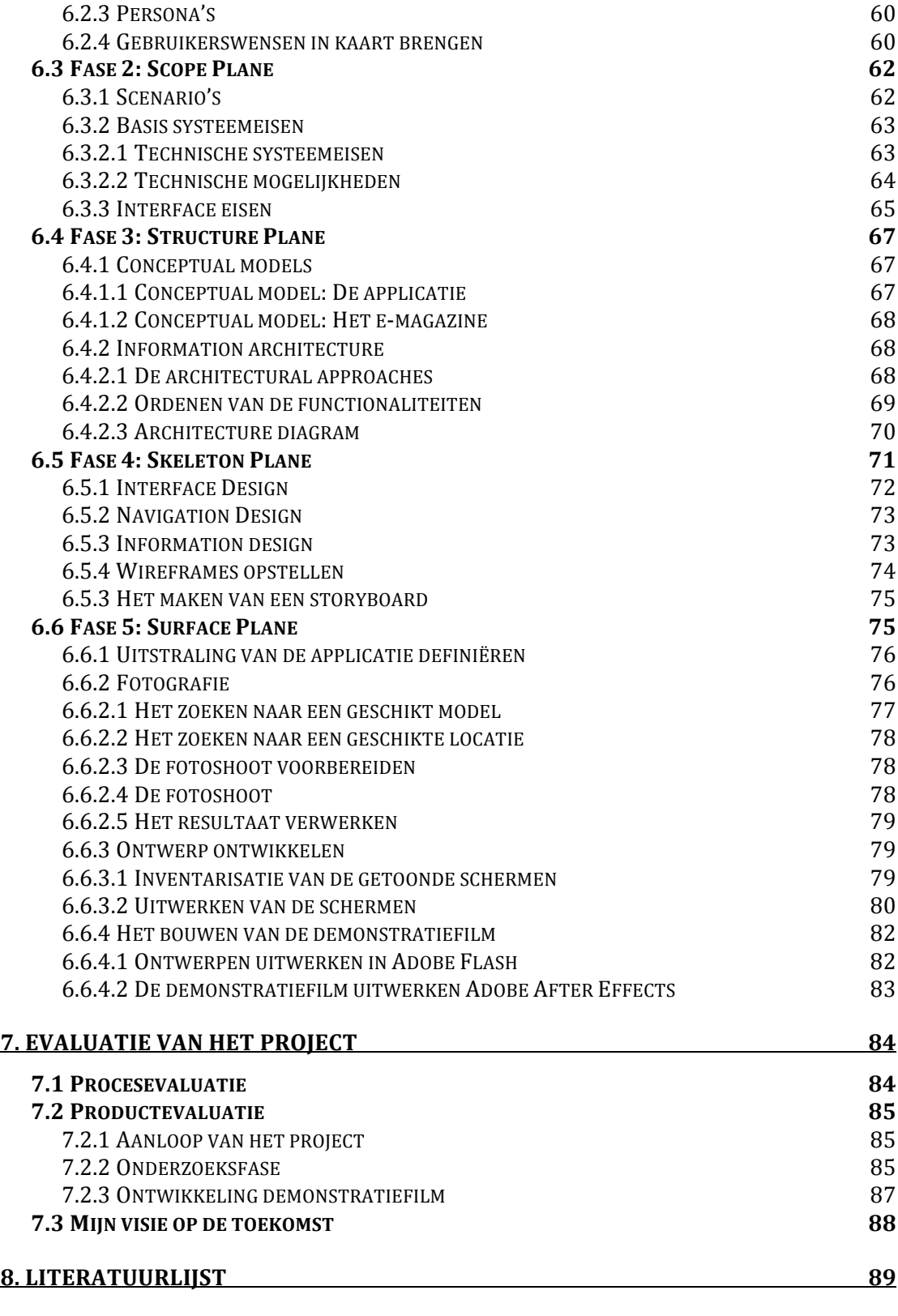

# **BIJLAGE 1: PLAN VAN AANPAK**

# **BIJLAGE 2: UITGEBREIDE PLANNING**

## **BIJLAGE 3: DEADLINE PLANNING**

**BIJLAGE 4: KRACHTENVELDANALYSE**

**BIJLAGE 5: MINDMAPS**

**BIJLAGE 6: GEBRUIKERS ANALYSE**

**BIJLAGE 7: CONCURRENTIE ANALYSE**

**BIJLAGE 8: TECHNISCHE ANALYSE**

**BIJLAGE 9: RAPPORT VERDIENMODELLEN EN KOSTENOVERZICHT**

**BIJLAGE 10: GEBRUIKERSTEST: TESTPLAN, RESULTATEN & OBSERVATIES**

**BIJLAGE 11: EXSE METHODIEK DOCUMENT**

**BIJLAGE 12: ARCHITECTURE DIAGRAMS (SITEMAP)**

**BIJLAGE 13: WIREFRAMES**

**BIJLAGE 14: STORYBOARD**

**BIJLAGE 15 (CD): DEMONSTRATIEFILM E-MAGAZINE APPLICATIE** 

# **1. Inleiding**

Dit afstudeerverslag is geschreven naar aanleiding van mijn uitgevoerde afstudeeropdracht bij Studio Brederoo.

Mijn procesverslag is bedoeld om inzicht te geven in het gevolgde proces tijdens mijn afstudeerstage. Ik zal in chronologische volgorde de activiteiten bespreken die ik uitgevoerd heb om tot een succesvol afgeronde opdracht te komen. Ik ben methodisch te werk gegaan door 3 verschillende methodes te gebruiken. Deze methodes lopen door elkaar heen en zijn om verschillende redenen gebruikt zoals het creëren van een duidelijke structuur.

Ieder afstudeertraject begint met het goed laten keuren van een afstudeerplan. Het begin van mijn afstuderen ging niet geheel zonder slag of stoot. De eerste drie versies van mijn afstudeerplan werden afgekeurd. De reden: er was geen duidelijk communicatiedoel in de opdracht aanwezig. Na hevig beraad van maarliefst 5 docenten over 'wat de opleiding CMD precies inhoudt' en of het noodzakelijk is om een communicatiedoel te hebben is mijn 4<sup>de</sup> versie van het afstudeerplan goedgekeurd. Ondanks deze vertraging heb ik mijn afstudeertraject van 18 weken met succes afgerond.

In hoofdstuk 2 wordt het bedrijf waarbij ik stage heb gelopen kort beschreven, waarna in hoofdstuk 3 de opdracht beschreven wordt. Hoofdstuk 4 bevat een beschrijving van de aanloop van het project. Vervolgens in hoofdstuk 5 zal de onderzoeksfase behandeld worden. In hoofdstuk 6 wordt de ontwikkeling van de demonstratiefilm beschreven die ontwikkeld is met twee verschillende ontwerpmethodieken. Het verslag wordt afgesloten met hoofdstuk 7 waarin de evaluatie van het gevolgde proces evenals de evaluatie van de opgeleverde producten beschreven staat.

# **2. Het bedrijf**

In dit hoofdstuk zal ik het bedrijf beschrijven waar de uitgevoerde afstudeeropdracht is uitgevoerd. Dit hoofdstuk is ingedeeld in twee paragrafen. Allereerst paragraaf 2.1 'Studio Brederoo' waarin het bedrijf kort wordt beschreven, waarna in paragraaf 2.2 de plaats van mij als afstudeer student binnen het bedrijf wordt beschreven.

## *2.1 Studio Brederoo*

Het bedrijf Studio Brederoo is gevestigd in Rijswijk en is een profit organisatie. Studio Brederoo is een communicatie en ontwerp bureau voor verschillende opdrachtgevers. Opdrachtgevers als de Plusmarkt, Gemeente Rijswijk, Erasmus Universiteit en Mondriaan College. Studio Brederoo bestaat inmiddels 9 jaar en is opgericht in 2002. De directeur van het bedrijf is Dhr. Danny Brederoo.

Studio Brederoo is gespecialiseerd in vormgeving en visuele vertaling van een bedrijfsidentiteit. Het bedrijf ontwerpt en realiseert complete huisstijlen waarbij de huisstijl naar wens wordt doorgevoerd in alle communicatiedragers.

## *2.2 Plaats binnen het bedrijf*

Studio Brederoo heeft een platte organisatiestructuur. Dhr. Danny Brederoo heeft zowel uitvoerende- als management taken binnen zijn bedrijf. Als afstudeerstudent ben ik direct betrokken bij de besluitvormingsprocessen rondom de creatie van e-magazines op alle vormen van tablet-pc's. In mijn plaats binnen het bedrijf heb ik genoeg vrijheid gekregen met de juiste begeleiding om mijn afstudeeropdracht af te kunnen ronden. De afstudeeropdracht heb ik zelfstandig uitgevoerd.

# **3. De opdrachtomschrijving**

In dit hoofdstuk zal ik de aanleiding, probleemstelling en doelstelling van de afstudeeropdracht beschrijven die ik gebruikt heb tijdens mijn afstudeertraject.

## *3.1 Aanleiding van de opdracht*

De opkomst van nieuwe media, met name tablet-pc's, zorgt voor een verandering in communicatie-uitingen bij verschillende organisaties. Met name uitgeverijen proberen mee te komen met de nieuwe ontwikkelingen. Uitgeverijen zien kansen om digitaal uit te breiden.

Verschillende bronnen, zoals een artikel in de Volkskrant *(Volkskrant 09/11/10 - Tijdschriften storten zich massaal op de iPad),* melden dat uitgeverijen zich massaal storten op de ontwikkelingen op de iPad. 'Uitgeverijen doen aan alles mee om maar niet de boot te missen'.

Studio Brederoo probeert hierop in te spelen. Door middel van een goede presentatie naar uitgeverijen toe wil Studio Brederoo zichzelf profileren en laten zien aan uitgeverijen wat de mogelijkheden zijn voor magazines op tablet-pc's, ook wel: e-magazines.

## *3.2 Probleemstelling van de opdracht*

Uit het afstudeerplan is de volgende probleemstelling gekomen: Hoe kan Studio Brederoo uitgeverijen overtuigen van de (meer)waarde van een emagazine op tablet-pc?

Uit de probleemstelling is tevens mijn hoofdvraag voortgekomen namelijk: "Wat is de (meer)waarde van een e-magazine op tablet-pc?"

De hoofdvraag staat centraal in het project. Aan de hand van deze hoofdvraag heb ik deelvragen opgesteld die voort zijn gekomen uit de gemaakte mindmaps (zie hoofdstuk 5: Onderzoeksfase). Deelvragen die de hoofdvraag niet ondersteunen zijn niet relevant voor het project.

## *3.3 Doelstelling van de opdracht*

Het doel van de opdracht is het aantoonbaar maken wat de (meer)waarde is van een e-magazine op tablet-pc. Aan de hand van een presentatie, waarin de conclusies uit de analysen en demofilm uit mijn project getoond worden, zullen wij trachten de uitgevers te enthousiasmeren. Deze pitch presentatie valt niet binnen mijn afstudeeropdracht en zal gedaan worden door mijn opdrachtgever en bedrijfsmentor, de heer Brederoo.

# **4. Aanloop van het project**

Het doel van dit hoofdstuk is om de activiteiten te beschrijven die ik heb uitgevoerd tijdens de aanloop van mijn afstudeerproject.

De aanloop van het project valt in de voorbereidingsfase van dit project. De voorbereidingsfase komt voort uit de projectmanagement van Roel Grit wat in de volgende paragraaf (*4.1 Methodes en technieken*) besproken wordt. De aanloop van het project is ontwikkeld nadat de opdrachtomschrijving, uit het vorige hoofdstuk, van het project concreet beschreven is. Met het uitvoeren van de onderstaande activiteiten creëer ik een duidelijke en goede structuur in het project. Daarnaast krijg ik door deze activiteiten een helder en duidelijk beeld van het project.

Dit hoofdstuk is ingedeeld in de volgende paragrafen: Methodes en technieken, plan van aanpak ontwikkelen en de ontwikkeling van de krachtenveldanalyse.

## *4.1 Methodes en technieken*

Tijdens mijn afstudeertraject heb ik gebruik gemaakt van verschillende methodes en technieken ter ondersteuning van het project. In dit hoofdstuk zal ik deze methodes en technieken beschrijven en onderbouwen.

Dit hoofdstuk bestaat uit de volgende subparagrafen: Roel Grit projectmanagement methode, EXSE ontwerpmethode, Jesse James Garrett's "The Elements of User Experience" en de gebruikte technieken.

## **4.1.1 Roel Grit projectmanagement methode**

Een project wordt opgestart, uitgevoerd en afgesloten. Dit wordt ook wel de levenscyclus van een project genoemd. Om mijn project structuur te geven en te kunnen beheren heb ik gebruik gemaakt van een projectmanagement methode.

Tijdens mijn studie ben ik verschillende projectmanagement methodes tegen gekomen zoals Prince 2, de kleine Prince 2 en de methode van Roel Grit. Voor dit project heb ik gekozen om gebruik te maken van de projectmanagement methode van Roel Grit. De reden hiervoor is dat het onderwerp van afstuderen, de ontwikkeling van een e-magazine op tablet-pc, een nieuw onderwerp is. Hier is nog geen standaard projectmanagement methode voor beschikbaar. De methode van Roel Grit is een algemene methode die toepasbaar is op vrijwel elk project. Met deze methode kan op een praktische manier het project beheerd worden. Daarnaast ben ik al bekend met deze methodiek, vanuit mijn proef-afstudeerblok CMD7, wat het werken makkelijker en soepeler maakt dan dat er een nieuwe methode geleerd moet worden. Ik vond het een te groot risico om een andere projectmanagement methode te gebruiken waarmee ik weinig tot geen ervaring heb en deze me eigen moest maken in een korte periode.

Tevens is deze projectmanagement methode erg flexibel. Bepaalde aspecten die niet toepasbaar zijn kunnen worden overgeslagen en anderen worden toegevoegd. Zo heb ik de wekelijkse afspraken met de opdrachtgever volgens de Prince 2 projectmanagement methode geïmplementeerd.

Ook heb ik gebruik gemaakt van de set praktische instrumenten die aangeboden worden vanuit deze methodiek. Denk hierbij aan de richtlijnen voor het maken van een planning, plan van aanpak of een rapport opmaken.

Vanuit de projectmanagement methode heb ik fases opgemaakt om het afstudeerproject een goede en duidelijke structuur te geven en ben ik methodisch te werk gegaan. De volgende fases zijn van toepassing:

- **Initiatieffase**
- Ontwerpfase
- Voorbereidingsfase
- Onderzoeksfase
- Ontwikkelfase
- **Evaluatiefase**

Door een project in te delen in verschillende fases, creëer je beslissingsmomenten. De zogenoemde Go of No-Go momenten. Na afloop van een fase wordt de vraag gesteld of deze fase compleet is of dat er nog iets ontbreekt.

## **4.1.2 EXSE ontwerpmethode**

Omdat de essentie van de afstudeeropdracht het bedenken, ontwerpen en realiseren van een demonstratiefilm van een applicatie op tablet-pc is, zal ik de EXSE ontwerpmethode gebruiken.

De EXSE methode staat voor: Early Experiment and Scenario**‐**based Evaluation. Deze ontwerpmethodiek laat een beginnend idee uitgroeien tot een haalbaar product met haalbare '*requirements'*. De EXSE methode is ontwikkeld door Dr. J. Joyce Beumer (in 1998) en is gebaseerd op de Early Scenario-based Evalution (ESE) methode van Prof. Dr. Fred W. G. van den Anker (uit 1990).

Deze ontwerpmethodiek is speciaal ontwikkeld voor het ontwerpen van een (mobiele) applicatie. Tussen een mobiele applicatie en een applicatie waarin emagazine gelezen kunnen worden op tablet-pc's zitten veel overeenkomsten. Niet voor niks worden applicaties ontworpen voor zowel de iPhone (mobiel) als de iPad (tablet). Een ander voorbeeld is dat één van de grotere besturingsystemen, Android versie 2.3, op zowel smartphones als tablets draait en de applicaties die hiervoor ontwikkeld worden nagenoeg gelijk zijn.

Naast dat deze ontwerpmethode speciaal ontwikkeld is voor het realiseren van een applicatie, heb ik ook voor deze methode gekozen omdat deze mij reeds bekend is. Tijdens mijn studie in blok CMD6 heb ik gebruik gemaakt van de EXSE methode om een mobiele applicatie te ontwikkelen.

### *Keuzemoment*

In eerste instantie, tijdens de aanloop van het project, heb ik meerdere ontwerpmethodes bekeken zoals de ontwerpmethode van Jesse James Garrett en de *Iterative Application Development* (IAD) methodiek. Omdat ik echter nog geen ervaring had met laatst genoemde heb ik deze methode af laten vallen. Met de methode van Jesse James Garrett ben ik echter wel bekend. Dit is de methode die we van school uit mee krijgen.

De keuze bij het begin van het project voor de EXSE methode boven de methode van Jesse James Garrett komt voort uit het feit dat laatstgenoemde voornamelijk gericht is op het ontwikkelen van een website. Tijdens het afstudeertraject zal er een applicatie op een tablet ontwikkeld worden, de EXSE methodiek is hierop gericht.

Bij het begin van de ontwikkelfase, de fase van het project waarin ik de applicatie heb ontwikkeld, bleven er een aantal punten open op gebied van ontwerp. Hierom heb ik tijdens het project uiteindelijk besloten om naast de EXSE ontwerpmethode toch gebruik te maken van de methode van Jesse James Garrett. Bepaalde aspecten uit de EXSE methodiek heb ik kunnen gebruiken in de ontwerpmethode van Jesse James Garrett. Meer hierover kunt u lezen in hoofdstuk 8: Evaluatie van het project.

## **4.1.3 Jesse James Garrett's "The Elements of User Experience"**

De ontwerpmethode van Jesse James Garrett is in het leven geroepen vlak voordat de demonstratiefilm van de applicatie ontwikkeld werd. Zoals de vorige paragraaf aangeeft heb ik deze methode gebruikt om de vragen te vullen die open bleven bij het gebruiken van de EXSE ontwerpmethodiek. Vragen als "Wat is het doel van de applicatie?" , "Wat is de scope van de applicatie" en "Welke structuur wordt er gebruikt?".

Deze ontwerpmethode heb ik gebruikt om een duidelijke structuur te creëren voor de ontwikkeling van de applicatie. Een andere reden is dat deze methode de eindgebruiker centraal stelt (user centered). Mijn project is hierop gebaseerd. De applicatie die ik laat zien in mijn demonstratiefilm zal op basis van de gebruikerswensen van de doelgroep ontworpen worden. De gemaakte persona's kan ik bij deze methode gebruiken (vanuit de gebruikersanalyse en EXSE methode). Gewonnen informatie uit de analyses heb ik kunnen gebruiken bij deze methode. Zoals de scenario's uit de EXSE methodiek, de richtlijnen van Nielsen uit de concurrentieanalyse, de bevindingen van Sanoma en de bevindingen uit de enquête. De EXSE methode die ik in de voorgaande paragraaf behandeld heb, zal een aanvulling en ondersteuning zijn op de methode van Jesse James Garrett.

Met de methode van Jesse James Garrett worden vijf lagen doorlopen (de vijf *planes*) om zo tot een goed eindresultaat te komen. Ondanks dat de methode gericht is voor de ontwikkeling van een website heb ik deze ook goed kunnen gebruiken voor het ontwerpen van mijn e-magazine applicatie.

De indeling van hoofdstuk 6 van dit procesverslag (Ontwikkeling demofilm), begint met Fase 4 van de EXSE methode en is vervolgens opgebouwd volgens de vijf planes. Zo ontstaat er een logische opbouw die correspondeert met de methode van Jesse James Garrett.

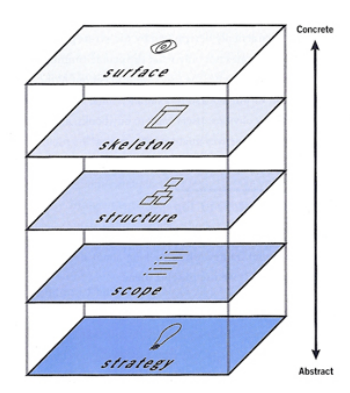

*(Afbeelding 4.1.3: De vijf planes van Jesse James Garrett's "The Element of User Experience")*

## **4.1.4 De gebruikte technieken**

Ik heb een aantal onderzoek- en ontwerptechnieken gebruikt. Deze technieken heb ik ingezet ter ondersteuning van het project en zijn handige tools voor het realiseren van producten uit mijn project.

Onderzoekstechnieken:

- Fieldresearch
	- o Enquête
	- o Interviewen
- Deskresearch

Ontwerptechnieken:

- Brainstormen
- Mindmaps
- Krachtenveldanalyse
- Benchmark
- EXSE ontwerpmethode
	- o Persona's
	- o Storyboard
- Jesse James Garrett's ontwerpmethode
	- o Sitemap
	- o Wireframes

## *4.2 Plan van Aanpak ontwikkelen*

Het doel van deze paragraaf is om de activiteiten te beschrijven die ik heb uitgevoerd bij de ontwikkeling van het Plan van Aanpak (PvA).

Met de ontwikkeling van het PvA laat ik de competentie 'Opstellen Plan van Aanpak' zien.

Het PvA heb ik geschreven in het begin van het project en valt in de voorbereidingsfase. Deze fasering is voort gekomen uit de projectmanagement methode en is in dit plan gedefinieerd. Ik heb het PvA geschreven om een helder en duidelijk beeld van het project te krijgen. Bij het opzetten van het project ben ik planmatig te werk gegaan. Een belangrijk hulpmiddel hierbij is het PvA. In het document staat een gedetailleerde beschrijving van mijn project.

Deze paragraaf is ingedeeld in de volgende subparagrafen: Informatie over een Plan van Aanpak verzamelen, inhoudsopgave opstellen, relevante informatie verzamelen, samenstellen van het Plan van Aanpak en de planning opstellen

### **4.2.1 Informatie over een Plan van Aanpak verzamelen**

Zoals eerder beschreven heb ik gebruik gemaakt van de projectmanagement methode van Roel Grit. Het maken van een PvA komt voort uit deze projectmanagement methode. Deze methode geeft praktische instrumenten aan zoals de richtlijnen voor het opzetten van een PvA. Hier heb ik gebruik van gemaakt. In het boek wordt de methode beschreven om een goed PvA te ontwikkelen *(boek Projectmanagement, Hoofdstuk 5; Maken van een plan van aanpak)*. De hoofdstukindeling en inhoud van een bruikbaar PvA worden in het boek uitgebreid beschreven.

Naast deze richtlijnen heb ik gebruik gemaakt van een checklist die ik gedownload heb van de officiële website van Roel Grit's projectmanagement methode.

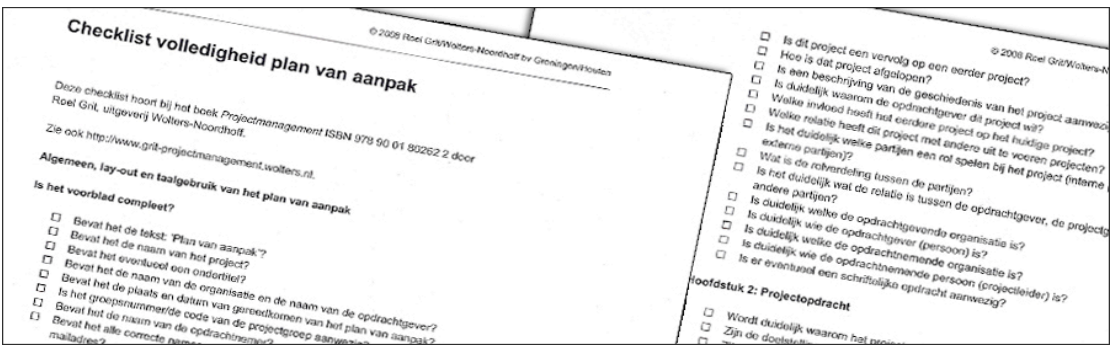

*(Afbeelding 4.2.1: Checklist Plan van Aanpak – Roel Grit projectmanagement methode)*

## **4.2.2 Inhoudsopgave opstellen**

Na het vinden van informatie hoe een PvA geschreven wordt heb ik de hoofdstukken ingedeeld zoals beschreven staat in het boek van Roel Grit. Ook wel het bouwplan voor het plan. Zoals gezegd, is het PvA een document waarin het gehele project staat beschreven. Belangrijk bij het opstellen van het bouwplan van het PvA zijn de *beheersaspecten* vanuit de projectmanagement methodiek. Er zijn vijf beheersaspecten:

- Tijd
- Geld
- **Kwaliteit**
- Informatie
- Organisatie

Bij het opstellen van de hoofdstukken heb ik gekeken naar deze aspecten. Doordat ik door de opdrachtgever niet aan een budget gebonden ben, heb ik het aspect 'geld' derhalve buiten beschouwing gelaten.

Ik heb vervolgens gebruik gemaakt van de standaardmethode die beschreven is in het boek om de hoofdstukken in te delen. De volgende hoofdstukken heb ik ingedeeld: De achtergronden van het project, duidelijke beschrijving van de projectopdracht (deze in SMART en welke methodieken hiervoor gebruikt worden), de projectactiviteiten, grenzen van het project, de producten die op zullen worden geleverd, hoe de kwaliteit van deze producten gewaarborgd blijft, hoe de projectorganisatie eruit ziet, hoe de communicatie in deze projectorganisatie zal lopen, de archivering van bestanden, de risico's van het project en een uitgebreide planning. De planning zal behandeld worden in subparagraaf 4.2.5 van dit hoofdstuk.

### **4.2.3 Relevante informatie verzamelen**

Na het ontwikkelen van het bouwplan van het PvA heb ik vervolgens relevante informatie verzameld. Dit heb ik gedaan vanuit bestaande bronnen (zoals het afstudeerplan) en tijdens een gesprek met de opdrachtgever. Dit gesprek vond plaats in de eerste week van het afstudeertraject.

### *Keuzemoment*

Uit het gesprek met de opdrachtgever is gekomen dat ik een nieuw (tussen)product zal opleveren, een analyse naar verdienmodellen en een kostenoverzicht, in verband met het commerciële aspect van de opdracht. In dit gesprek is ook naar voren gekomen voor welk tijdschrift gekozen zou worden als voorbeeld tijdschrift. Vast stond bij het begin van het project dat het om een modeglossy zou gaan. In overleg met de opdrachtgever is gekozen voor de Grazia omdat ten eerste de doelgroep van de Grazia zich bevind in de doelgroep van tablet-pc's. Dit blijkt uit informatie op de website van Sanoma voor adverteerders (uitgeverij van de Grazia) en een kleine deskresearch naar de doelgroep van de iPad. Ten tweede is er op de eerst

genoemde website, Sanoma-Adverteren, veel informatie beschikbaar. Het kiezen van de Grazia als voorbeeld tijdschrift is berust op relatief weinig bronnen en is dan ook naar eigen inzicht bepaald.

Ook heb ik tijdens deze fase in het project besloten dat de gebruikerstest (*de user experience test*) plaats zal vinden op het eind van de onderzoeksfase na het ontwikkelen van EXSE fase 3. In tegenstelling tot wat ik eerder in het afstudeerplan geschreven heb. Dit heb ik gedaan omdat ik dan meer inzicht had in het onderwerp van afstuderen waardoor ik betere en gerichte vragen kon stellen aan de testpersonen. Tevens kon ik de scenario's die ik heb opgesteld in fase 2 en 3 vanuit de EXSE methode, voorleggen aan de testpersonen.

### **4.2.4 Samenstellen van het Plan van Aanpak**

Na het vergaren van de correcte en relevante informatie heb ik deze ingedeeld in de verschillende hoofdstukken. Bij deze activiteit heb ik bepaalde informatie verder uitgewerkt zoals het SMART formuleren van de opdracht. De probleemstelling is hiervoor gebruikt. SMART staat voor Specifiek, Meetbaar, Acceptabel, Realistisch en Tijdgebonden. Hiermee laat ik zien wat ik wil bereiken, hoe ik dit kan meten, in welk tijdsbestek het doel bereikt zal worden en of dit acceptabel en realistisch is. Met het SMART maken van de opdracht wordt het doel van de opdracht duidelijk voor zowel mijzelf als mijn opdrachtgever. Ook heb ik bij het samenstellen van het PvA de methodes verder uitgewerkt en duidelijk de go en no-go momenten gedefinieerd. Deze momenten zijn uitgewerkt in de uitgebreide planning.

## **4.2.5 Planning opstellen**

Om doelmatig te werken heb ik de uit te voeren activiteiten gepland. Een goede planning is belangrijk om mijn project goed uit te kunnen voeren. Ik heb gebruik gemaakt van de technieken en handvatten die in de projectmanagement methode van Roel Grit genoemd worden *(boek Projectmanagement, Hoofdstuk 4; De planning)*. Door het maken van een planning worden deadlines vastgesteld en komen de go en no-go momenten duidelijk naar voren. De planning is gemaakt na het schrijven van het PvA.

Bij het opstellen van de uitgebreide planning heb ik de globale planning uit het afstudeerplan en de informatie uit het PvA genomen als basis. In eerste instantie heb ik alle werkzaamheden voor het uitvoeren van de opdracht geïnventariseerd. Deze activiteiten heb ik vervolgens in een logische volgorde geordend. Daarna heb ik per onderdeel bepaald hoeveel tijd dit onderdeel in beslag zou nemen. Hier had ik enige moeite mee omdat ik nog weinig ervaring heb met projecten die een langere doorlooptijd van 8 weken hebben. Hierdoor heb ik een indicatie gemaakt per activiteit, waarbij de onderzoeksfase de langste fase in het project zal zijn. De reden hiervoor is dat tijdens deze fase er vier producten worden ontwikkeld, namelijk de gebruikers-, concurrentie- en technische analyse en het rapport verdienmodellen en kostenoverzicht. In de ontwikkelfase van het project wordt naast een aantal kleinere producten de demofilm ontwikkeld. Doordat ik al enige ervaring heb op het gebied van Photoshop en Flash, opgedaan tijdens mijn bijbaan als ontwerper, verwacht ik minder tijd nodig te hebben voor de ontwikkelfase. Toch heb ik 5 weken ingepland omdat vooraf niet vast staat hoe de demofilm eruit komt te zien. De BNO test en focusgroup test heb ik ingepland in de laatste 2 weken van mijn project. Hier verwacht ik minder tijd voor nodig te hebben, waardoor ik meer tijd overhoud om mijn procesverslag te schrijven.

Ik heb bewust niet gekozen voor het opstellen van een Gantt Chart, PERT Chart of strokenplanning maar voor de '*Calendar'* techniek waarbij de activiteiten beschreven zijn in een kalender, waardoor ik per dag kan nagaan welke activiteiten er moeten worden uitgevoerd. De activiteiten hebben verschillende kleuren die de verschillende fases van het project aangeven. De calendar methode kan ik ook gebruiken als dagelijkse checklist, ook wel het simpele '*to-do lijstje'*.

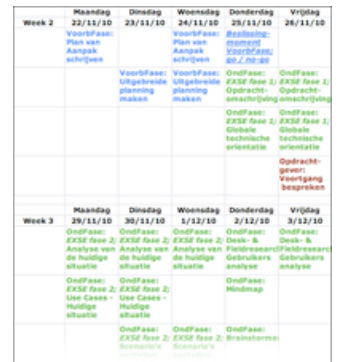

*(Afbeelding 4.2.5: Uitgebreide Planning)*

### *Beslissingsmoment*

Naast een uitgebreide planning en het afronden van de voorbereidingsfase wilde mijn opdrachtgever, dhr Brederoo, graag ook een mijlpalen planning ontvangen. Dit was de reden dat ik in eerste instantie een NO-GO kreeg tijdens het beslissingsmoment m.b.t. de overgang naar de volgende fase. Na de realisatie van de mijlpalen planning heb ik een GO gekregen om door te gaan naar de onderzoeksfase.

De mijlpalen planning is opgehangen aan de muur zodat in één oogopslag duidelijk is wanneer er een deadline plaats vind. Een mijlpalen planning maakt het project volgbaar, controleerbaar en beoordeelbaar voor de opdrachtgever. De opdrachtgever weet hierdoor wanneer hij wat kan verwachten. Hierdoor zou hij eventueel kunnen anticiperen op mijn werk en zou hij tussentijds ook kunnen inspringen mocht het project de verkeerde kant op gaan. Tevens heb ik hierdoor ook betrokkenheid van de opdrachtgever bij mijn project gecreëerd.

## *4.5 Krachtenveldanalyse ontwikkelen*

Het doel van deze paragraaf is om de activiteiten te beschrijven die ik heb uitgevoerd om te komen tot een krachtenveldanalyse.

Aanvankelijk stond de krachtenveldanalyse niet in mijn planning opgenomen, op advies van 2 docenten heb ik besloten om een krachtenveldanalyse te maken zodat ik zicht kreeg op welke actoren een rol spelen bij deze opdracht en hoe ik mij daartussen kan bewegen.

Deze paragraaf is ingedeeld in de volgende subparagrafen: Informatie over een krachtveldanalyse verzamelen, interview opdrachtgever, conclusies en samenstellen van de krachtenveldanalyse

### **4.5.1 Informatie over een krachtveldanalyse verzamelen**

Ik ben begonnen met het verzamelen van informatie voor het opstellen van een krachtenveldanalyse omdat ik hier nog geen ervaring mee heb. Voor het verzamelen van informatie heb ik twee docenten aan de Haagse Hogeschool geraadpleegd. Van mijn begeleidend examinator heb ik een handleiding gekregen voor het ontwikkelen van een dergelijke analyse.

Vervolgens heb ik samen met een andere docent een opzet gemaakt van mijn krachtenveldanalyse. Deze docent is bekend met de markt van uitgeverijen, hierom kon hij mij goed op weg helpen met het creëren van mijn krachtenveldanalyse. Na een concept te hebben van mijn analyse heb ik informatie verzameld betreft de actoren en invloeden van deze actoren tijdens een interview met mijn opdrachtgever.

## **4.5.2 Interview opdrachtgever**

Bij een krachtenveldanalyse komt naar voren wie de actoren zijn in mijn project, in welke mate invloed zij hierop uitoefenen en welk belang zij hebben. Centraal stond mijn te ontwerpen e-magazine applicatie. Om er achter te komen wie precies deze actoren zijn heb ik mijn opdrachtgever geïnterviewd. Met dit interview werd mij duidelijk wie de actoren zijn en dus met wie ik te maken zal hebben in mijn project. Tijdens dit interview heb ik de volgende punten aangehaald:

- Welke actoren zijn er?
- De rol van de actor
- Het belang van de actor
- De invloed van de actor
- De relatie van de actor in het geheel
- De betrekking van de actor in het project

Met deze informatie heb ik de krachtenveldanalyse vervolgens opgesteld.

## **4.5.3 Conclusies en samenstellen van de krachtenveldanalyse**

Met de gewonnen informatie heb ik een schema uitgewerkt waarin alle actoren staan, zonder de rol, belang en invloed van de desbetreffende actor in het programma Adobe Photoshop. Dit schema heb ik vervolgens uitgeprint en verder uitgewerkt. Hierin heb ik pijlen getrokken en bijschriften geplaatst waarmee de rol van de actor, het belang, de invloed, relatie tot, en betrekking van de desbetreffende actor duidelijk is geworden.

Deze uitgewerkte krachtenveldanalyse heb ik vervolgens voorgelegd aan de opdrachtgever. Deze vond de analyse duidelijk en overzichtelijk. Met deze analyse heb ik voor mijzelf duidelijkheid gecreëerd in het project, weet ik hoe ik mij tussen de actoren moet bewegen en helpt mij bij het zoeken naar informatie voor de verschillende analyses die ik zal ontwikkelen in de onderzoeksfase van het project.

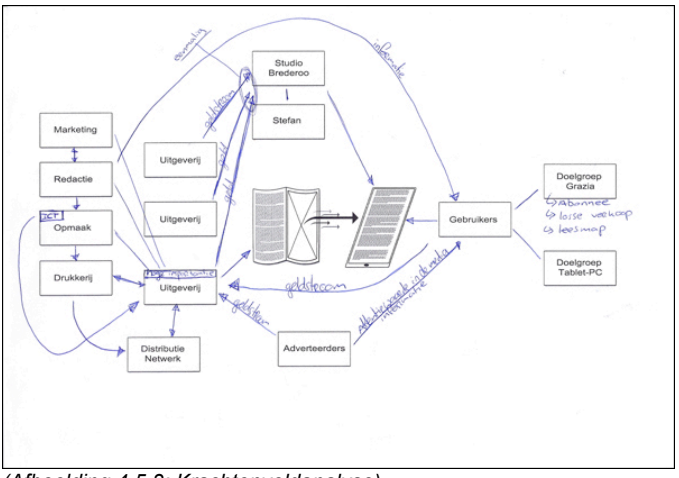

*(Afbeelding 4.5.3: Krachtenveldanalyse)*

# **5. Onderzoeksfase**

Het doel van dit hoofdstuk is om de activiteiten te beschrijven die ik heb uitgevoerd tijdens de onderzoeksfase van mijn afstudeerproject.

De onderzoeksfase is de langste fase in het project. Tijdens deze fase zullen er 4 producten ontwikkeld worden. Het onderzoek wordt gedaan ten behoeve van het realiseren van mijn demofilm applicatie. Tevens is het van belang om de hoofdvraag te kunnen beantwoorden. De conclusies uit de rapporten zullen antwoord geven op de hoofdvraag. In de onderzoeksfase worden ook de eerste drie fases uit de EXSE ontwerpmethodiek behandeld.

Dit hoofdstuk is ingedeeld in de volgende paragrafen: EXSE fase 1 ontwikkelen, EXSE fase 2 ontwikkelen – deel 1, gebruikers analyse ontwikkelen, EXSE fase 2 ontwikkelen – deel 2, concurrentie analyse ontwikkelen, technische analyse ontwikkelen, verdienmodellen en kostenoverzicht ontwikkelen, EXSE fase 3 ontwikkelen en de gebruikerstest uitvoeren.

## *5.1 EXSE Fase 1 ontwikkelen*

Het doel van deze paragraaf is om de activiteiten te beschrijven die ik heb uitgevoerd om te komen tot de ontwikkeling van fase 1 uit de EXSE ontwerpmethode.

De eerste activiteit in de onderzoeksfase was fase 1 van de EXSE methode; de technische oriëntatie. Deze technische oriëntatie wordt gezien als een globale technische oriëntatie. In een later stadium van het project maak ik een uitgebreide technische analyse waarbij dieper op de techniek wordt ingegaan.

Bij het ontwikkelen van fase 1 heb ik twee basis elementen in gedachte gehad, namelijk: de huidige situatie en de in te zetten technologie. In deze fase staat de techniek waar de applicatie gebruik van maakt centraal. Vanuit de methode worden een aantal vragen met betrekking tot de technologie gesteld.

De technologie waar de toekomstige applicatie op zal draaien staat beschreven in de hoofdvraag en is uiteraard het nieuwe fenomeen: de tablet-pc. Tablets zijn er in allerlei soorten en maten. Vandaar dat ik in deze fase van het project desk- en fieldresearch heb gedaan. Als deskresearch heb ik eerst onderzocht welke type tablets verkocht worden op bol.com. Hierna heb ik informatie over deze tablets verzameld op officiële websites zoals de Apple website voor de iPad en de website van Samsung voor de Samsung Galaxy Tab.

Voor mijn fieldresearch heb ik diverse winkels bezocht die tablets verkopen zoals Media Markt, Dixons en Dynabyte om informatie te verkrijgen over onder andere de technische mogelijkheden van tablet-pc's.

Alle informatie die ik heb vergaard tijdens deze twee vormen van research heb ik vervolgens gefilterd op relevantie en verwerkt in het rapport. In eerste instantie heb ik kort beschreven wat de opdracht inhoudt, vanuit het Plan van Aanpak. Hierbij heb ik als toevoeging de randvoorwaarden beschreven waar de applicatie aan zal voldoen. Vervolgens heb ik het hoofdstuk waar de technische oriëntatie beschreven wordt geschreven. In dit hoofdstuk worden de tablets beschreven op basis van de verschillende besturingsystemen, navigatie, realisatie van applicaties en de technische mogelijkheden. Als laatste heb ik beschreven wat ik nodig heb voor de realisatie van mijn demofilm.

## *5.2 EXSE Fase 2 ontwikkelen – deel 1*

Het doel van deze paragraaf is om de activiteiten te beschrijven die ik heb uitgevoerd om te komen tot de ontwikkeling van fase 2 uit de EXSE ontwerpmethodiek.

Na het schrijven van fase 1 heb ik inzicht gekregen in de technologie en bijbehorende eigenschappen. De tweede fase van de EXSE ontwerpmethode is direct geschreven nadat de eerste fase was afgerond. Fase 2 van de EXSE methode heet ook wel: Analyse van de huidige situatie. Het doel hiervan is om de huidige situatie, waarin het papieren tijdschrift centraal staat, in kaart te brengen. Deze fase is in twee delen opgesplitst. In deel 1 heb ik scenario's en use cases opgesteld van de huidige situatie. In deel 2 heb ik persona's opgemaakt aan de hand van de informatie uit de gebruikersanalyse. De gebruikersanalyse is ook onderdeel van fase 2 uit de EXSE methode.

Deze paragraaf bestaat uit de volgende subparagrafen: Interview met stakeholders, opstellen van de scenario's, opstellen van de use-cases.

#### **5.2.1 Interview met stakeholders**

Ik heb gekeken naar de stakeholders die betrekking hebben op de huidige situatie (lezers van papieren tijdschriften). Stakeholders zijn verschillende mensen met verschillende rollen in de huidige situatie, die elk vanuit hun eigen standpunt en ervaring een eigen kijk hebben op problemen en oplossingen.

Zoals eerder vast is gesteld is het voorbeeld magazine de Grazia. Op de officiële website van Sanoma (Uitgeverij van de Grazia) staat een goede beschrijving van de doelgroep. Hiermee wist ik globaal wie de doelgroep van de Grazia is en dit is later in de gebruikersanalyse verder uitgediept. Met dit gegeven heb ik gekeken naar deze doelgroep binnen mijn eigen connecties. Mijn partner, Nancy Slakhorst, heeft een abonnement op de Grazia en is een fervent lezer van het blad. Samen met Nancy heb ik gebrainstormd over de huidige situaties. Hier stond de volgende vraag centraal: "Wat zijn typische huidige situaties met betrekking tot het papieren tijdschriften?".

Daarnaast heb ik mijn schoonmoeder, Yvon, geïnterviewd. Zij is een enthousiaste lezer van verschillende modeglossy's. Uit deze twee interviews (c.q. brainstorm sessies) zijn vervolgens verschillende scenario's gekomen.

### **5.2.2 Opstellen van de scenario's**

Zoals gezegd zijn de huidige situaties in samenwerking met de doelgroep bedacht. Om de huidige situaties duidelijk in beeld te brengen heb ik deze uitgewerkt in scenario's. Met deze scenario's krijg ik een duidelijk beeld van de huidige situatie en heb ik ideeën op gedaan met betrekking tot de toekomstige applicatie. Een aantal uitgewerkte situaties zijn:

- Een magazine kopen<br>• Een abonnement afsl
- Een abonnement afsluiten
- Kopen van een artikel uit een advertentie in de winkel<br>• Magazine uitverkocht
- Magazine uitverkocht
- Rondslingeren en kwijtraken van het tijdschrift

#### **5.2.3 Opstellen van de use‐cases.**

Om deze scenario's verder aan te scherpen heb ik ervoor gekozen om use-cases op te stellen. In een use-case worden de handelingen van een scenario stapsgewijs beschreven. Hierbij is ook direct duidelijk welke stakeholders meespelen in deze situatie en bij welk type handeling deze betrokken zijn.

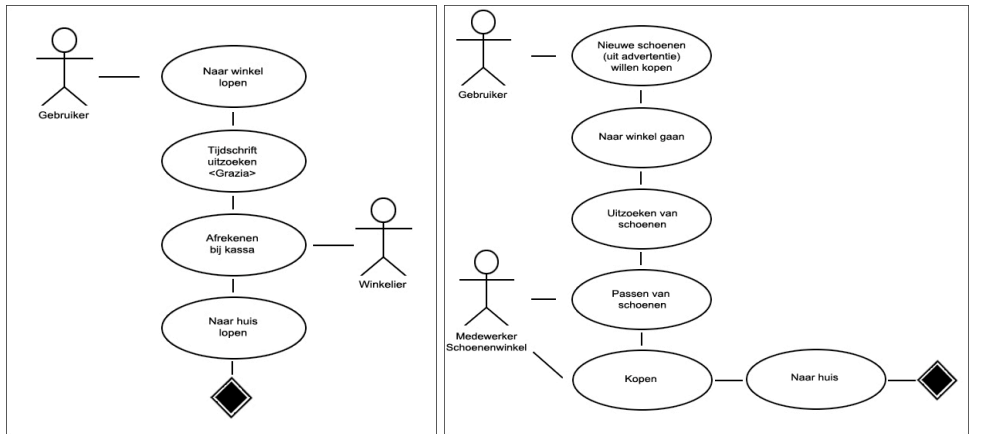

*(Afbeelding 5.2.3: Use-cases huidige situatie EXSE Fase 2)*

## *5.3 Gebruikers analyse ontwikkelen*

Het doel van deze paragraaf is om de activiteiten te beschrijven die ik heb uitgevoerd om te komen tot een gebruikersanalyse.

Met het schrijven van de gebruikersanalyse laat ik twee competenties zien, namelijk: 'een doelgroep analyse opstellen' en 'het opstellen van een analyserapportage (gebruikers)'.

De gebruikersanalyse is het eerste product wat ik geschreven heb in de onderzoeksfase na het uitwerken van de eerste twee fases uit de EXSE ontwerpmethode. De gebruikersanalyse is van belang omdat ik goed zicht wil hebben wat de specifieke kenmerken van de gebruiker zijn, ten behoeve van het realiseren van mijn demofilm. De gebruikersanalyse kan ook gezien worden als een doelgroepanalyse omdat de socio-demografische kenmerken van de gebruiker beschreven worden.

Voor het opstellen van de gebruikersanalyse heb ik gebruik gemaakt van de praktische handvatten voor het opstellen van een rapport uit de methode van Roel Grit *(boek Projectmanagement, Hoofdstuk 9; Een rapport schrijven).*

Deze paragraaf bestaat uit de volgende onderdelen: het maken van een mindmap, het ontwikkelen van deelvragen, het vinden van de informatiebronnen, de informatiebronnen filteren, het samenvoegen van de correcte informatie, het trekken van conclusies.

## **5.3.1 Het maken van een mindmap**

Ik ben begonnen met het maken van een mindmap voor de gebruikersanalyse. Deze heb ik op basis van eigen kennis en inzicht ontwikkeld. Hierbij heb ik wel gekeken naar andere doelgroep/gebruikers analyses die ik op internet gevonden heb. Toen de mindmap af was heb ik deze voorgelegd aan mijn opdrachtgever die hem direct goedkeurde. De reden dat ik gebruik heb gemaakt van een mindmap is omdat dit mij heeft geholpen meer details van het hoofdonderwerp (doelgroepanalyse) te onderscheiden en informatie logisch te ordenen in mijn geheugen. De mindmap vormt een visueel schema van informatie, kennis en gedachten. Mede hierdoor is mijn creatieve brein gestimuleerd.

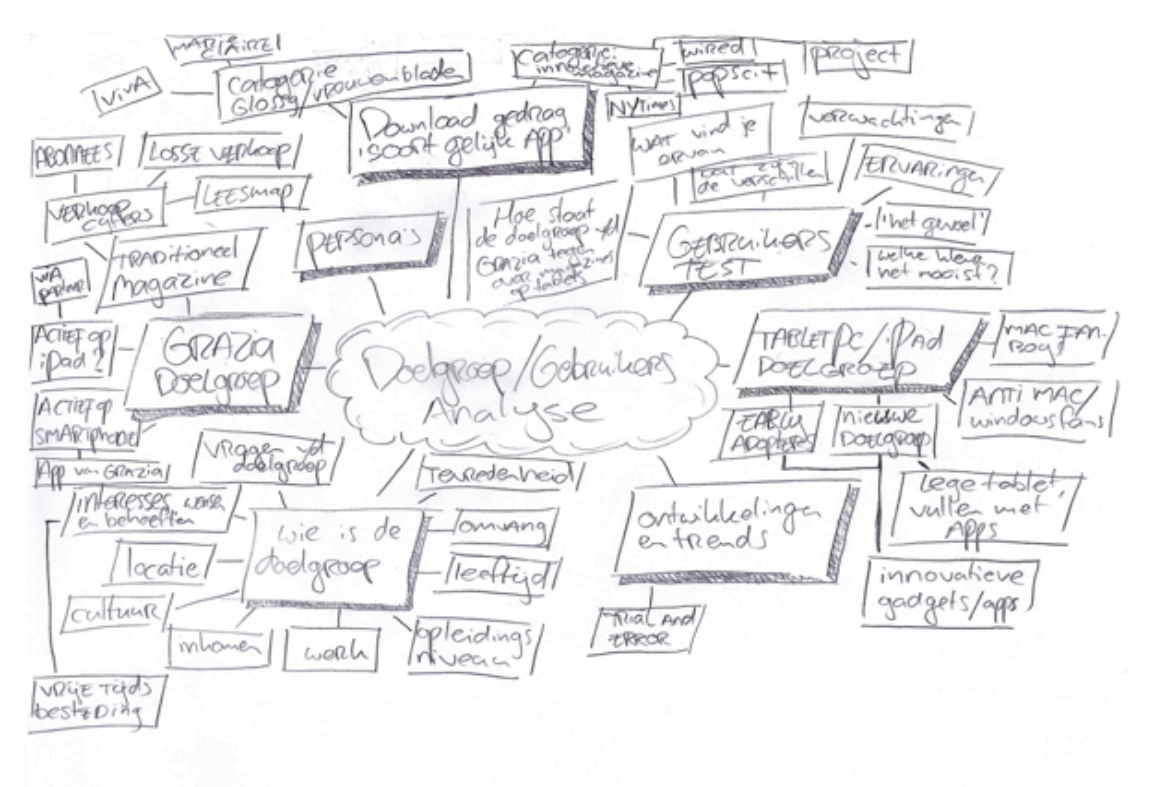

*(Afbeelding 5.3.1: Mindmap Gebruikersanalyse)*

### **5.3.2 Het ontwikkelen van deelvragen**

Naar aanleiding van de mindmap heb ik deelvragen opgesteld die overeenkomen met de inhoudsopgave van de gebruikersanalyse. De vier belangrijkste deelvragen zijn:

- Wie vormen de doelgroep van de Grazia?
- Wie vormen de doelgroep van de iPad?
- Komen deze doelgroepen overeen?<br>• Wie is de gebruiker van de toekoms
- Wie is de gebruiker van de toekomstige applicatie?

Hiernaast heb ik gekeken naar de socio-demografische kenmerken, interesses, laatste ontwikkelingen en trends van beide doelgroepen (Grazia en iPad doelgroep), en naar de gebruikerservaring van een soortgelijke e-magazine. Dit heb ik vervolgens verwerkt in een inhoudsopgave, oftewel een bouwplan van de gebruikersanalyse. Dit bouwplan heb ik voorgelegd aan de opdrachtgever en keurde hem goed.

## **5.3.3 Het vinden van de informatiebronnen**

In deze subparagraaf zal het vinden van informatiebronnen voor het schrijven van de gebruikersanalyse beschreven worden.

Nadat ik het bouwplan van mijn gebruikersanalyse heb gerealiseerd, ben ik gaan zoeken naar relevante informatie. Hierbij heb ik gebruik gemaakt van desk- en fieldresearch.

### **5.3.3.1 Deskresearch**

Deskresearch is een relatief makkelijke manier om achter informatie te komen. Mede door het hoge 'gadget' gehalte van tablets zijn er talloze websites die naar het onderwerp van afstuderen refereren.

Ik heb gebruik gemaakt van de zoekmachine Google voor het vinden van relevante informatie. Het is belangrijk om zoektermen te formuleren die nuttige informatie opleveren. De zoektermen die ik heb gebruikt komen overeen met de inhoudsopgave van de gebruikersanalyse. Hierbij heb ik in het Nederlands en Engels gezocht. Een aantal zoektermen die ik onder andere ingevoerd heb zijn:

- Doelgroep Grazia
- Doelgroep iPad
- Gebruikers iPad
- Target Audience iPad

Bij het zoeken ben ik veel informatie tegen gekomen, zowel relevant als irrelevante informatie. Bepaalde informatie vanaf officiële bronnen heb ik direct kunnen gebruiken. De informatie over de doelgroep van de Grazia heb ik gevonden op de officiële website van Sanoma *(http://www.sanoma-adverteren.nl; uitgever Grazia)* en op de website van HOI-Online *(http://www.hoi-online.nl; instituut voor Media Auditing).*

De doelgroep van de iPad was daarentegen lastiger te achterhalen. Er is geen concrete doelgroepbeschrijving vanuit een officiële bron c.q. Apple. Hierdoor heb ik meerdere onofficiële bronnen geraadpleegd die overeenkwamen om de doelgroep van de iPad vast te stellen.

Daarnaast ben ik een onderzoek van Sanoma tegengekomen waar zij 5719 iPad gebruikers enquêteren *(onderzoek Sanoma oktober 2010 – De Nederlandse iPad gebruiker).* Dit onderzoek bevestigde mijn onofficiële bronnen.

Tevens stond er in de enquête van Sanoma veel relevante informatie die ik heb kunnen gebruiken voor het schrijven van mijn gebruikersanalyse.

Om nog meer te weten te komen over de specifieke wensen en eisen van de gebruikers heb ik recensies op iTunes bekeken van soortgelijke applicaties (emagazines). Hierdoor kan ik perfect inspelen bij het realiseren van mijn demofilm op de wensen van de uiteindelijke gebruikers.

## **5.3.3.2 Fieldresearch**

Naast de deskresearch heb ik ook gebruik gemaakt van fieldresearch. De fieldresearch die ik heb gedaan bestaat uit twee activiteiten, het houden van een enquête en experts interviewen.

## *Enquête houden*

Tijdens de ontwikkeling van de gebruikersanalyse heb ik een enquête gehouden onder iPad bezitters. Als voorbeeld tablet-pc heb ik gekozen bij het schrijven van de gebruikersanalyse om gebruik te maken voor Apple's iPad. De reden hiervoor is dat de iPad ten tijden van schrijven de markt van tablets domineerd met een aandeel van 80% tot 90% *(artikel Volkskrant 09/11/10: Tijdschriften storten zich op de iPad)*. De groep 'iPad gebruikers' is hierdoor een representatieve groep als het gaat om 'tablet gebruikers'.

Om de gebruikers van de iPad te benaderen heb ik ervoor gekozen om gebruik te maken van forums op het internet. Via deze weg heb ik snel contact kunnen leggen met de gebruikers van de iPad.

Vervolgens heb ik vragen opgesteld waarmee ik kwantitatieve en kwalitatieve gegevens wil verzamelen. Deze vragen zijn opgesteld naar aanleiding van eigen inzicht en opgedane kennis tijdens het schrijven van de gebruikersanalyse. Als handleiding voor het opstellen heb ik gebruik gemaakt van het onderzoek van Sanoma. De vragen in mijn enquête hebben betrekking op de socio-demografische kenmerken en de interesses van de gebruiker ten opzichte van de iPad en tijdschriften in het algemeen. Een aantal vragen zijn:

- Heeft u een iPad?
- Wat is uw leeftijd? Geslacht? Etc.
- Waar gebruikt u de iPad voor?
- Wat zijn uw interesses?
- Leest u wel eens een magazine op de iPad?

De vragen heb ik vervolgens digitaal uitgewerkt op de website van Thesis Tools (*http://www.thesistools.com/)* en gepubliceerd op vier verschillende forums. Deze forums heb ik gevonden door op internet te zoeken naar *'iPad forums'* en *'iPad forum Nederland'*:

- http://www.ipadforums.net/forumindex.php
- http://forum.iculture.nl/
- http://www.macfreak.nl/forums/
- http://www.onemorething.nl/community/forum

Na het publiceren van de enquêtes op de verschillende forums zijn er binnen 2 uur 40 enquêtes ingevuld. De enquête heeft 5 dagen online gestaan en is uiteindelijk ingevuld door 203 mensen.

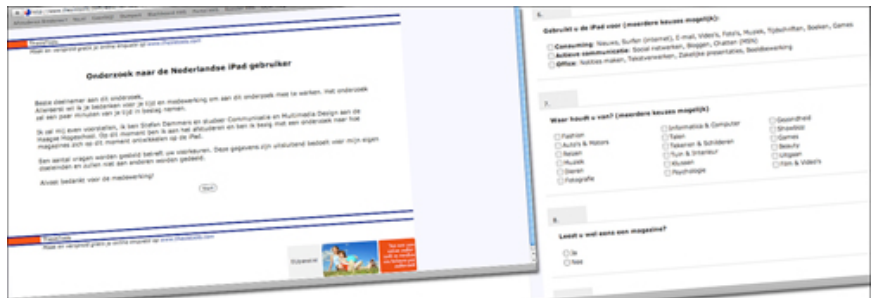

*(Afbeelding 5.3.3.2: Enquête via Thesistools.com)*

### *Experts interviewen*

Tablets zijn in juli 2010 doorgebroken op de markt. In de maanden daarop zijn emagazines uitgebracht. Het onderwerp van afstuderen is hierdoor een relatief nieuw onderwerp. Om meer duidelijkheid te krijgen wilde ik met experts praten wat hun bevindingen waren. Ondanks dat er al veel informatie op het internet te vinden is, is het verstandig om met experts te praten. Hierdoor kan ik gericht vragen stellen waarop ik concreet antwoord kan krijgen.

Tijdens mijn deskresearch ben ik verschillende experts tegen gekomen. De experts die ik (meerdere malen) benaderd heb zijn:

- Hilmar Mulder *(Hoofdredactrice van de Grazia)*
- Anne Marije de Vries *(Marketing van de Grazia vanuit Sanoma)*
- researchblog@sanoma-uitgevers.nl *(Researchblog van Sanoma)*
- info@hoi-online.nl *(HOI Statestieken)*
- Corinne van Duin *(Hoofdredactrice van de VIVA)*

Helaas antwoordde alleen Anne Marije de Vries mij terug met de boodschap dat ik de vragen die ik wou stellen per mail door kon sturen. Een aantal vragen die ik heb gesteld zijn:

- Wat kenmerkt de doelgroep van de Grazia?
- Hoe staat de Grazia ten opzichte van een e-magazine op tablet-pc (zijn daar gedachtes over)?
- Vanuit het toekomst perspectief: Wat is uw visie ten aanzien van traditionele media (papieren tijdschriften/vakbladen) en nieuwe media (e-magazines, etc.)

• Kan een e-magazine op tablet-pc een toegevoegde waarde zijn voor de Grazia?

Op mijn vragenlijst met 12 vragen heb ik helaas geen antwoord gekregen. Helaas heb ik hierdoor geen antwoorden van experts kunnen meenemen in mijn gebruikersanalyse.

## **5.3.4 De informatiebronnen filteren**

Ik ben veel relevante maar ook irrelevante informatie tegen gekomen. De gevonden informatie voor het schrijven van de gebruikersanalyse heb ik geanalyseerd en gefilterd op basis van een aantal criteria. Op de website van de Hogeschool Utrecht heb ik een lijst gevonden van criteria met betrekking tot het zoeken van informatie *(http://www.mediatheek.hu.nl/Ondersteuning/)*. Deze criteria heb ik naar eigen inzicht aangescherpt en hebben mij geholpen bij het filteren van alle informatie die ik heb gevonden. Enkele voorbeelden van de gestelde criteria zijn:

- **Betrouwbaarheid** 
	- o Hoe objectief is de informatiebron?
	- o Hoe deskundig is de auteur?
	- o Wordt er verwezen naar achterliggende bronnen?
- Relevantie
	- o Past de informatiebron bij de informatiebehoefte?
	- o Is de bron toepasbaar?
- Actueel
	- o Is de datum vermeld?
	- o Is de site recent bijgewerkt?
- Controleerbaar
	- o Is de informatie gevonden via betrouwbare bronnen?
	- $\circ$  Zijn er meerdere bronnen (minimaal 2) die verwijzen naar deze feiten?

Naast het filteren van de informatie voor de gebruikersanalyse, ben ik ook informatie tegen gekomen die ik in een later stadium in het project heb kunnen gebruiken. Deze gevonden informatie bewaarde ik in een document genaamd

*LinksDeskresearch.doc*. Hierin bewaarde ik de betreffende *link*, met daaronder voor welke analyse deze link bestemd zou kunnen zijn. Deze informatie heb ik in een later stadium van het project nader bekeken en gefilterd.

Uit mijn fieldresearch heb ik ook informatie geanalyseerd en gefilterd. De gegevens uit de enquête heb ik in Excel verwerkt. Hierbij heb ik gesegmenteerd op basis van bepaalde kenmerken als geslacht, leeftijd, etc. Hier heb ik vervolgens grafieken van gemaakt.

### **5.3.5 Het samenvoegen van de correcte informatie**

Na het vergaren van de correcte en relevante informatie heb ik deze ingedeeld in de verschillende, reeds opgemaakte, hoofdstukken. Hierbij heb ik bepaalde informatie uitgewerkt zoals de gegevens uit de enquête. Om erachter te komen of de doelgroep van de Grazia zich bevind tussen de gebruikers van de iPad heb ik verder gesegmenteerd. Hierbij heb ik de volgende logische stappen gehanteerd:

- 1. De participant van de enquête heeft een iPad
- 2. U bent een vrouw.
- 3. U gebruikt de iPad voor '*consuming'* doeleinden (nieuws lezen, surfen op internet, e-mailen, video's, tijdschriften lezen, etc.).
- 4. U leest wel eens een tijdschrift op de iPad (e-magazines).
- 5. Uw interesses in het algemeen zijn 'fashion', 'beauty' en/of 'showbizz'.
- 6. U bent bereid te betalen voor een e-magazine op de iPad.

Bij het opstellen van het document heb ik ook gekeken naar de opmaak en verdere hoofdstukindeling.

#### **5.3.6 Het trekken van conclusies**

Na het realiseren van de gebruikersanalyse heb ik conclusies getrokken uit de gewonnen informatie. Het volgende is hieruit gekomen:

Ik heb geconcludeerd dat de doelgroep van de Grazia bestaat uit vrouwen van 25 t/m 49 jaar met de interesse naar mode, beauty en showbizz.

De doelgroep van de iPad (tablet-pc's) is heel breed. Zowel mannen als vrouwen met een leeftijd van 15 tot en met 75 jaar oud die na hun werk geen zin meer hebben om achter hun computer te kruipen om daar hun '*needs'* (digitale behoefte) kwijt te kunnen. '*Needs'* zoals surfen, e-mailen, foto's en video's bekijken (*consuming*) of op sociale netwerken bezig te zijn (actieve communicatie).

Uit deze gegevens kan geconcludeerd worden dat de doelgroep van de Grazia zich in de doelgroep van de iPad bevindt.

De iPad is bedoeld voor het grote publiek maar wordt op dit moment nog voornamelijk gekocht door de early adopters. Langzaam maar zeker, voornamelijk met de feestdagen in december, en nu het apparaat een aantal maanden op de markt is, begint de iPad '*mainstream'* te gaan. Zeker nu in maart 2011 bekend is geworden dat de iPad2 uit gaat komen.

De iPad wordt voornamelijk voor '*consuming'* gebruikt en is uitermate geschikt voor 'luchtige' modeglossy's. Deze technische innovatie wordt ook wel *'comfortable computing*' genoemd.

Naar schatting zijn er in Nederland 100.000 iPads verkocht \*. Uit fieldresearch is gebleken (enquête) dat 21% van de iPad gebruikers potentiële gebruikers zijn van de toekomstige applicatie. De omvang van deze groep is dan ook 21.000 mensen op dit moment. Ten tijde van het schrijven van dit document zullen de verkoopcijfers van de iPad (en gebruikers) toenemen.

*\* (bron: http://www.volkskrant.nl/vk/nl/2694/Internet-Media/article/detail/1047578/2010/11/09/Tijdschriften-stortenzich-op-de-iPad.dhtml) – Gemeten op 9 november 2010*

## *5.4 EXSE Fase 2 ontwikkelen – deel 2*

Het doel van deze paragraaf is om de activiteiten te beschrijven die ik heb uitgevoerd tijdens de ontwikkeling van het tweede deel van fase 2 uit de EXSE methode.

Deze activiteit heeft plaatsgevonden na het ontwikkelen van de gebruikersanalyse in de onderzoeksfase van het project.

Zoals eerder vermeld is fase 2 van de EXSE ontwerpmethode in 2 delen opgesplitst waarbij ik in deel 1 scenario's en uses-cases heb gemaakt van de huidige situatie. In deel 2 heb ik persona's gemaakt aan de hand van de informatie uit de gebruikersanalyse die in voorgaand hoofdstuk staat beschreven.

Deze ontwerptechniek komt oorspronkelijk uit het boek van Alan Cooper, '*The Inmates Are Running the Asylum' en* is overgenomen door Jesse James Garrett in zijn ontwerpmethode. Een persona is een specifieke niet-bestaande vertegenwoordiger van mijn doelgroep, de gebruiker van mijn toekomstige applicatie. Ik heb persona's opgesteld ten behoeve van het realiseren van mijn demofilm.

## **5.4.1 Persona's opmaken**

Naar aanleiding van de gesegmenteerde doelgroep uit de gebruikersanalyse weet ik precies wie mijn doelgroep is. Aan de hand van deze informatie heb ik persona's opgemaakt. Begonnen ben ik met het verzinnen van de namen. Drie van deze namen stonden al vast omdat ik deze gebruikt heb tijdens het schrijven van de scenario's in het eerste deel van EXSE fase 2.

Ik heb gekozen om zes persona's op te maken om een zo goed mogelijk beeld te hebben van de gebruiker van de toekomstige applicatie. Hierbij is de eerste persona mijn primaire persona die perfect in het plaatje van de doelgroep past. De volgende namen zijn bedacht:

- Ashley van Daelen *(primaire persona)*
- Emma Muis
- Martijn Meyers
- Suzanne Eldering
- Johan Westerveld
- Nienke de Vries

Hierna heb ik gebrainstormd over welke informatie ik in de persona's kwijt wilde. Zoals gezegd heeft de informatie uit de gebruikersanalyse (c.q. conclusies) als input gediend voor de realisatie van de persona's. Bij deze brainstormsessie zijn zes verschillende segmenten uitgekomen die ik met mijn applicatie wil bereiken, allen zijn in het bezit van een iPad:

- Vrouw, onder 20, VWO geschoold, interesses: Fashion, Beauty
- Vrouw, midden 20, HBO geschoold, interesses: Informatica & Computers
- Vrouw, midden 30, HBO geschoold, interesses: Fashion, Showbizz, Beauty
- Vrouw, midden 40, HBO geschoold, interesses: Fashion, Beauty
- Man, midden 30, WO geschoold, interesses: Informatica & Computers
- Man, midden 50, HBO geschoold, interesses: Fashion, Beauty

Ondanks het feit dat de doelgroep van de Grazia vrouwen zijn, heb ik er voor gekozen om toch 2 mannen toe te voegen bij mijn persona's. De reden hiervoor is dat binnen de gebruikers van de iPad gebleken is, dat de partner veel gebruik maakt van het apparaat *(eigen enquête / onderzoek Sanoma)*. Hierdoor is één van de mannen uit de persona's geïnteresseerd in informatica & computers, heeft een iPad die zijn vriendin regelmatig gebruikt. De tweede man, Johan Westerveld, is homosexueel en houdt van fashion en beauty en leest regelmatig de Grazia.

Na deze segmentatie heb ik de persona's beschreven. Nu zijn mijn persona's tot leven gekomen. Hierbij heb ik in een creatieve sessie de verschillende persona's uitgewerkt. Bij het uitwerken van de persona's zijn naast de geschreven informatie ook foto's bij de namen gezocht. Ik heb gekeken naar een passende foto bij de naam van de persona.

#### **5.4.2 Persona's samenvoegen in analyse**

Nadat ik de persona's heb ontwikkeld, heb ik deze toegevoegd in de gebruikersanalyse. In de mindmap van de gebruikersanalyse heb ik aangegeven dat er persona's gemaakt zullen worden. Hierom heb ik bij het maken van de inhoudsopgave van de gebruikersanalyse (in voorgaand hoofdstuk beschreven) een hoofdstuk open gelaten waar de persona's komen te staan.

### **5.4.3 De persona's gebruiken**

De persona's zijn gebruikt ten behoeve van de realisatie van mijn demofilm. Nadat de persona's zijn samengevoegd in de gebruikersanalyse heb ik deze uitgeprint om vervolgens op te hangen aan de muur. Hierdoor heb ik de persona's ten alle tijden bij me gehad tijdens het ontwerpen van de applicatie die in een demofilm verwerkt is. Door de persona's heb ik een directe connectie en zit ik op één lijn met de uiteindelijke gebruikers van de applicatie. Dit stimuleert mijn ontwerp proces. Meer hierover in het hoofdstuk 6: Ontwikkeling demofilm.

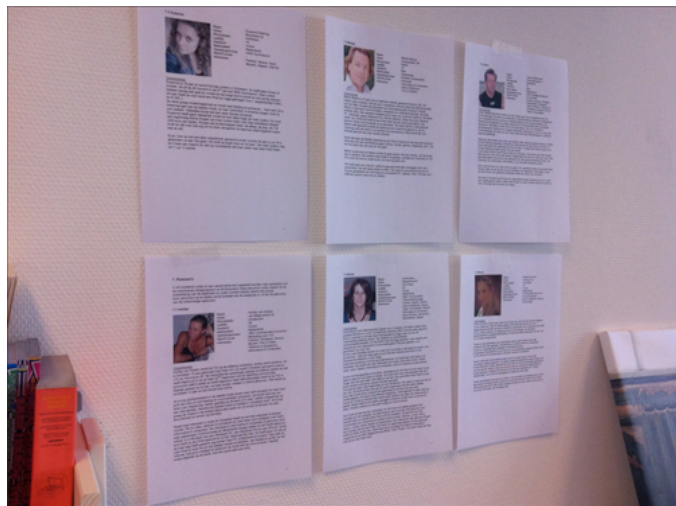

*(Afbeelding 5.4.3: Persona's aan de muur tijdens het afstudeertraject)*

## **5.4.4 De primaire persona**

Op basis van de gebruikersanalyse heb ik samen met mijn opdrachtgever bepaald wie de primaire persona is. Deze vertegenwoordigd de doelgroep en heeft alle specifieke eigenschappen van deze groep. De overige persona's zal ik uiteraard ook gebruiken om inspiratie op te doen tijdens de ontwikkeling van de applicatie.

De primaire persona is Ashley:

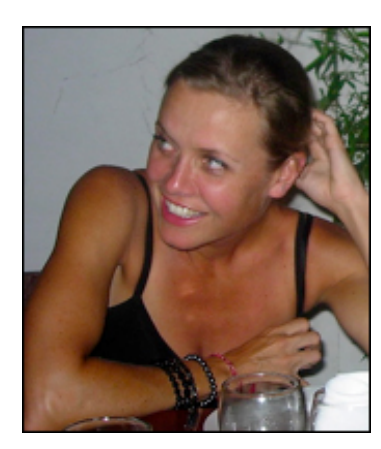

Woonplaats: : **Amsterdam** Leeftiid : 38 Geslacht : Vrouw Nationaliteit : Nederlands

Naam : Ashley van Daelen Adres : Jan Maijenstraat 34 Opleidingsniveau : HBO Commerciële Economie Werk/Functie : Marketing voor TUI Interesses: : : Fashion, Showbizz, Beauty, Muziek, Film & Video, Tekenen & Schilderen, Informatica & Computers

### *Omschrijving:*

Ashley van Daelen werkt bij TUI op de afdeling marketing. Ashley werkt parttime. Ze is inmiddels 15 jaar getrouwd met Peter (41) en heeft 2 kinderen genaamd Joshua (12) en Veronique (8). Na verschillende opleidingen gedaan te hebben (welke ze niet heeft afgerond) is ze op haar 22ste begonnen met de opleiding commerciële economie (HBO) welke ze heeft afgerond. Haar afstudeerstage heeft ze bij TUI in Rijswijk gedaan en is hier, na haar studie, meteen in dienst gekomen. Hier werkt ze inmiddels 12 jaar en het bevalt haar prima.

Ze is erg geïnteresseerd in de laatste mode (zoals heel veel vrouwen) en haar kast puilt dan ook uit met kleding en (voornamelijk) schoenen. Ze houdt heel erg van lezen van magazines, lekker gezellig op de bank of in bad. Lekker ontspannen en

aan niks denken, behalve de laatste mode of roddels in 'showbizz-land'. Ze koopt graag de Grazia in de winkel (bijna elke week) en zit erover te denken om een abonnement te nemen op het blad.

Naast haar interesse in mode en showbizz heeft ze ook een interesse in beauty, muziek, film & video, tekenen & schilderen en (wat velen zich verbazen over haar) informatica & computers. De interesse in informatica & computers is gekomen door haar opleidingen Communicatie en Multimedia Design welke ze niet heeft afgerond. Ashley is in het bezit van een Windows PC, een Macbook Pro en een iPhone. Sinds kort heeft ze een iPad gekocht en is hier helemaal blij mee. Ze heeft geen zin als ze de hele dag heeft gewerkt nog achter haar PC of Macbook te kruipen. Dan pakt ze haar iPad er even bij om het laatste nieuws te bekijken, een beetje te surfen op het internet, wat prive mailtjes te versturen en sinds kort de Viva te lezen. Heerlijk onderuitgezakt op de bank, met een goed glas wijn erbij.

## *5.5 Concurrentie analyse ontwikkelen*

Het doel van deze paragraaf is om de activiteiten te beschrijven die ik heb uitgevoerd om te komen tot een concurrentieanalyse.

De concurrentieanalyse heb ik als tweede product geschreven tijdens de onderzoeksfase na het schrijven van de gebruikersanalyse. Met de concurrentieanalyse wil ik duidelijkheid creëren met welke huidige producten de toekomstige e-magazine applicatie mee zal moeten concurreren. Tevens krijg ik door het schrijven van een concurrentieanalyse een goed beeld hoe de applicaties van de concurrenten eruit zien ten behoeve van mijn demofilm applicatie. Met het schrijven van de concurrentie analyse laat ik de competentie '*Opstellen analyserapportage'* zien.

Voor het opstellen van de concurrentieanalyse heb ik gebruik gemaakt van de praktische handvatten voor het opstellen van een rapport uit de methode van Roel Grit *(boek Projectmanagement, Hoofdstuk 9; Een rapport schrijven).*

De paragraaf concurrentieanalyse ontwikkelen bestaat uit de volgende subparagrafen: het maken van een mindmap, het ontwikkelen van deelvragen, het vinden van de informatiebronnen, de informatiebronnen filteren, samenvoegen van de correcte informatie, het uitvoeren van een benchmark en het trekken van conclusies.

#### **5.5.1 Het maken van een mindmap**

Ik ben begonnen bij het ontwikkelen van de concurrentie analyse met het maken van een mindmap. In eerste instantie heb ik gezocht naar informatie over het schrijven van een concurrentie analyse. Daarna heb ik op basis van eigen inzicht de mindmap ontwikkeld. Ik wil met deze mindmap het hoofdonderwerp (concurrentieanalyse) verder uitdiepen. De mindmap stelt mij in staat om een aantal deelvragen te formuleren die in deze analyse behandelt zullen worden. Met de mindmap heb ik kunnen brainstormen met mezelf en een goede structuur en overzicht weten te houden.

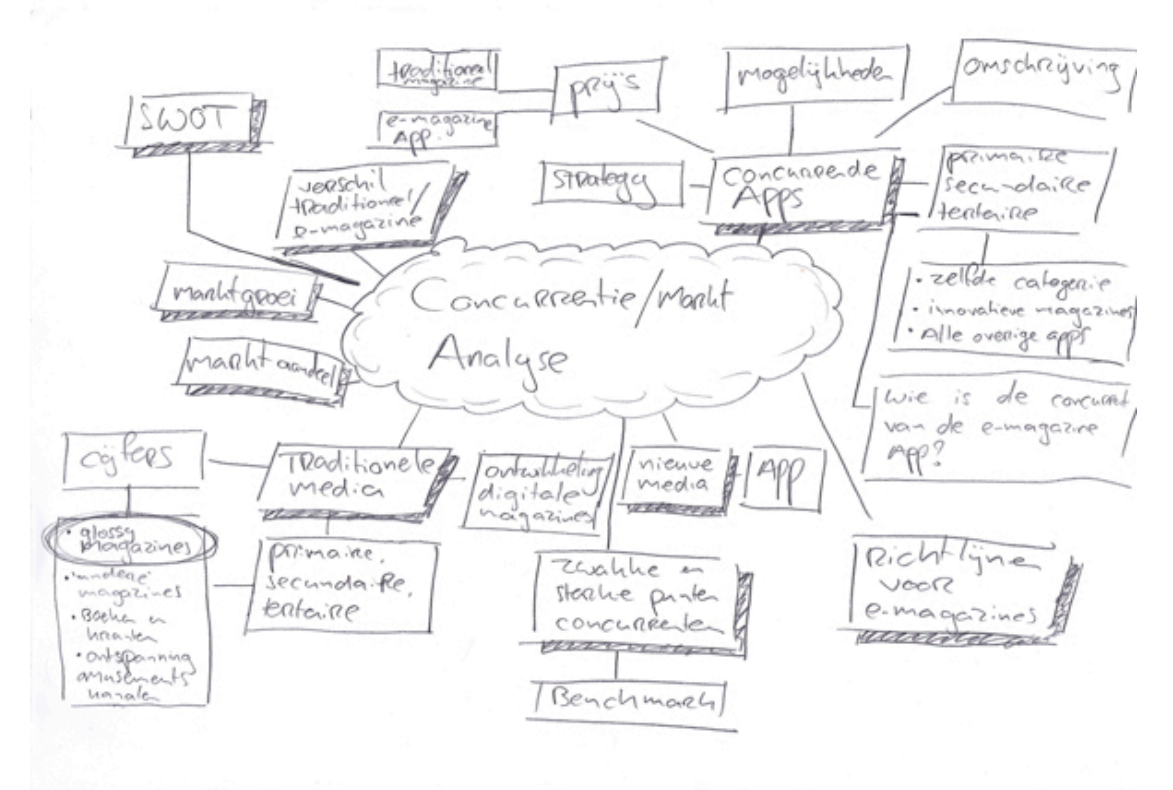

*(Afbeelding 5.5.1: Mindmap Concurrentieanalyse)*

## **5.5.2 Het ontwikkelen van deelvragen**

Naar aanleiding van de mindmap heb ik deelvragen opgesteld die overeenkomen met de inhoudsopgave van de concurrentieanalyse. De twee belangrijkste deelvragen zijn:

- Wie zijn de concurrenten van de Grazia in papieren vorm (traditionele media)?
- Wie zijn de concurrenten van de toekomstige e-magazine applicatie?

Hiernaast heb ik gekeken naar de eigenschappen van een glossy, welke tijdschriften hieronder vallen, de prijzen, de cijfers van verspreiding/uitgaves, het marktaandeel en het online marktaandeel (gemiddeld hoeveel bezoekers per dag de websites van de concurrenten hebben). Tevens heb ik gekeken naar de marktgroei, hoe de markt zich op dit moment ontwikkeld.

Bij de tweede deelvraag heb ik de concurrentie bekeken op basis van vier niveau's, namelijk: merk- , productvorm- , generieke- en behoefte concurrentie. Naar eigen inzicht wist ik dat de toekomstige applicatie zal gaan concurreren met andere (soortgelijke) e-magazine applicaties. Ik ben de concurrenten gaan beoordelen op de aspecten die de 'user experience' vormen. Hierbij heb ik gekeken naar drie verschillende niveau's:

- Visceral; intuïtief niveau
- Behavioral; gebruikers niveau
- Reflective; beschouwelijk niveau

Daarnaast heb ik in mijn overweging de volgende vier aspecten meegenomen: branding, usability, functionality en content *(deze vier aspecten en voorgaand drie niveau's komen uit het rapport "CMD4 User Experience").*

Met deze kennis heb ik de concurrentieanalyse verder uitgewerkt. Hierbij heb ik de inhoudsopgave globaal uitgewerkt, omdat pas tijdens het analyseren moest blijken welke concurrenten er bekeken zullen worden.

## **5.5.3 Het vinden van de informatiebronnen**

Nadat ik het bouwplan van mijn concurrentieanalyse heb gerealiseerd, ben ik gaan zoeken naar relevante informatie zodat ik de hoofdstukken kon invullen. Hierbij heb ik gebruik gemaakt van deskresearch.

Mijn concurrentieanalyse bestaat uit twee delen. De concurrenten ten opzichte van de papieren variant van de Grazia en de concurrenten ten opzichte van de toekomstige e-magazine applicatie.

### **5.5.3.1 Stap 1 – Welke traditionele concurrenten?**

Ik ben begonnen met het verzamelen van informatie over de directe concurrenten van het papieren tijdschrift de Grazia. Hiervoor heb ik gebruik gemaakt van deskresearch. Veel informatie kon ik van de officiële websites van uitgeverijen vinden zoals:

- Uitgeverij Sanoma *(http://www.sanoma-adverteren.nl)*
- Hachette Filipacchi Media *(http://www.mediacraft.nl/adverteren/)*
- Audax Media *(http://www.audaxmedia.nl/)*

Daarnaast heb ik gebruik gemaakt van de website van HOI-Online om informatie te vergaren. Om te zien hoeveel pageviews de websites van de concurrenten hebben, heb ik gebruik gemaakt van de website Statisio (http://www.statisio.nl/). Met deze website kan gezocht worden op een website en geeft vervolgens aan hoeveel bezoekers deze specifieke website per dag heeft.

## **5.5.3.2 Stap 2 – Welke e‐magazine concurrenten?**

Het volgende deel van mijn concurrentieanalyse bestaat uit de concurrenten van de toekomstige e-magazine applicatie die ik ontwerp. Wederom ben ik begonnen met het zoeken naar informatie op internet d.m.v. de zoekmachine Google en vanuit het programma iTunes van Apple. Ik wil weten wie de concurrenten zijn onder de vier verschillende niveaus van concurrentie.

Allereerst heb ik gezocht wie de directe concurrenten van de toekomstige applicatie zullen zijn. Ook wel op het hoogste niveau: merk concurrentie. Hieruit blijkt dat de concurrentie op dit niveau bestaat uit de e-magazine applicaties van de VIVA, Marie Claire en ELLE. De VIVA valt onder het segment vrouwenblad en is een voorloper op het gebied van e-magazines op tablets. Andere Nederlandstalige vrouwenbladen of modeglossy's zijn er op dit moment niet op de markt. De overige twee e-magazines vallen in de categorie 'modeglossy'. De Marie Claire en ELLE zijn Engelstalige emagazines. Beide e-magazines komen uit de Verenigde Staten.

Op het tweede niveau, productvorm concurrentie, heb ik gekeken naar soortgelijke producten. Onder dit niveau vallen de overige e-magazines. Hierbij heb ik gekeken naar innovatieve en toonaangevende e-magazine applicaties op de iPad. Hier vallen de e-magazines AutoWeek, WIRED en PROJECT onder.

Het derde niveau, generieke concurrentie, is de strijd tussen aanbieders van goederen en diensten met dezelfde behoeften. Hierbij heb ik gekeken naar de behoefte 'lezen'. Hieronder vallen de applicaties waarmee nieuws gelezen wordt. Ook wel de applicatie van NU.nl en de Telegraaf. Tevens vallen e-books (elektronische boeken) onder dit niveau.

Het vierde, en tevens laatste niveau, is behoefte concurrentie. Ik heb gekeken naar de behoefte 'amusement en ontspanning'. Het lezen van een magazine valt hieronder. Hierbij heb ik gekeken naar twee verschillende categorieën, namelijk de App Store (alle overige applicaties) en de overige mediums.

## **5.5.3.2 Stap 2 – Informatie zoeken voor niveau 1 en 2**

Ik weet nu met wie de toekomstige applicatie zal gaan concurreren. Deze concurrenten ben ik gaan uitdiepen.

Onder de eerste twee niveaus van concurrentie vallen e-magazines. Vooraf had ik besloten om de applicaties te gaan beoordelen op de aspecten die de *user experience* vormen. Om een applicatie hierop te beoordelen heb ik gebruik gemaakt van richtlijnen.

Zo ben ik begonnen met het zoeken naar richtlijnen voor applicaties op tablets. Na een korte research heb ik nieuwe richtlijnen gevonden die Jakob Nielsen heeft opgesteld naar aanleiding van verschillende usability testen op de iPad. Hierbij stelt hij ook een aantal gevaren die schuil gaan bij het gebruik van de iPad. Deze zijn:

- *Low discoverability:* De User Interface (UI) is meestal onzichtbaar en kan niet zonder inspanning (drukken) waargenomen worden.
- *Low memorability:* Moeilijk leerzame UI doordat deze elke keer verschilt per app. Geen consistentie in de verschillende apps. Ook teveel interactieve mogelijkheden en action buttons waardoor de gebruikers alle interacties over het hoofd ziet.
- *Accidental activation:* Dit gebeurd als gebruikers per ongeluk iets aanraken, wat regelmatig gebeurd aangezien de tablet-pc's touch screen zijn.

De richtlijnen uit het onderzoek van Nielsen zijn:

- Laat de individuele interactieve gebieden goed zien.
- Om de interactieve gebieden goed aan te geven maak geen gebruik van een mooi en plat vormgegeven ontwerp, maar zorg dat hetgeen wat interactief is eruit springt.
- Zorg dat de interactieve gebieden en technieken consistent worden doorgevoerd zodat gebruikers niet telkens opnieuw moeten zoeken waar ze wat kunnen doen.
- Zorg voor een standaard navigatie zoals een *terug* knop, zoek functie, *gelinkte* headlines (*links)* en een homepage (voorpagina).

*(bron: Concurrentieanalyse – Hoofdstuk 4)*

Het was lastig om de *gebruik-ervaring* van e-magazines vanaf het internet te achterhalen (de *look en feel*, hoe de applicatie werkt, welke mogelijkheden de applicatie heeft, etc.). Om dit te kunnen doen moest ik er zelf mee bezig zijn, en kon ik niet afgaan op korte filmpjes die op internet te zien zijn. Hierom heb ik besloten om zelf een iPad te kopen. Daarnaast was het ook van belang om tijdens de gebruikerstest (*user experience test*) de gebruikers te testen met een papieren tijdschrift en een identieke e-magazine. Hierbij had ik wederom een tablet nodig. Deze *user experience* test staat beschreven in paragraaf 5.9: Gebruikerstest uitvoeren.

Met mijn iPad heb ik de e-magazines gedownload zodat ik deze zelf kon ervaren. Met deze research wilde ik een aantal kenmerken per applicatie achterhalen. Allereerst de voornaamste gegevens zoals het product, prijs, plaats *(3 van de 5 P's uit de marketingmix)* en omschrijving van het product (vanuit iTunes). Daarna de mogelijkheden van de applicaties naar eigen inzicht waarbij de richtlijnen van Nielsen als basis hebben gediend. Aan de hand van deze mogelijkheden heb ik sterke en zwakke punten van de applicatie opgemaakt. Vervolgens heb ik de applicaties beoordeeld op de drie aspecten die de *user experience* vormen *(visceral, behavioral,* 

*reflective level)*. Als laatst heb ik de applicaties beoordelen met de nieuwe richtlijnen van Jakob Nielsen.

## **5.5.3.3 Stap 3 – Informatie zoeken voor niveau 3 en 4**

Het zoeken naar informatie over de concurrenten uit niveau 3 en 4 (generieke- en behoefte concurrentie) is gegaan door middel van deskresearch. Ook wel het zoeken van informatie op internet met de zoekmachine Google. Zoals eerder vermeld is deskresearch een relatief makkelijke manier om achter informatie te komen.

Bij deze manier heb ik gebruik gemaakt van zoektermen die overeen kwamen met het onderwerp in de concurrentieanalyse. Een aantal zoektermen die ik onder andere ingevoerd heb zijn:

- Wat is een e-boek?
- What's a e-book?
- E-Book(s)
- E-Reader
- App Store
- Apple's App Store
- Infotainment

### **5.5.3.4 Stap 4 – Informatie zoeken voor de overige hoofdstukken**

Voor de overige hoofdstukken waar nog geen informatie voor gevonden is, heb ik nogmaals gebruik gemaakt van het zoeken naar informatie op internet (deskresearch). Wat ontbrak in de concurrentieanalyse was hoe de toekomst voor uitgeverijen eruit gaat zien. Hierom heb ik gezocht op informatie met betrekking tot deze (deel)vraag.

### **5.5.4 De informatiebronnen filteren**

Voor het filteren van de diverse informatiebronnen heb ik wederom gebruik gemaakt van de criteria die ik heb opgesteld met de checklist van de Hogeschool Utrecht (*zie hoofdstuk 5.3.4*).

Bepaalde gegevens heb ik niet kunnen gebruiken omdat deze niet correspondeerden met het onderwerp uit mijn concurrentieanalyse. Andere gegevens heb ik achterwege gelaten omdat ik keuzes moest maken. Zo heb ik het e-magazine 'Goedele' (Belgisch vrouwentijdschrift, vergelijkbaar met de Linda) niet meegenomen in mijn concurrentieanalyse. De reden hiervoor is dat dit een vrouwenblad is en geen modeglossy. Tevens is het een buitenlands tijdschrift.

### **5.5.5 Het samenvoegen van de correcte informatie**

Nu ik de correcte informatie tot mijn beschikking heb, heb ik deze samengevoegd in mijn concurrentieanalyse. De informatie heb ik ingedeeld in de verschillende hoofdstukken van de analyse, die ik van te voren op heb gemaakt. Tijdens deze activiteit heb ik naast het ordenen van de informatie in de analyse ook twee taartdiagrammen en twee lijndiagrammen gemaakt aan de hand van de gewonnen informatie. De taartdiagrammen laten de cijfers zien van de totale verspreiding van de concurrenten (papieren versies; *zie afbeelding 5.5.5 (1)*) en het online marktaandeel in procenten (gekeken naar de hoeveelheid bezoekers per dag). De lijndiagrammen geven een beeld van de totaal betaalde oplages per (papieren) tijdschrift over een periode van vier jaar (*Zie afbeelding 5.5.5 (2)*).

Bij het opstellen van het document heb ik ook gekeken naar de opmaak.

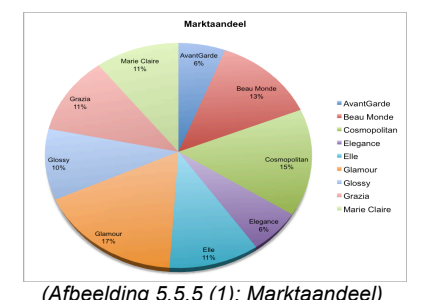

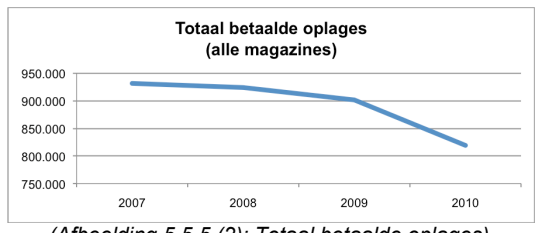

 *(Afbeelding 5.5.5 (1): Marktaandeel) (Afbeelding 5.5.5 (2): Totaal betaalde oplages)*

## **5.5.6 het uitvoeren van de twee benchmarks**

Naar aanleiding van de informatie uit de concurrentieanalyse heb ik vervolgens twee benchmarks uitgevoerd. Een benchmark met de *mogelijkheden* en een benchmark van de *8 golden rules van Shneiderman*. De benchmarks zullen worden toegevoegd in de concurrentieanalyse en heb ik gebruikt ten behoeve van het realiseren van mijn demofilm. Met de benchmarks kan ik direct waarnemen op welke punten de verschillende applicaties scoren en wat de zwakke en sterke punten zijn. Hierbij kan ik direct constateren welke applicatie als beste uit de benchmark komt.

Voor het uitvoeren van beide benchmarks heb ik als input de zes e-magazines genomen uit de eerste twee niveau's van concurrentie (merk- en productvorm concurrentie). De e-magazines heb ik op een aantal criteria beoordeeld met een cijfer van 1 t/m 5, waarbij 1 de laagste score is, en 5 de hoogste score is. Hierbij is gekeken of deze criteria aanwezig zijn in de applicatie en of deze goed of slecht functioneren.

## *Benchmark 1: Mogelijkheden van de applicatie*

Voor de eerste benchmark ben ik vervolgens criteria gaan opstellen waar ik de emagazines op beoordeel. De volgende criteria heb ik gekozen:

- Verandert de opmaak bij het draaien van de tablet?
- Mogelijkheid tot scrollen naar links en rechts (met vinger)?
- Mogelijkheid tot scrollen naar boven en beneden (met vinger)?
- Is er een hoofdmenu in de applicatie?
- Is er een consistente menubalk in de applicatie?
- Zijn er interactieve foto's?
- Bevat het e-magazine video's?
- Bevat het e-magazine overige interactie 'gadgets'?
- Is er een actie-button om een actie te bewerkstellen?
- Is er een consistente back button?
- Integratie van Sociale Media binnen de applicatie?
- Is er een forum en/of blog aanwezig?
- Is het mogelijk om alleen tekst te lezen zonder fotos/videos (platte tekst)?
- Mogelijkheid om de tekstgrote aan te passen (tekst groter / kleiner)?
- Zijn er externe links die doorverwijzen naar externe websites?
- Is er een inhoudsopgave?
- Is er een help functie?
- Kosten van de applicatie vanuit de App Store?
- Kosten per (nieuwe) editie binnen de applicatie?
- Wat is de grote per editie?

Bovenstaande criteria komen voort uit de gegevens van de concurrentieanalyse. Hierbij heb ik gekeken naar de nieuwe richtlijnen van Nielsen. Ik denk dat deze punten bepalend zijn voor het succes en geven de volledigheid aan van een emagazine applicatie.

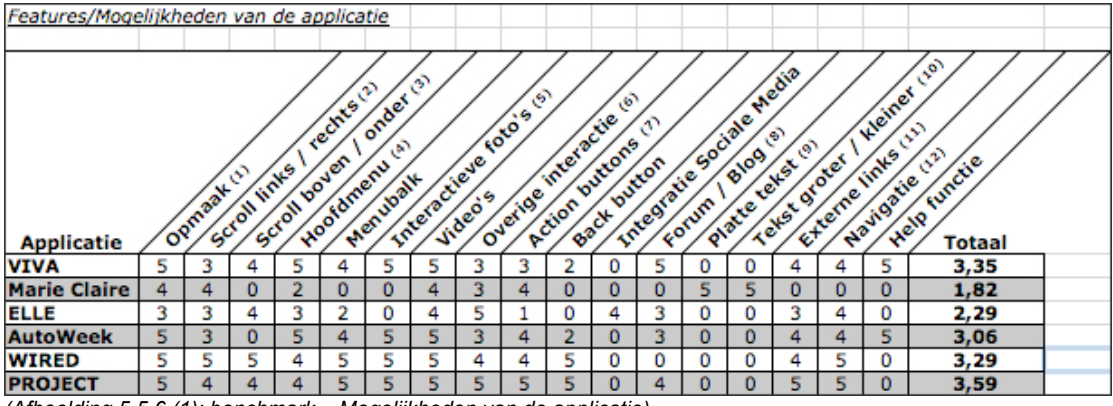

## *(Afbeelding 5.5.6 (1): benchmark – Mogelijkheden van de applicatie)*

## *Benchmark 2: 8 gouden regels van Shneiderman*

Voor de tweede benchmark heb ik gebruik gemaakt van de acht gouden regels van Shneiderman. Dit zijn richtlijnen voor het opzetten van een website. Deze regels kunnen ook worden toegepast bij de realisatie van een applicatie. De volgende regels zijn van toepassing:

- **Consistency**
- Use shortcuts
- Informative feedback
- Dialog to closure
- Simple error handling
- Easy reversal of actions
- Locus of control
- Reduce short-term memory

De zes e-magazines uit de concurrentieanalyse heb ik beoordeeld op deze regels (criteria). Hierbij ik heb wederom op een schaal van 1 t/m 5 beoordeeld. De richtlijnen zorgen voor een goede *usability* van de applicatie. Hoe beter de usability des te prettiger de gebruiker de applicatie ervaart. Goede usability zorgt voor een effectief en efficiënt gebruik.

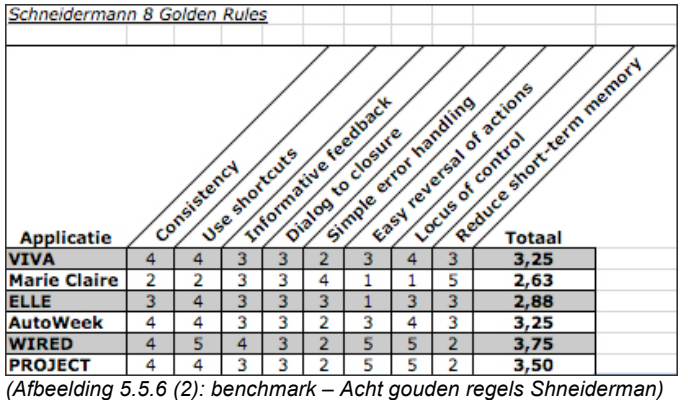

## **5.5.7 Het trekken van conclusies**

Na het realiseren van de concurrentieanalyse heb ik conclusies getrokken uit de gewonnen informatie. Het volgende is hieruit gekomen:

Geconcludeerd kan worden dat er nog geen Nederlandse modeglossy's digitaal op de iPad verschenen zijn. Wel zijn er een aantal pioniers op de Nederlandse markt. Een van de grootste uitgeverijen van Nederland, Sanoma, heeft vier van zijn merken digitaal gelanceerd. Gamer.nl, Nu.nl, AutoWeek en de VIVA. De laatste twee

genoemde merken zijn verwerkt als interactief e-magazine. Er zijn nog maar weinig interactieve e-magazine applicaties op de markt (internationale magazines die in de Nederlandse App Store verschijnen meegerekend). Voorlopers zijn naast de AutoWeek en de VIVA de WIRED en de PROJECT.

Alle e-magazine applicaties die momenteel uit zijn hebben sterke en zwakke punten. Geen van allen zijn perfect. Uit de benchmark waarin de mogelijkheden van de applicaties bekeken worden, kan geconcludeerd worden dat de e-magazine applicatie van PROJECT als beste uit de test is gekomen. Deze applicatie heeft een cijfer gekregen van 3,59 op een schaal van 1 t/m 5. De VIVA en WIRED volgen met respectievelijk een gemiddeld cijfer van 3,35 en 3,29. Bij deze benchmark is opvallend dat vrijwel alle applicaties niet een integratie met sociale media hebben wat een groot gemis is. Vooral als blijkt dat de Facebook app de populairste applicatie is die het meest gedownload is van alle applicaties vanuit de App Store van Apple.

De benchmark waarin de applicaties beoordeeld worden op de 8 golden rules of Shneiderman heeft een top 3 bestaande uit WIRED, PROJECT en de VIVA. Deze applicaties scoren respectievelijk een 3,75 , 3,50 en de 3,25. Uit de twee benchmarks kan geconcludeerd worden dat deze drie applicaties, de VIVA, PROJECT en WIRED, een voorbeeld kunnen zijn voor toekomstige emagazine applicaties. Deze drie applicaties staan bij beide benchmarks in de top 3.

Geconcludeerd kan worden dat het online marktaandeel van de Grazia een goede tweede plaats bezet (op basis van pageviews van de website). Hieruit kan worden opgemaakt dat de doelgroep van de Grazia bekend is met het internet. Bij gebruik van een Grazia applicatie op tablet zal de gebruiker bewust zijn van het feit dat hij/zij een interactie aangaat met een soort computer (namelijk de iPad).Hierdoor verwacht de gebruiker computer-interactie mogelijkheden (zoals hyperlinks, etc.).

Naast alle e-magazine concurrenten zal de toekomstige e-magazine applicatie ook moeten gaan concurreren met apps waarmee nieuws gelezen kan worden, e-books en vrijwel alle andere verkrijgbare apps in de App Store. De klant kan immers maar één keer zijn of haar geld uitgeven.

Belangrijk is het voor een App om een goede waardering te krijgen van de gebruikers zodat deze in de top 10 binnen de App Store staat. Hierdoor krijgt de app direct meer publiciteit en zal deze veel vaker gedownloade worden. Hierom zal het belangrijk zijn om de eerste versie van de applicatie pas uit te brengen zodra deze goed functioneert en volledig naar wens is.

Geconcludeerd kan worden dat de tijd die aan gedrukte media besteed wordt door de consument flink aan het dalen is. Niet alleen tijdschriften maar ook kranten hebben hier last van. Deze gegevens worden versterkt uit cijfers van het HOI. Papieren betaalde oplages verminderen in de afgelopen 4 jaar. Opvallend is dan weer wel dat de Grazia als één van de weinige tijdschriften wel stijgt in betaalde oplages. Door de slechte verkoop cijfers en de opkomst van tablets is er een duidelijke interesse te zien bij uitgeverijen om over te gaan naar het digitale tijdperk. Een duidelijke trend kan geconstateerd worden.

De belangstelling van uitgeverijen naar e-magazines is er, zij zijn vaak bang om te innoveren doordat de angst aanwezig is voor kannibalisatie op hun core-business. Ook wel het verdwijnen van hun papieren versie en overgaan naar de digitale versie.
Op dit moment zijn er geen Nederlandse modeglossy's in digitale vorm op tablets. Door de Grazia uit te brengen als e-magazine op tablets kan er meer marktaandeel gecreëerd worden ten opzichte van de concurrent.

Ook kan geconcludeerd worden dat het uitbrengen van een e-magazine ook mogelijkheden biedt in de internationale markt. Een nieuw tijdschrift lanceren in de Verenigde Staten is nagenoeg onmogelijk vanwege de distributie. Een applicatie kan vrij simpel uit worden gebracht in bijvoorbeeld de Amerikaanse App Store van Apple om een nieuwe afzetmarkt te bedienen.

Bij het ontwikkelen van een nieuwe e-magazine applicatie zal goed moeten worden gekeken naar de richtlijnen van Nielsen en de bevindingen van andere uitgeverijen die al een e-magazine hebben uitgegeven (zoals Sanoma). Hierdoor kan makkelijker uit de trial and error fase worden gestapt van het product, en wordt iets gerealiseerd wat een hogere kans van slagen heeft.

# *5.6 Technische analyse ontwikkelen*

Het doel van deze paragraaf is om de activiteiten te beschrijven die ik heb uitgevoerd om te komen tot de technische analyse.

De technische analyse is als derde product gerealiseerd in de onderzoeksfase na het ontwikkelen van de gebruikers- en de concurrentieanalyse. Deze analyse heb ik ontwikkeld om de beantwoording te vergemakkelijken van de hoofdvraag: "Wat is de (meer)waarde van een e-magazine op tablet-pc?" , om een duidelijk beeld te krijgen welke tablets op dit moment op de markt zijn en welke nog gaan komen. Daarnaast heb ik de technische analyse geschreven omdat ik goed zicht wil hebben wat de technische mogelijkheden van tablets zijn en hoe er op een tablet geprogrammeerd zal moeten worden ten behoeve van het realiseren van mijn demofilm applicatie en het beantwoorden van de hoofdvraag.

De paragraaf concurrentieanalyse ontwikkelen bestaat uit de volgende subparagrafen: het maken van een mindmap, het ontwikkelen van deelvragen, het vinden van de informatiebronnen, de informatiebronnen filteren, het samenvoegen van de correcte informatie, het trekken van conclusies.

#### **5.6.1 Het maken van een mindmap**

Wederom ben ik begonnen met het maken van een mindmap voor het schrijven van de technische analyse. Bij het maken van de mindmap heb ik de kennis uit de globale technische oriëntatie uit fase 1 van de EXSE methode gebruikt. Met deze mindmap wil ik het hoofdonderwerp (technische analyse) verder uitdiepen. De mindmap stelt mij in staat om een aantal deelvragen te formuleren die in deze analyse behandeld zullen worden.

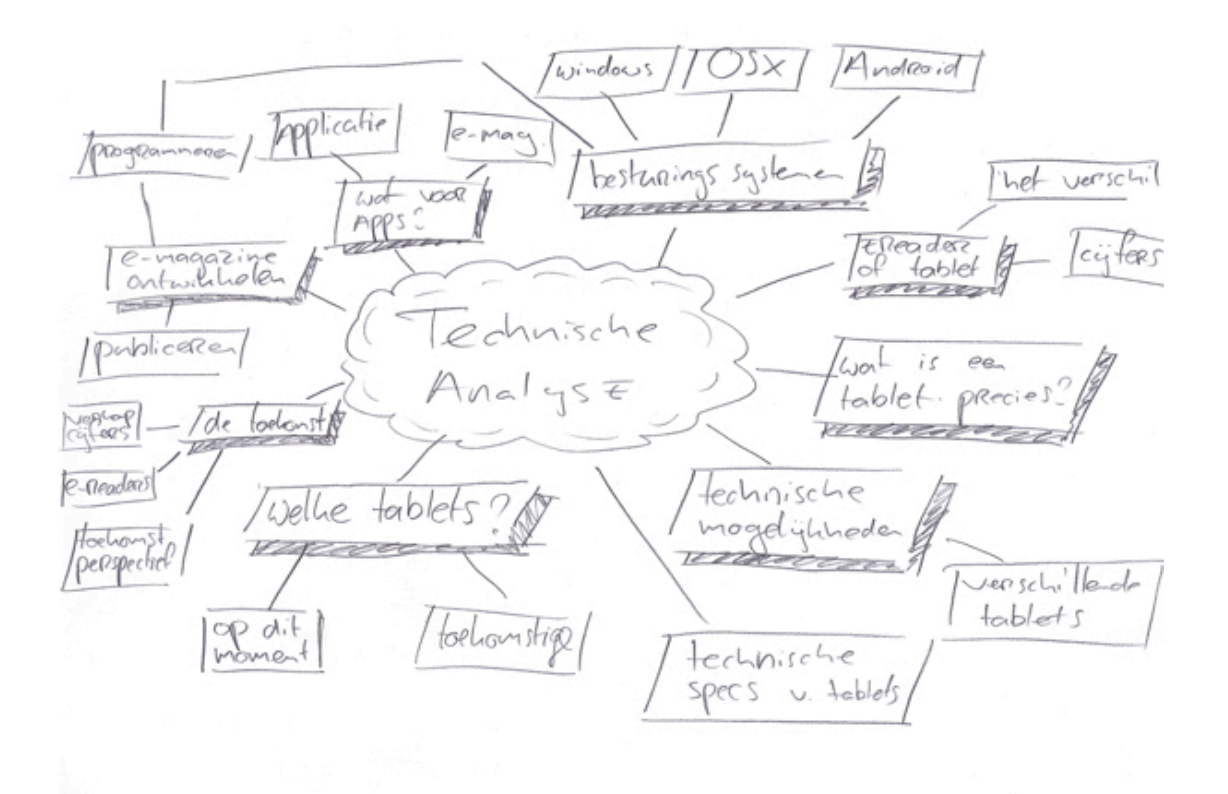

*(Afbeelding 5.6.1: Mindmap Technische analyse)*

#### **5.6.2 Het ontwikkelen van deelvragen**

Na het ontwikkelen van de mindmap heb ik deelvragen opgesteld die overeenkomen met de inhoudsopgave van de technische analyse. De belangrijkste deelvragen zijn:

- Welke tablets zijn er en gaan er komen?
- Wat kan deze nieuwe techniek allemaal?
- Welke besturingssystemen zijn er?
- Hoe kan je een e-magazine ontwikkelen (programmeren)?
- Hoe kan je deze vervolgens publiceren?

Hiernaast heb ik ook gekeken naar het verschil tussen een applicatie en een emagazine, het publiceren van een applicatie voordat een e-magazine gepubliceerd kan worden, de restricties voor het publiceren van een applicatie, de verkoop cijfer van tablets, wat een e-reader is, vergelijken van e-readers en tablets en het toekomstperspectief van tablets.

Met deze gegevens heb ik de inhoudsopgave opgemaakt van mijn technische analyse. Ook wel het bouwplan.

#### **5.6.3 Het vinden van de informatiebronnen**

Nadat ik het bouwplan van mijn technische analyse ontwikkeld heb, ben ik gaan zoeken naar relevante informatie. Hierbij heb ik gebruik gemaakt van deskresearch. Met de gegevens uit fase 1 van de EXSE methode in mijn achterhoofd (technische oriëntatie), ben ik begonnen met het zoeken naar informatiebronnen.

Wederom heb ik voor het vinden van de relevante informatiebronnen gebruik gemaakt van de zoekmachine Google. Het is belangrijk om zoektermen te formuleren die nuttige informatie opleveren. De zoektermen die ik heb gebruikt komen overeen met de inhoudsopgave van de technische analyse. Hierbij heb ik in het Nederlands en Engels gezocht. Een aantal zoektermen die ik onder andere ingevoerd heb zijn:

- Wat is een tablet-pc?
- Tablets<br>• E-Maga
- E-Magazine iPad
- Besturingssystemen tablet

## **5.6.3.1 Tablets, huidige en toekomstige**

Ik ben begonnen met het zoeken naar informatie over tablets. Wat de specifieke kenmerken zijn van een tablet-pc en hoe deze ontstaan zijn. Om een goed beeld te krijgen van de tablet pc ben ik eerst naar de geschiedenis gaan kijken. Wat frappant is dat al in de jaren '90 tablets op de markt waren, alleen dat pas nu, in 2010 de tablets pas echt zijn doorgebroken (mede dankzij Apple's iPad). Dit is iets om over na te denken maar verder niet relevant voor het beantwoorden van mijn hoofdvraag. Hierom ben ik ook niet dieper hierop ingegaan dan een globale scan betreft de geschiedenis van tablets. Ik ben dieper ingegaan op de specifieke kenmerken van tablet en waar een tablet voor gebruikt wordt *(bron: presentatie iPad - Steve Jobs)*.

Met de kenmerken van tablets in gedachte ben ik gaan zoeken naar de tablets die op dit moment op de Nederlandse markt verkrijgbaar zijn. Ik heb informatie opgezocht op verschillende webshops en websites van fysieke winkels. Denk hierbij aan bol.com, dynabyte.nl, mediamarkt.nl, etc. Tevens ben ik dieper ingegaan op de kenmerken van de tablet, de prijs en het besturingssysteem. Hiervoor heb ik verschillende bronnen geraadpleegd.

Na het vinden van de informatie over de tablets die op dit moment op de markt zijn heb ik gezocht naar tablets die in de toekomst uit gaan komen. Met wat geluk bleek dat tijdens het zoeken naar informatie voor de ontwikkeling van de technische analyse, de International Consumer Electronics Show (CES) in Las Vegas bezig was. De website Nu.nl deed verslag van dit evenement. Ook tablet gerelateerde weblogs hebben hiervan verslag gedaan zoals ipadclub.nl, tabletworld.nl en ipadblog.nl. Hier heb ik dan ook veel informatie vandaan kunnen halen.

Met de gevonden informatie over tablets die op dit moment op de markt zijn en in de toekomst uit worden gebracht zal blijken dat de markt van tablets zal groeien in de komende periode. Tevens kan ik hiermee laten zien dat het marktaandeel van Apple zal gaan dalen. Ook blijkt hieruit dat het ontwikkelen van een applicatie moet worden afgestemd op de kenmerken van de specifieke tablet waarvoor de applicatie ontworpen wordt. De tablets hebben verschillende technische systeemeisen, technische mogelijkheden, grote van beeldscherm, etc. Dit laatste blijkt ook uit de informatie die ik heb gevonden voor de hoofdstukken technische specificaties en technische mogelijkheden. Deze technische mogelijkheden zijn uitermate handig ten behoeve van het realiseren van mijn demofilm.

#### **5.6.3.2 Besturingssystemen en programmeren**

Nadat ik voldoende informatie gevonden heb over de specifieke kenmerken en specificaties van tablets heb ik informatiebronnen gezocht over de verschillende besturingssystemen. Hierbij heb ik direct bekeken welk besturingssysteem het populairst is en hoe de toekomst eruit zal zien voor deze besturingssystemen. Hierbij heb ik voornamelijk gezocht naar informatie over de drie grootste spelers. Namelijk Windows, Apple en Google.

De voorgaande informatie die ik heb opgezocht heeft als input gediend voor de volgende informatie die ik nodig had voor mijn technische analyse, namelijk hoe te

programmeren op deze besturingssystemen. De reden dat ik dit wilde weten is, zodat ik weet hoe de toekomstige applicatie geprogrammeerd zou moeten worden.

#### **5.6.3.3 E‐Magazine ontwikkelen en publiceren**

Vervolgens heb ik informatie opgezocht over de ontwikkeling van e-magazines. Hiervoor heb ik in eerste instantie gezocht via de zoekmachine van Google. Hierop vond ik een aantal artikelen waarop twee verschillende manieren (software pakketten) beschreven werden. Deze twee software pakketten zijn Adobe Digital Publisher en Woodwing's Digital Magazine Tools. Beide gebruiken als basis het programma Adobe InDesign. Hierop heb ik informatie verzameld vanaf de officiële website van beide pakketten. De reden dat ik wilde weten hoe een e-magazine ontwikkeld wordt is eigenlijk vrij simpel, omdat dit in het belang is voor de ontwikkeling van een eventueel toekomstige e-magazine applicatie. Hierna heb ik informatiebronnen opgezocht met betrekking tot het publiceren van een applicatie en hoe een nieuwe editie van een e-magazine gepubliceerd wordt. Daarnaast wilde ik de restricties achterhalen die gelden bij het publiceren van een applicatie in de Apple App Store. Deze restricties heb ik via verschillende bronnen kunnen vinden *(wikipedia.nl, profnews.nl, volkskrant.nl en nu.nl)*.

#### **5.6.3.4 Overige informatiebronnen**

Naast de reeds gevonden informatiebronnen ben ik op zoek gegaan naar de verkoopcijfers van tablet-pc's. Helaas zijn er geen concrete verkoop cijfers bekend gemaakt door Apple. Wel heb ik doormiddel van deskresearch (internet – Google) verschillende bronnen gevonden die vrijwel dezelfde cijfers melden, namelijk in november 2010: ongeveer 100.000 stuks. Een betrouwbare bron, onderzoeksbureau GfK, heeft een marktanalyse uitgevoerd waaruit blijkt dat er eind van vorig jaar 250.000 tablet-pc's verkocht zouden zijn. Hiermee weet ik hoe groot de markt is waarvoor ik een applicatie creëer. Deze cijfers (de schatting van 100.000 gebruikers, gebaseerd op meerdere bronnen) gebruik ik ook in mijn gebruikersanalyse en rapport over verdienmodellen en kostenoverzicht.

Ook ben ik opzoek gegaan naar informatiebronnen over e-readers. E-readers vormen een bedreiging voor tablets. Deze apparaten hebben een aantal functionaliteiten die tablets ook hebben zoals het lezen van boeken, e-magazines en e-papers (digitale kranten). Daarom heb ik gekeken naar de vergelijking van ereaders ten opzichte van tablets.

Ik ben geëindigd met het zoeken naar informatie over het toekomstperspectief van tablets. Niet welke tablets nog uit gaan komen, maar wat onderzoekers verwachten in de komende jaren hoe de markt van tablets zich gaat ontwikkelen. Deze gegevens kunnen doorslaggevend zijn om een e-magazine applicatie te ontwikkelen omdat verwacht wordt dat de markt van tablets in de komende jaren alleen maar oploopt. Deze gegevens heb ik kunnen vinden vanuit verschillende gerenommeerde bronnen zoals onderzoeksbureau IMS Research (*imsresearch.com*), onderzoeksbureau eMarketer (*emarketer.com*), onderzoeksbureau iSuppli (*isuppli.com*) en onderzoeksbureau Forrester (*forrester.com*).

#### **5.6.4 De informatiebronnen filteren**

Ik heb wederom gebruik gemaakt voor het filteren van de diverse informatiebronnen van de criteria die ik heb opgesteld met de checklist van de Hogeschool Utrecht (*zie hoofdstuk 5.3.4*).

Uit de lijst van criteria heb ik voornamelijk gebruik gemaakt van het sorteren van informatie op relevantie van het onderwerp. Doordat ik het bouwplan van de technische analyse van te voren heb opgesteld stonden de onderwerp waarop

gezocht moest worden vast. Hierdoor heb ik niet alle informatiebronnen gebruikt die ik tegen ben gekomen. Zo heb ik tijdens het ontwikkelen van de technische analyse het evenement CES in Las Vegas gevolgd waarbij tablets centraal stonden. Vanaf dit evenement heb ik zowel relevante als irrelevante informatie gevonden voor de ontwikkeling van mijn technische analyse.

Een ander voorbeeld van informatie die ik gevonden heb tijdens de ontwikkeling van mijn technische analyse komt uit het evenement van de "first iPad event". Dit evenement is een seminar geweest die vlak voordat ik met mijn afstudeertraject begonnen ben plaats heeft gevonden. Tijdens het zoeken naar informatiebronnen voor mijn technische analyse ben ik een film tegen gekomen van dit evenement waarop alle sprekers te zien zijn (2 uur durende film). Informatie die relevant bleek te zijn voor mijn andere analyses, zoals de bevindingen van Sanoma, heb ik in een later stadium van mijn afstudeertraject verwerkt tijdens het QCheck moment. In hoofdstuk 5.8.1 (*Het QCheck moment*) hier meer over.

#### **5.6.5 Het samenvoegen van de correcte informatie**

Na het filteren van de gevonden informatiebronnen heb ik de correcte informatie tot mijn beschikking. Met deze informatie die overeen komt met het bouwplan (inhoudsopgave) heb ik vervolgens de technische analyse geschreven.

Met het schrijven van de technische analyse kwam ik erachter dat niet duidelijk beschreven stond wat precies het verschil is tussen een applicatie en een emagazine. Hierom heb ik een extra hoofdstuk toegevoegd in deze analyse, die naar eigen inzicht geschreven is om dit te verduidelijken. Een applicatie is namelijk een programma die je kan downloaden vanuit een App Store. De applicatie dient als een omhulsel voor een e-magazine. In een applicatie kan je e-magazines kopen, downloaden en lezen.

Bij het samenvoegen van de correcte informatie heb ik naast de tekstuele informatie, ook visuele informatie toegevoegd. Hierbij kunt u denken aan afbeeldingen die de tekstuele informatie ondersteunen. Een voorbeeld is de afbeelding van Woodwing waarbij duidelijk wordt gemaakt wat het proces is om een e-magazine uit te geven. Hieruit blijkt dat een e-magazine d.m.v. de "Delivery Server" van Woodwing gepubliceerd kan worden. Ook wel de *"Cloud"* waar de verschillende versies in hangen die gekocht en gedownload kunnen worden door de consument vanuit een e-magazine applicatie.

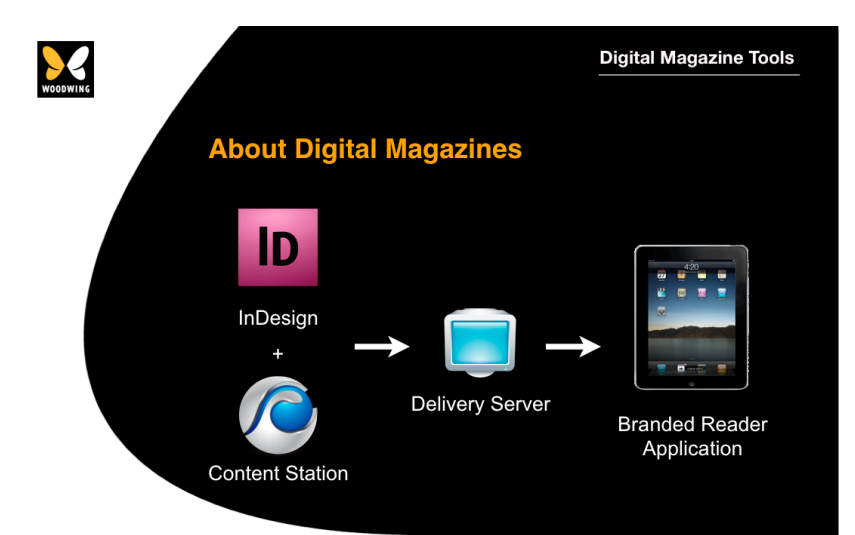

*(Afbeelding 5.6.5: bron: Woodwing.nl – Proces voor het uitgeven van een e-magazine)*

#### **5.6.6 Het trekken van conclusies**

De conclusie geeft, samen met de voorgaande conclusies uit analyses, antwoord op de hoofdvraag "Wat is de (meer)waarde van een e-magazine op tablet-pc's?". Hierbij speelt de techniek een belangrijke rol, er is technisch veel mogelijk waarbij papier ondergeschikt is aan de techniek. Tevens ondersteunen de conclusies van de verschillende rapporten mij bij het ontwikkelen van mijn demonstratiefilm. Na het realiseren van de technische analyse heb ik conclusies getrokken uit de gewonnen informatie. Het volgende is hieruit gekomen:

Geconcludeerd kan worden dat de concurrenten van de tablet-pc de e-reader, digitale fotolijstjes, laptops, desktops en smartphones zijn. De grenzen tussen ereaders en tablets zullen in 2015 vervagen. Tablets zal de markt voor e-readers grotendeels kannibaliseren.

Het uitbrengen van een e-magazine op tablet-pc kan relatief simpel door middel van Adobe en Woodwing. Traditionele workflows blijven bestaan bij dit proces. Het uitbrengen van een digitale versie is een aanvulling hierop. Bestaande kennis betreft InDesign en HTML5 kunnen gebruikt worden.

Bij het ontwerpen van een e-magazine applicatie zal rekening moeten worden gehouden met de verschillende formaten van tablets. Er zal goed getest moeten worden of de applicatie goed werkt op de verschillende formaten. Tevens zal er op de verschillende besturingssystemen met andere SDK's (Software Development Kits) geprogrammeerd moeten worden.

Geconcludeerd kan worden dat men zich voornamelijk op de besturingssystemen iOS en Android moet richten voor het ontwikkelen van een e-magazine. Dit, vanwege het marktaandeel van beide besturingsystemen. Een magazine met zakelijke insteek past goed op RIM's eigen besturingsysteem Blackberry OS, welke zich meer richt op de zakelijke markt.

#### *Waarde van e-magazines*

Het bereik voor e-magazines neemt uiteraard toe als de markt voor tablets groeit. Een e-magazine applicatie wordt uitgebracht op bijvoorbeeld Android, doordat er meer Android tablets worden verkocht zullen download aantallen van de applicatie ook toenemen. De groei van de markt voor tablets is uiteraard ook interessant voor adverteerders. Adverteerders kunnen hierdoor in e-magazines een steeds grotere groep bereiken. Advertentie inkomsten kunnen hierdoor groeien.

Met behulp van de ingebouwde analytische functies van Omniture is het mogelijk om zeer uitgebreide gebruikersstatistieken te raadplegen waardoor je een e-magazine kan optimaliseren naar het lezerspubliek (lezersgedrag bepalen). Voor adverteerders zijn er hier ook meer mogelijkheden door, niet alleen is er meer interactie mogelijk, maar door de bepaling van het leesgedrag van de lezer (d.m.v. Omniture) kan er een meer effectievere manier van adverteren ontstaan. Wederom vergoten van advertentie inkomsten.

Er is technische veel mogelijk op tablets. Er zijn veel verschillende vormen van interactie met de gebruiker mogelijk. Vanuit een commercieel oogpunt gezien is dit ook interessant. Denk bijvoorbeeld aan het aspect '*internet'*: een link in een advertentie naar een webwinkel waar gebruikers direct het product kunnen aanschaffen. Dit is uiteraard zeer interessant voor adverteerders. Hierdoor kunnen advertentie inkomsten nogmaals vergroot worden. Tevens kan er in een e-magazine dieper op onderwerpen in worden gegaan zoals achtergrond informatie, externe

links, extra foto's, behind the scene, etc. in tegenstelling tot de ruimte die een papieren tijdschrift biedt.

# *5.7 Rapport verdienmodellen en kostenoverzicht ontwikkelen*

Het doel van dit hoofdstuk is om de activiteiten te beschrijven die ik heb uitgevoerd om te komen tot het rapport verdienmodellen en kostenoverzicht.

Het rapport verdienmodellen en kostenoverzicht is als vierde en tevens laatste product gerealiseerd in de onderzoeksfase na het ontwikkelen van de technische analyse. De ontwikkeling van dit rapport is niet de laatste activiteit in de onderzoeksfase van het afstudeerproject.

Dit rapport heb ik ontwikkeld ten behoeve van de hoofdvraag en laat het commerciële aspect van de toekomstige applicatie zien. In dit rapport zal ik een kostenoverzicht ontwikkelen en beantwoord ik de vragen "hoeveel kost het?" en "hoeveel levert het op?". Tevens analyseer ik welke verdienmodellen momenteel gebruikt worden en kunnen worden.

Het hoofdstuk rapport verdienmodellen en kostenoverzicht ontwikkelen bestaat uit de volgende paragrafen: het maken van een mindmap, het ontwikkelen van deelvragen, het vinden van de informatiebronnen, de informatiebronnen filteren, het samenvoegen van de correcte informatie, het trekken van conclusies.

# **5.7.1 Het maken van een mindmap**

Ook hier ben ik begonnen met het maken van een mindmap voor de ontwikkeling van het rapport verdienmodellen en kostenoverzicht. Mijn opdrachtgever attendeerde mij erop dat uitgeverijen direct twee (in hun ogen) belangrijke vragen hebben zodra de uitgeverij benaderd wordt voor de realisatie van een e-magazine applicatie, namelijk:

- Hoeveel kost het maken van een e-magazine applicatie?
- Hoeveel levert het op?

Met deze twee vragen in gedachte, en het commerciële aspect van de applicatie, ben ik de mindmap gaan uitwerken. De mindmap stelt mij in staat om een aantal deelvragen te formuleren die in dit rapport behandelt zullen worden.

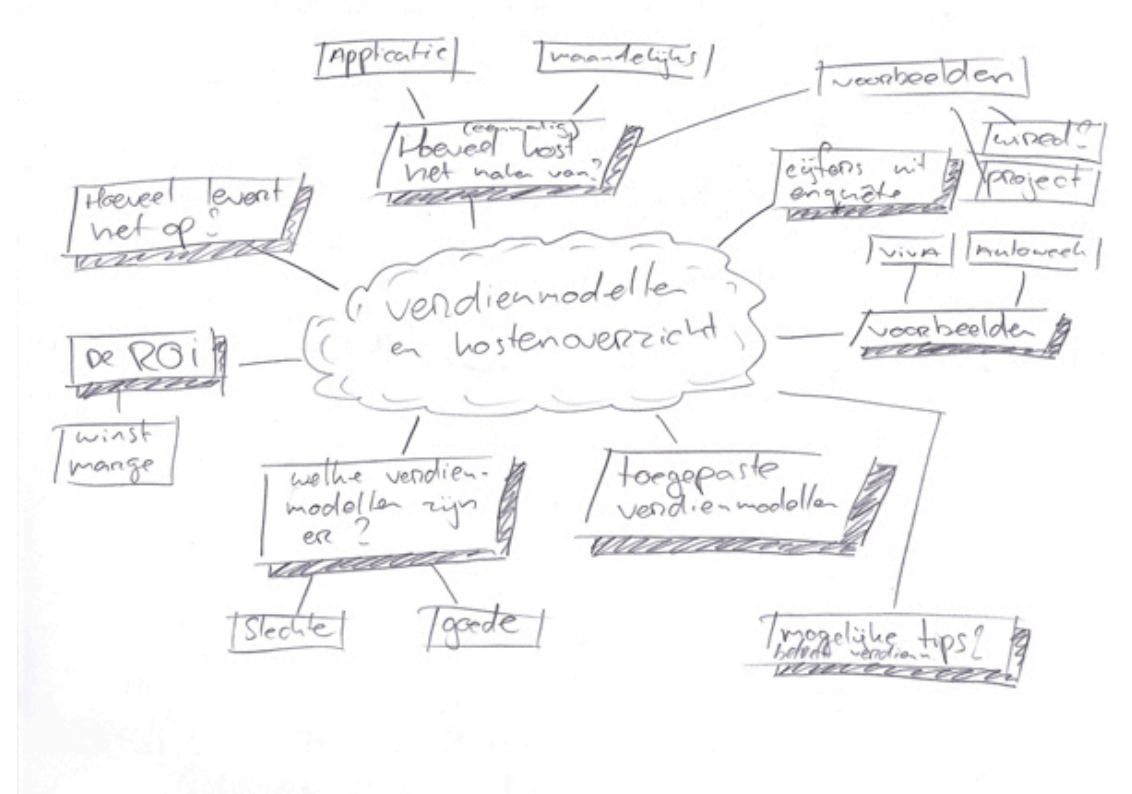

*(Afbeelding 5.7.1: Mindmap rapport Verdienmodellen en kostenoverzicht)*

### **5.7.2 Het ontwikkelen van deelvragen**

Na het ontwikkelen van de mindmap heb ik deelvragen opgesteld die in dit rapport beantwoord zullen worden. De belangrijkste deelvragen zijn:

- Welke verdienmodellen worden gebruikt en kunnen worden gebruikt?
- Hoeveel kost het maken van een e-magazine applicatie?
- Hoeveel levert het op?

Deze vragen stonden eigenlijk van te voren al vast, maar zijn ook uit de mindmap gekomen. Naar aanleiding van de mindmap en bijbehorende deelvragen heb ik de inhoudsopgave van het rapport verdienmodellen en kostenoverzicht ontwikkeld, ook wel het bouwplan.

Naast deze deelvragen heb ik ook gekeken naar tips voor het opzetten van een digitale versie van een tijdschrift, of er kansen liggen voor uitgeverijen en welke verdienmodellen andere e-magazines momenteel gebruiken.

#### **5.7.3 Het vinden van de informatiebronnen**

Tijdens het ontwikkelen van de vorige drie producten ben ik een aantal informatiebronnen tegen gekomen die ik bewaard heb in het document *LinkDeskresearch.doc*. Informatiebronnen zoals een artikel op de website Publishr.nl (*Vijf verdienmodellen voor online uitgevers*) en website Marketingfacts.nl (*De geheimen van online uitgeven: Verdienmodellen*). Deze bronnen kan ik gebruiken voor de ontwikkeling van het rapport verdienmodellen en kostenoverzicht. Naast de eerder gevonden informatie heb ik ook gebruik gemaakt van reeds bestaande informatie uit mijn vorige analyses. Zo zal ik voor het ontwikkelen van mijn kostenoverzicht gebruik maken van informatie uit de gebruikers- en concurrentieanalyse. Ook heb ik informatie uit de eerder bekeken film van het evenement '*the first iPad event*' kunnen gebruiken. Hierin vertelde een vertegenwoordiger van Sanoma dat er op dit moment drie verdienmodellen zijn die voornamelijk worden gebruikt door de huidige e-magazines.

Voor het vinden van andere relevante informatie, naar aanleiding van mijn bouwplan, heb ik gebruik gemaakt van deskresearch (Google). De zoektermen die gebruikt worden zijn van cruciaal belang om goede en relevante zoekresultaten te genereren. De zoektermen die ik gebruikt heb komen overeen met de inhoudsopgave van het rapport verdienmodellen en kostenoverzicht. Een aantal zoektermen die ik gebruikt heb zijn:

- Verdienmodellen online magazine
- Verdienmodellen iPad
- Online uitgeven iPad
- Online verdienmodel tips

Zoals bovenstaand had ik al enige relevante informatie tot mijn beschikking. Ik heb naar informatie gezocht op basis van de volgorde van hoofdstukken in het bouwplan. De hoofdstukken zijn opgemaakt naar aanleiding van de mindmap en deelvragen. Ik ben begonnen met het zoeken naar informatie over de verschillende verdienmodellen. Naast de eerder genoemde informatiebronnen die relevant zijn voor het eerste hoofdstuk, ben ik tijdens enige deskresearch een *whitepaper* van onderzoeksbureau Mequoda tegengekomen waarin zeven online uitgeefgeheimen c.q. '*strategies'* worden besproken. Van deze zeven online uitgeefgeheimen zal ik kijken naar de (online) verdienmodellen die hierin beschreven staan. Hierna heb ik informatie vergaard betreft tips voor het uitgeven van een e-magazine op tablets. Tevens kijk ik naar wat experts te vertellen hebben over de kansen voor uitgeverijen in de toekomst.

Vervolgens zal ik een aantal voorbeelden laten zien van huidige applicaties en welke verdienmodellen zij gebruiken. Hierbij is het moeilijk zijn om als buitenstaander precies de verdienmodellen van de huidige applicaties te achterhalen. Deze verdienmodellen zijn overigens ook niet perfect om het feit dat de huidige emagazines zich nog in een *trial and error fase*.

Hierna heb ik informatiebronnen gezocht voor mijn kostenoverzicht. Hiervoor wilde ik weten wat de eenmalige kosten zijn voor het ontwikkelen van een dergelijke applicatie. Hiervoor heb ik een expert geraadpleegd. Uit eerdere research (vanuit de technische analyse) wist ik dat het ontwikkelen van een e-magazine applicatie met *Adobe Digital Publisher* of *Woodwing's Digital Magazine Tools* gedaan wordt. Op beide websites staan globaal de kosten voor het ontwikkelen van een e-magazine applicatie. Hier wilde ik meer van weten en heb daarom contact gezocht met de officiële partner van Woodwing in Nederland: PubliQare. Deze officiële partner staat als enige in de lijst van *resellers* op de website van Woodwing. Ik heb telefonisch contact gehad met Arco van den Berg, medewerker sales bij PubliQare. Met dit gesprek heb ik de eenmalige kosten kunnen achterhalen om een e-magazine applicatie te realiseren.

Nu wilde ik weten wat de maandelijkse kosten zijn bij het ontwikkelen van nieuwe edities van een e-magazine. Dhr. Van den Berg van PubliQare kon mij dit helaas niet vertellen. Deze gegevens zijn lastig te achterhalen omdat dit per tijdschrift anders is. Een aantal factoren spelen hierbij een rol:

- De grote van het tijdschrift
- De grote van de redactie
- De hoeveel interactieve features
- De wekelijkse of maandelijkse uitgave per editie<br>• Naar mate de grote van het magazine, boeveel a
- Naar mate de grote van het magazine, hoeveel aandacht wilt men eraan besteden. Hoeveel extra (werk)uren neemt het ontwikkelen in beslag? Hoeveel personeel wordt er extra ingehuurd?

Hierdoor zijn de maandelijkse kosten van een tijdschrift moeilijk in te schatten. Na enige deskresearch vond ik een interview met hoofdredacteur Chris Anderson van het magazine Wired. Chris Anderson weet te vertellen dat het maken van het magazine op de iPad 20% extra 'editiorial resources' (redactionele middelen) in beslag neemt. Wat dit precies betekend in cijfers is niet duidelijk.

Vervolgens ben ik alle informatie bij elkaar gaan zoeken om een kostenoverzicht te kunnen realiseren.

#### *Keuzemoment*

Tijdens de ontwikkeling van het rapport verdienmodellen en kostenoverzicht wilde ik het kostenoverzicht gebruiken die in blok CMD6 binnen mijn opleiding wordt aangeleverd. Tijdens de ontwikkeling van dit rapport heb ik ervoor gekozen om dit voorbeeld niet te gebruiken vanwege het feit dat er teveel gegevens missen om een uitgewerkt kostenoverzicht te realiseren. Gegevens zoals de advertentie inkomsten van een tijdschrift (wat verschilt per tijdschrift), de kosten die gemaakt worden bij het realiseren van een tijdschrift (wat ook verschilt per tijdschrift), etc. Hierop heb ik besloten om met de gegevens die ik tot mijn beschikking heb, de opbrengsten te laten zien die gegenereerd kunnen worden met een e-magazine

applicatie voor de Grazia. In paragraaf 5.7.5 (samenvoegen van de correcte informatie) wordt dit overzicht verder ontwikkeld.

#### **5.7.4 De informatiebronnen filteren**

Ook voor de ontwikkeling van het laatste rapport in de onderzoeksfase van het project heb ik gebruik gemaakt van de checklist van de Hogeschool Utrecht voor het filteren van de gevonden informatiebronnen (zie hoofdstuk 5.3.4). Informatie uit mijn eerdere rapporten die ik gebruik voor het ontwikkelen van mijn kosten/opbrengsten overzicht zal ik niet nogmaals filteren.

De gevonden informatiebronnen heb ik niet allemaal kunnen gebruiken door het feit dat veel artikelen geschreven zijn voor e-magazines op een normale desktop-pc. Voordat de iPad uit is gekomen en de hype van tablets is ontstaan bestonden er al emagazines op internet. Hierom zijn veel artikelen geschreven over e-magazines op internet in de afgelopen jaren. Deze artikelen heb ik dan ook gefilterd op de criteria of de gevonden bron actueel is.

#### **5.7.5 Het samenvoegen van de correcte informatie**

Na het filteren van de gevonden informatiebronnen heb ik de correcte informatie tot mijn beschikking. Met deze informatie die overeen komt met het bouwplan (inhoudsopgave) heb ik vervolgens het rapport verdienmodellen en kostenoverzicht geschreven.

Bepaalde gegevens heb ik verder uitgewerkt in deze fase zoals mijn kostenoverzicht (c.q. overzicht van mogelijke opbrengsten). Dit overzicht bestaat uit verschillende gegevens. Zo heb ik vanuit de gebruikersanalyse de hoeveelheid iPads die er zijn verkocht in Nederland (100.000, ten tijden van schrijven) en het percentage van gebruikers van de toekomstige e-magazine applicatie (21%). Van deze groep mensen ben ik er van uitgegaan dat 80% de applicatie zal gaan gebruiken (gebaseerd op de 80/20 regel). Vanuit de concurrentieanalyse heb ik de mediaan van de verkoopprijs van huidige e-magazines gebruikt (€ 2,39). Deze prijs komt overeen met informatie vanuit mijn enquête die tijdens de gebruikersanalyse gesteld is. Tevens heb ik de restricties van Apple uit de technische analyse gebruikt (30% van de opbrengsten gaan naar Apple). Uit mijn berekeningen is gebleken dat de

omzet vanuit het *Paid* verdienmodel (waarbij gebruikers betalen per editie) € 1.461.533,- per jaar zal zijn voor de e-magazine versie van de Grazia.

Vervolgens heb ik ook de omzet berekend van het papieren tijdschrift de Grazia. Deze gegevens komen vanuit de concurrentie analyse zoals het aantal abonnees, de losse verkoop, etc. Uit deze berekening is gebleken dat de omzet (wederom vanuit het *Paid* verdienmodel) € 12.889.944,- per jaar is.

Hierna heb ik beide getallen naast elkaar gelegd en gekeken wat dit in procenten betekend. Uit deze berekeningen zal 10,2% van de totale (toekomstige) omzet komen vanaf de e-magazine applicatie (hierbij is alleen gekeken naar de opbrengsten uit verkopen aan de consument – het *Paid* verdienmodel).

#### **5.7.6 Het trekken van conclusies**

Na het realiseren van het rapport verdienmodellen en kostenoverzicht heb ik conclusies getrokken uit de gewonnen informatie. Het volgende is hieruit gekomen:

Doordat het onderwerp (e-magazines op tablets) nog in de kinderschoenen staat is er nog veel onduidelijk. Zo is het nog onduidelijk wanneer een uitgever zijn Return of Investment (ROI) heeft. Als buitenstaander is het lastig om de financiële gegevens te achterhalen van een bepaalde organisatie.

Er zijn veel verschillende verdienmodellen mogelijk voor een e-magazine op tabletpc. De drie verdienmodellen welke op dit moment voornamelijk worden toegepast zijn sponsored content, ad-funded en het paid model.

Bij het ontwikkelen van een applicatie voor e-magazines en het verdienmodel dient men te kijken naar de zes tips uit dit document.

Bij het realiseren van een applicatie voor e-magazines van de Grazia kan door middel van het 'Paid' verdienmodel waarbij consumenten betalen per editie, een omzet worden gehaald van € 121.794,- per maand (ook wel 10,2% van de totale maandelijkse omzet; alleen gekeken naar de opbrengsten uit verkopen aan consument). Meer omzet kan gehaald worden door andere verdienmodellen in te zetten als het ad-funded of het sponsored content model. Advertentie inkomsten (adfunded model) worden hierbij vergroot ten aanzien van de traditionele vorm van adverteren (advertenties op papier) door de technische mogelijkheden (zie conclusie technische analyse).

Een organisatie dient te kijken naar hun budget, visie en doel en daarbij de mogelijkheden welke zij kunnen bieden en welke verdienmodellen zij hierbij willen inzetten. Zo kan een uitgeverij bijvoorbeeld het verdienmodel Event Site inzetten waarbij seminars kunnen worden gegeven over hoe het uitgeven van magazines in zijn werking gaat en hun bevindingen hiervan. Doordat dit fenomeen (e-magazines op tablets) een nieuwe onderwerp is waar velen meer vanaf willen weten is het wellicht slim om dit verdienmodel toe te passen.

# *5.8 Overige activiteiten*

Het doel van deze paragraaf is om de overige activiteiten te beschrijven die ik heb uitgevoerd tijdens de onderzoeksfase.

Dit document heb ik op chronologische volgorde opgebouwd. Ik heb na de ontwikkeling van vier producten (gebruikers-, concurrentie-, technische analyse en het rapport verdienmodellen en kostenoverzicht) een QCheck moment gehouden. Dit moment staat ook ingebouwd in de uitgebreide planning die te vinden is in het Plan van Aanpak. QCheck staat voor Quality Check. Tijdens dit moment heb ik belangrijke en relevante informatie toegevoegd die ik ben tegen gekomen. Het QCheck moment heeft plaats gevonden nadat ik meer kennis heb opgedaan over het onderwerp van afstuderen; e-magazines op tablets. Tevens verbetert het de kwaliteit van de rapporten en blijven deze up-to-date.

Daarnaast ben ik tijdens mijn afstuderen naar een seminar geweest over Digital Publishing. Dit seminar vond plaats na het de QCheck binnen het project. In dit seminar is 'het nieuwe uitgeven' behandeld. Hierin is naar voren gekomen wat een emagazine is, hoe deze ontwikkeld kan worden, etc. Ik ben hier samen met mijn bedrijfsmentor heen geweest om meer kennis op te doen over het onderwerp "emagazines op tablets".

De paragraaf overige activiteiten bestaat uit de volgende subparagrafen: het QCheck moment en de seminar Digital Publishing bezoeken.

# **5.8.1 Het QCheck moment**

Zoals eerder beschreven heeft het QCheck moment (Quality Check) plaats gevonden na het ontwikkelen van alle rapporten in de onderzoeksfase van het project. Voor al mijn analyses heb ik deskresearch gedaan. Hierbij heb ik ook informatie gevonden die niet relevant was voor de analyse die ik op dat moment ontwikkelde, maar wellicht in een andere analyse van pas kon komen. Deze informatiebronnen bewaarde ik in het document "LinksDeskresearch.doc". Tijdens de QCheck heb ik deze informatie gefilterd (op basis van de criteria die beschreven staat in hoofdstuk 5.3.4) en verwerkt in de verschillende rapporten. De informatie die ik toegevoegd heb in de verschillende analyses zijn:

# *Technische Analyse – Hoofdstuk 10.3 Restricties Apple App Store:*

- In dit hoofdstuk van deze analyse heb ik de 70 30 regel van Apple toegevoegd. Bij deze regel geldt dat 30% van de opbrengsten van applicaties in de App Store naar Apple gaan. 70% is voor de ontwikkelaar van de app. Ik vond het van belang om deze informatie toe te voegen voor bijvoorbeeld de realisatie van mijn kostenoverzicht (c.q. opbrengsten overzicht), deze 30% heb ik dan ook gebruikt hierin.
- Ook heb ik in dit hoofdstuk de rel rondom NRC Next en bijbehorende  $2^{de}$ kamer vragen toegevoegd. Deze vallen ook onder de 70 – 30 regel van Apple. NRC lezers konden, als ze abonnee waren, gratis de krant dagelijks downloaden vanaf de server van NRC. Apple heeft dit verboden. Zij willen er tussen zitten en hierdoor 30% van de opbrengsten van abonnee gelden ontvangen. De reden: NRC heeft gebruik gemaakt bij het verspreiden van de applicatie (omhulsel om de krant te kunnen downloaden en lezen) van Apple's App Store, deze kan gratis gedownload worden. Vervolgens wilt Apple hier toch op verdienen. Op basis van voorgaande situatie wil de 2<sup>de</sup> kamer wellicht een onderzoek starten naar machtsmisbruik van Apple. Ik vond het van belang om dit te melden omdat het toch een 'hot topic' is en tevens affiniteit heeft met abonnementen afsluiten op de iPad (wat ten tijden van schrijven nog niet mogelijk is).

# *Concurrentie Analyse – Hoofdstuk 9 Benchmarks:*

• In dit hoofdstuk heb ik de benchmarks veranderd. Beide benchmarks heb ik in eerste instantie ingevuld met kruisjes. Nadat ik hier, tijdens de QCheck, nogmaals ben naar gaan kijken kwam ik tot inzien dat het duidelijker zou zijn om cijfers te geven waarbij 1 een slechte score, en 5 een perfecte score is. Tevens heb ik een aantal gegevens achterwege gelaten die niet relevant zijn voor de benchmark, zoals de kosten van de applicatie (alle e-magazine applicaties uit de benchmark zijn gratis) en de grote van een editie (een nieuwe editie moet in de applicatie gedownload worden en neemt schijfruimte in beslag). Ook heb ik de kleuren van de benchmark aangepast. Deze veranderingen vond ik van belang zodat het overzicht van de benchmark duidelijker is en in één oogopslag te zien is wat het gemiddelde cijfer van een applicatie is (tevens op een schaal van 1 t/m 5).

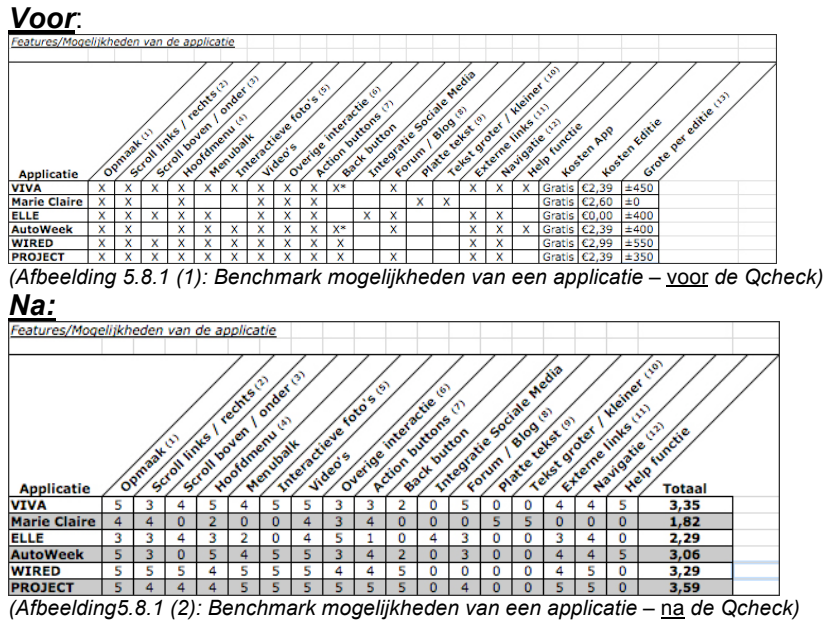

# *Concurrentie Analyse – Hoofdstuk 10 Marktgroei:*

- In dit hoofdstuk van de concurrentie analyse heb ik toegevoegd dat HOI per januari 2011 ook digitale publicaties is gaan meten op o.a. tablets. HOI is een organisatie die alle publicaties indexeert, zowel online als offline (papier). Met deze gegevens wordt de marktgroei bevestigd.
- Tevens heb ik in dit hoofdstuk een subparagraaf aangemaakt waarin ik de visie van Sanoma beschrijf en de bevindingen van deze uitgeverij. Bevindingen met hun applicaties die zij, als enige uitgeverij in Nederland, hebben uitgebracht. Applicaties als Nu.nl, Gamer.nl, VIVA en de Autoweek. De visie ben ik tegen gekomen op een forum waar Herman Kienhuis (Manager Business Development bij Sanoma Digital) dit beschreef. De bevindingen van Sanoma ben ik tijdens het kijken van de film over de seminar '*the first iPad event'* tegen gekomen. Een vertegenwoordiger van Sanoma was één van de sprekers op deze seminar. Beide informatiebronnen vond ik belangrijk en relevant om te noteren omdat het onderwerp "emagazines op tablets" nog in de kinderschoenen staat en nog in de trial and error fase zit. Deze bevindingen kan ik gebruiken ten behoeve van het realiseren van mijn demonstratiefilm die de toekomstige e-magazine applicatie laat zien.

# **5.8.2 Seminar Digital Publishing bezoeken**

Ik ben na het schrijven van de analyses en het QCheck moment samen met mijn bedrijfsmentor dhr. Brederoo naar een seminar geweest genaamd *"Digital Publishing"*. Tijdens dit seminar werd verteld wat voor een soorten applicaties er bestonden, hoe deze geprogrammeerd werden en andere aspecten als het gaat om digitaal publiceren voor uitgeverijen.

90% van de behandelde stof tijdens deze avond wist ik al vanuit de voorgaande desk en fieldresearch tijdens mijn project. Het seminar was dan ook voornamelijk een

bevestiging ten aanzien van mijn project (c.q. analysen). Ik wist hierdoor dat ik op de goede weg zat binnen mijn project.

Wat opviel (vanuit observatie) was dat ik de jongste was tijdens dit seminar. De leeftijdsgrens was boven de 35 en voornamelijk DTP-ers (afgeleid op de vragen van expert: wie codeert hier? Wie is hier manager? Wie gebruikt InDesign? Ook de kennis betreft digitaal publiceren was minimaal in de zaal, dit kon worden afgeleid uit het feit dat tijdens het vragenrondje na afloop er vragen kwamen over: hoe heet ook alweer het programma om een interactief magazine te ontwikkelen (woodwing), meerdere vragen over ePubs (of wel eboeken; mensen wisten niet het verschil tussen een ebook, iBook en interactieve e-magazines).

Naast de informatie heb ik uiteraard ook genetwerkt en contacten opgedaan. Zo heb ik met meerdere experts gesproken en hebben wij onze visies gedeeld als het gaat om digitaal publiceren op tablets. Mijn eerste indruk van de aanwezige mensen naar aanleiding van mijn observatie werd tijdens het netwerken ook bevestigd. Vrijwel alle mensen die ik sprak waren DTP-ers met weinig kennis, waardoor ik de expert was en mijn visie deelde met hen.

Al met al een leuke interessante avond, en een bevestiging op mijn project activiteiten.

# *5.9 EXSE Fase 3 ontwikkelen*

Het doel van deze paragraaf is om de activiteiten te beschrijven die ik heb uitgevoerd om te komen tot de ontwikkeling van fase 3 uit de EXSE ontwerpmethodiek.

Na het ontwikkelen van alle analyses tezamen met fase 1 en 2 van de EXSE methode heb ik goed inzicht wat een e-magazine applicatie is en hoe deze functioneert. Fase 3 van de EXSE methode heet ook wel: Verbeelding van de toekomstige situatie. In deze fase zal ik toekomstige (nieuwe) situaties schetsen waarin de e-magazine applicatie centraal staat. Hiermee weet ik wat de rol van de toekomstige applicatie zal zijn en wat er met de applicatie mogelijk is.

Deze paragraaf bestaat uit de volgende subparagrafen: Interview met stakeholders, opstellen van de scenario's, opstellen van de use-cases, het concept beschrijven en de technische systeemeisen opstellen.

#### **5.9.1 Interview met stakeholders**

Ik ben begonnen met het interviewen van stakeholders. Net als in fase 2 van de EXSE ontwerpmethode heb ik Nancy en Yvon benaderd. Daarnaast heb ik ook Sandra Mulder geïnterviewd, een collega van Nancy. Sandra is in het bezit van een iPad en leest regelmatig modeglossy's.

Met deze drie stakeholders heb ik gebrainstormd over hoe een e-magazine applicatie het beeld in de toekomst kan veranderen en hoe in hun optiek een emagazine applicatie eruit ziet en welke functies deze zou moeten hebben. De stelling: "Beschrijf toekomstige situaties met betrekking tot een e-magazine" stond centraal bij deze gesprekken. Hieruit zijn situaties gekomen die ik heb kunnen gebruiken om scenario's op te stellen.

#### **5.9.2 opstellen van de scenario's**

Naar aanleiding van de gesprekken met de stakeholders heb ik scenario's opgesteld. De toekomstige situaties vanuit de interviews heb ik uitgewerkt in 'fictieve' scenario's waarbij mijn eerder gemaakte persona's de hoofdrol spelen. Met deze scenario's

wordt duidelijk hoe de applicatie in de toekomst een rol zal spelen in het leven van de stakeholders. Een aantal uitgewerkte toekomstige situaties zijn:

- Downloaden van een nieuwe editie.
- Kopen van een artikel uit een advertentie (webshop).
- Gepersonaliseerd e-magazine.
- Geen papier meer!
- Tekst groter maken (accessiblity aspect).

De opgestelde scenario's helpen mij bij het ontwerpproces van de e-magazine applicatie. Vanuit deze scenario's zal ik de technische systeemeisen opstellen.

#### **5.9.3 opstellen van de use‐cases**

Om deze toekomstige scenario's verder aan te scherpen heb ik ervoor gekozen om use-cases op te stellen. In een use-case worden de handelingen van een scenario stapsgewijs beschreven. Hierbij is ook direct duidelijk welke stakeholder meespeelt in de desbetreffende situatie en bij welke handeling deze betrokken is.

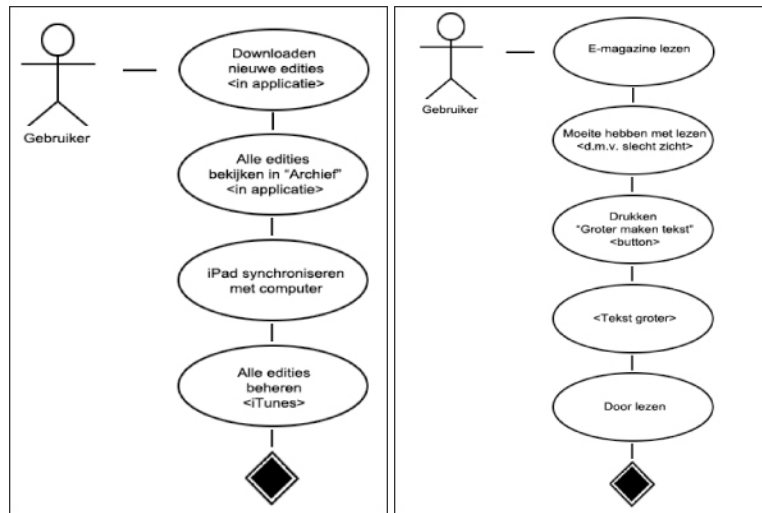

*(Afbeelding 5.9.5: Use-cases toekomstige situatie EXSE Fase 3)*

#### **5.9.4 het concept beschrijven**

Aan de hand van de scenario's en use-cases heb ik me in kunnen beelden hoe de applicatie eruit zal komen te zien en welke mogelijkheden deze zal hebben. Ik ben begonnen met het beschrijven van het concept van de applicatie. Met dit concept zal duidelijk worden hoe de applicatie er uit komt te zien en welke functionele mogelijkheden de applicatie biedt. Voor de beschrijving van het concept heb ik gebruik gemaakt van de scenario's, de use-cases en de opgedane kennis uit mijn gehele onderzoekfase.

#### **5.9.5 de technische systeemeisen opstellen**

Na de beschrijving van het concept heb ik de technische systeemeisen opgesteld van de applicatie. Hierbij heb ik wederom gebruik gemaakt van de eerder opgestelde scenario's, tezamen met de opgedane kennis uit mijn gehele onderzoeksfase. De technische systeemeisen zijn onderverdeeld in functionele en niet functionele systeemeisen.

Onder functionele systeemeisen worden eisen verstaan welke functioneel voor de gebruiker zijn. Niet functionele systeemeisen zijn technische systeemeisen waar het systeem gebruikt van maakt.

Deze eisen heb ik opgesteld zodat ik precies weet waar de applicatie technische toe in staat is en wat nodig is als *'back-end'* van de applicatie. Hiermee laat ik zowel de '*front-end'* (voorkant) als de '*back-end'* (achterkant) van de applicatie zien. Uit deze systeemeisen zal ik in een later stadium van dit project de functionaliteiten van de emagazine applicatie definiëren.

Een aantal voorbeelden uit de lijst van functionele systeemeisen zijn:

- De applicatie maakt het mogelijk om e-magazines te kopen en downloaden (winkel functie).
- De applicatie maakt het mogelijk om een archief bij te houden met gekochte e-magazines.
- Via de applicatie kunnen e-magazines gedownload en gelezen worden.
- De applicatie maakt het mogelijk om artikelen op te slaan als favoriet.
- In de applicatie kunnen punten gespaard worden (G.Points).
	- $\circ$  Als een artikel gedeeld wordt via sociale media / e-mail krijgt men 1 punt (G.Point). De eerste drie regels zullen zichtbaar zijn van het gedeelde artikel. Vrienden kunnen het artikel verder lezen voor een microtransactie van 0,25 cent. Per gelezen artikel (dus per vriend) zal diegene welke het artikel oorspronkelijk gedeeld heeft nogmaals 5 G.Points krijgen. Het artikel zal online bekeken kunnen worden (platte pdf). Stel 5 vrienden lezen het artikel, dan krijgt de persoon welke het artikel gedeeld heeft 5 x 5 punten = 25 punten, plus de eerste punt voor het delen is 26 punten totaal.

Bij een bepaalde hoeveelheid gespaarde punten kan men deze punten inruilen voor bijvoorbeeld een half jaar abonnement op de Grazia of andere Grazia gerelateerde spullen welke worden aangeboden in de online webshop van de Grazia, binnen de applicatie.

# *5.10 Gebruikers test uitvoeren*

Het doel van deze paragraaf is om de activiteiten te beschrijven die ik heb uitgevoerd bij het uitvoeren van de gebruikerstest, ook wel de 'user experience' test.

Met het uitvoeren van de gebruikerstest laat ik de competentie '*experiencetest opzetten en uitvoeren*' zien.

De gebruikerstest heb ik uitgevoerd als laatste activiteit in de onderzoeksfase na het schrijven van de drie analyses. Deze activiteit stond in eerste instantie ingepland in het afstudeerplan vlak na de realisatie van de gebruikersanalyse. Ik heb deze activiteit verplaatst naar het einde van de onderzoeksfase zodat ik meer kennis heb over het onderwerp (e-magazines) en hierdoor betere en meer gerichte vragen kan stellen aan de testpersonen. Tevens kan ik hierdoor de scenario's en use-cases voorleggen aan de testpersonen vanuit de EXSE ontwerpmethodiek. De gebruikerstest is uitgevoerd ten behoeve van het realiseren van mijn demofilm, om een helder en duidelijk beeld te krijgen hoe gebruikers omgaan met een soort gelijke e-magazine applicatie ten opzichte van de papieren variant.

De paragraaf gebruikerstest uitvoeren bestaat uit de volgende subparagrafen: het maken van een testplan, het zoeken van testpersonen, het uitvoeren van de gebruikerstest, het verwerken van de gewonnen informatie.

### **5.10.1 Het ontwikkelen van een testplan**

Ik ben begonnen met het ontwikkelen van een testplan. In eerste instantie heb ik vast gesteld welk tijdschrift ik als voorbeeld zou gaan gebruiken, vervolgens heb ik meetvragen opgesteld waarna ik het testplan verder heb uitgewerkt.

## **5.10.1.1 Het kiezen van een voorbeeld tijdschrift**

Om de gebruikerstest uit te kunnen voeren diende ik gebruik te maken van een tijdschrift dat zowel op de iPad als in papieren vorm verkrijgbaar is. Hiermee kan ik testen hoe de gebruiker een e-magazine applicatie ervaart op tablet-pc. De VIVA voldoet aan deze voorwaarden, omdat dit het enige vrouwenblad is dat zowel een papieren als tablet applicatie versie heeft. Ik zal analyseren hoe de gebruiker (c.q. testpersoon) omgaat met zowel de papieren versie als de digitale versie van het blad de VIVA.

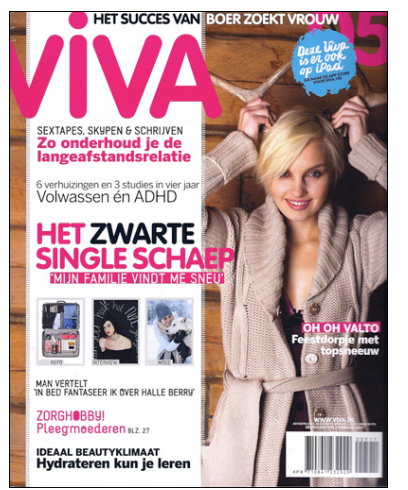

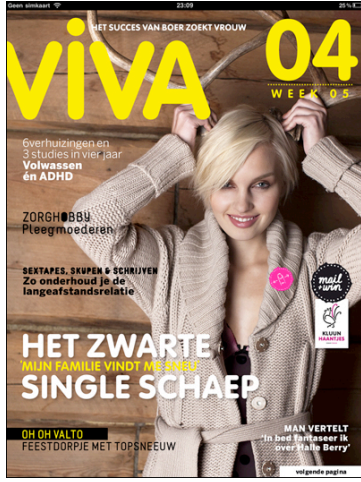

*(Afbeelding 5.10.1.1 (1): Papieren versie) (Afbeelding 5.10.1.1 (2): iPad versie)*

# **5.10.1.2 Het ontwikkelen van meetvragen**

Bij het ontwikkelen van de meetvragen (testvragen) ben ik mezelf eerst gaan afvragen welke informatie ik van de testpersonen dien te verkrijgen. De testvragen heb ik vervolgens opgemaakt naar eigen inzicht. Hierbij heb ik de bijlage van het Nielsen Usability Onderzoek als voorbeeld genomen waarin de vragen staan die Jakob Nielsen gesteld heeft in zijn onderzoek. Ook heb ik de vier aspecten die de *user experience* vormen tijdens het opstellen van de testvragen in mijn achterhoofd gehouden. Na het opmaken van de testvragen heb ik deze voorgelegd aan mijn opdrachtgever. Deze had als goede aanvulling om naast de vraag of de testpersoon al ervaring met een tablet-pc heeft, ook te vragen of deze ervaring met een smartphone heeft. Smartphones hebben veel weg van tablets omdat deze ook door middel van '*touch-screen'* bestuurd worden. Veel applicaties worden voor zowel tablets als smartphones ontwikkeld.

Naast alle testvragen die betrekking hebben op de gebruikerservaring van het emagazine, zijn er ook een aantal usability vraagstukken gesteld. Met deze usability vragen ging het mij voornamelijk om 'het kennis maken met de applicatie'. Bij het ontwikkelen van de testvragen wilde ik weten hoe de gebruiker de applicatie ervaart. Een aantal voorbeelden van de testvragen zijn:

- Heeft u een iPad?
- Wat zijn uw verwachtingen van een e-magazine?
- Wat is uw eerste indruk?
- Hoe vindt u de gebruikersvriendelijkheid?
- Wat zijn de verschillen in uw optiek?

De testvragen heb ik ingedeeld naar aanleiding van het moment van stellen; namelijk vragen die voor, tijdens en na afloop van de test worden gesteld.

De vragen die tijdens de test worden gesteld zijn ingedeeld in 2 delen, namelijk vragen met betrekking tot het papieren tijdschrift en vragen met betrekking tot de digitale versie.

De vragen die na afloop van de test worden gesteld zijn vergelijkingsvragen (waarin de papieren met de e-magazine versie vergeleken wordt) en vragen met betrekking tot de scenario's uit de EXSE ontwerpmethode.

De uitkomsten van de testvragen zal ik op nominaal en ordinaal niveau meten.

#### **5.10.1.3 Het opstellen van het testplan**

Na het opstellen van de testvragen heb ik vervolgens het testplan opgesteld. Ik heb dit plan opgesteld zodat ik gestructureerd te werk ga tijdens het afnemen van de testen. In dit plan heb ik gedefinieerd hoe ik de testen zal gaan aanpakken. Zo zal ik 5 personen gaan testen die worden uitgekozen aan de hand van de gemaakte persona's. De test die ik ga uitvoeren zal 45 minuten duren en zal bestaan uit de volgende vier fases:

- 10 minuten inleiding met bijbehorende vragen
- 10 minuten papieren tijdschrift lezen
- 15 minuten e-magazine lezen
- 10 minuten afsluiting

Voordat ik de officiële test zal gaan starten begin ik met een *'pretest questionnaire'* om meer over de gebruiker te weten te komen. Nadat de pretest questionnaire is ingevuld zal ik de testpersoon een *'task card'* overhandigen waarop de testvragen staan met betrekking tot de beide versies van het tijdschrift. Tijdens de test zal ik gebruik maken van het *'think aloud protocol'.* Hierdoor zullen de testpersonen hardop nadenken en kom ik precies te weten hoe zij denken en reageren als ze een emagazine applicatie gebruiken. De test zal ik in een vertrouwde omgeving van de betreffende testpersoon houden, ook wel een *'field study'*.

#### **5.10.2 Het zoeken van testpersonen**

Nu ik precies weet hoe en wat ik ga testen is het noodzaak om testpersonen te vinden. In eerste instantie heb ik gekeken in mijn eigen omgeving. Ik heb bij het zoeken van de testpersonen gekeken naar overeenkomsten met de persona's. In totaal zal ik 5 personen gaan testen. Vanuit het boek van D. Stone (*Stone D. e.a., User Interface Design and Evaluation*) is dit het aantal personen wat nodig is voor een betrouwbare uitkomst. De testpersonen die ik ga testen zijn:

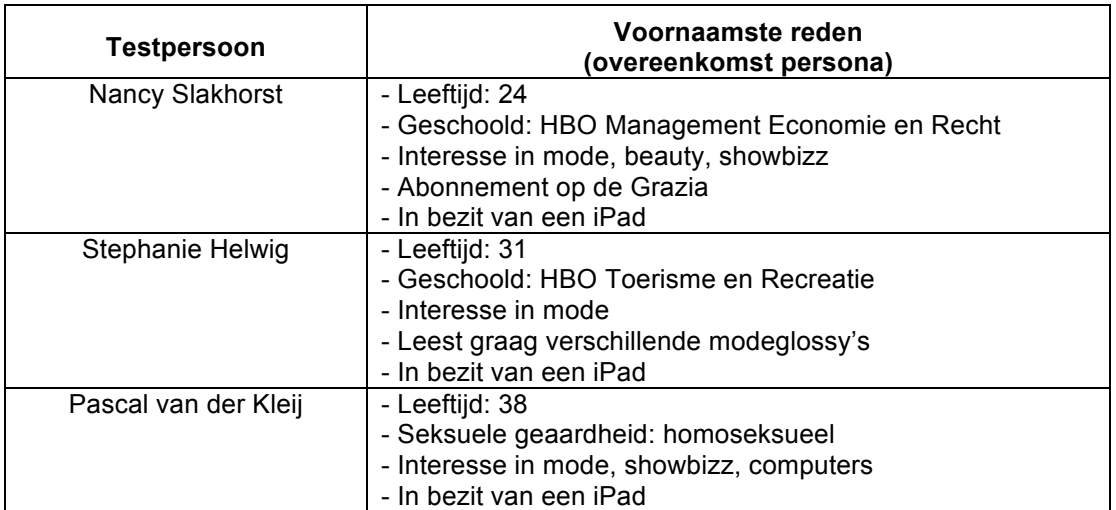

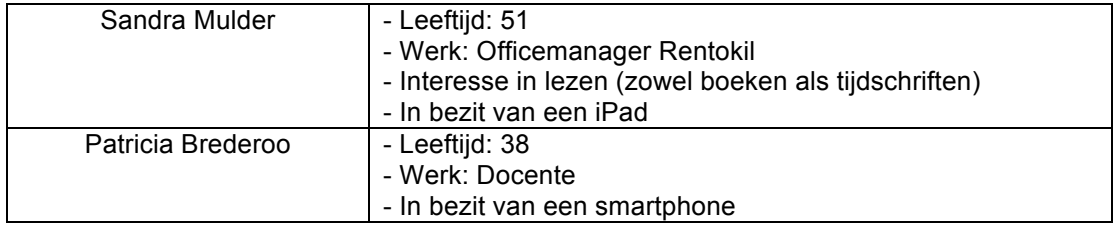

### **5.10.3 Het uitvoeren van de gebruikerstest**

Na het uitzoeken van de testpersonen en het aanschaffen van de VIVA in de papieren en digitale vorm ben ik begonnen met het uitvoeren van de gebruikerstest. Vooraf heb ik de pretest questionnaires en task cards uitgeprint en gesorteerd. De testen zijn gedurende een periode van 3 dagen afgelegd. Tijdens de testen heb ik gebruik gemaakt van mijn laptop om aantekeningen te maken voor het observeren van de testpersonen en het noteren van de *'think aloud protocol'*. Ook heb ik meteen de antwoorden kunnen noteren van de open vragen die vooraf worden gesteld in de pretest questionnaire en de open vragen achteraf.

Bij het uitvoeren van de testen heb ik gebruik gemaakt van *field study's* waarbij ik de testpersonen test in de eigen en betrouwbare omgeving van de desbetreffende persoon. Zo heb ik Nancy en Stephanie getest in hun eigen huis. Pascal en Sandra op hun werk. Patricia is getest door Dhr. Danny Brederoo in haar eigen huis. Alle vijf de testen hebben circa 45 minuten geduurd en zijn daarbij binnen de gestelde tijd gebleven.

Na het uitvoeren van de gebruikerstest heb ik de testpersonen ook de scenario's en use-cases uit de EXSE ontwerpmethodiek voorgelegd. Hier reageerde alle testpersonen op dat deze scenario's er 'goed' uit zagen en hadden weinig toevoeging hierop. Dit was een bevestiging in mijn ontwerpproces.

#### **5.10.4 Het verwerken van de gewonnen informatie**

Ik heb de gewonnen informatie uit de gebruikerstest verwerkt in mijn gebruikers analyse. In de gebruikersanalyse had ik bij voorbaat een hoofdstuk opengelaten om de testresultaten te verwerken. De bevindingen van mijn gebruikerstest zijn als volgt:

De e-magazine van de VIVA scoort gemiddeld tot goed op gebied van usability. Bij het zoeken naar hetzelfde artikel (het zwarte schaep) in beide versies heeft de gebruiker gemiddeld 65 sec nodig gehad om deze te zoeken in de papieren versie, tegen maarliefst 15 seconden in de digitale versie. Daarentegen hebben de gebruikers meer tijd nodig gehad om andere inhoudelijke aspecten te zoeken binnen het e-magazine (het zoeken naar het hoedje van Zara: 26 seconden in de papieren versie tegen 58 in de digitale). Hieruit kan geconcludeerd worden dat een artikel makkelijk te vinden is, alleen verdere inhoudelijke content moeilijk te vinden is en vaak verstopt zit achter allerlei interactieve (onnodige) functies.

Het lezen van het papieren tijdschrift vinden de testpersonen meer ontspannend, namelijk met een score van 3,6 tegen 3,2 voor de iPad versie. Dit wordt versterkt door de reacties van Sandra Mulder en Patricia Brederoo waarin zij zeggen dat het soms nog veel zoeken is binnen het e-magazine, maar wanneer je het eenmaal onder de knie hebt makkelijk en overzichtelijk is. Hieruit kan worden opgemaakt dat het meer inspanning vereist om het e-magazine te leren lezen, in tegenstelling tot het doorbladeren van een papieren tijdschrift. Zodra de gebruiker het eenmaal begrijpt hoe er door het e-magazine genavigeerd moet worden, zal de 'ontspannings-factor' verhoogd worden.

Uit de testen blijkt dat beide versies vrijwel hetzelfde scoren op gebied van overzichtelijkheid, namelijk een 3,6 tegen een 3,8. Het lezen van een e-magazine wordt leuker geacht met een score van 3,4 voor de papieren versie tegen een goede 4 voor de iPad versie. Ook de vormgeving is overduidelijk beter van de digitale versie ten opzichte van de papieren versie, namelijk met een 3,6 tegen een 4,6. De reden hiervoor is dat het beeld van een iPad veel scherper is en daarom alles op hoge resolutie kan weergeven. Een papieren tijdschrift is overduidelijk minder in kwaliteit. De laatste vergelijkingsvraag is ook gewonnen door de digitale versie, namelijk of de testpersonen het tijdschrift en e-magazine het geld waard vinden. De scores hiervoor; een 3,8 voor de papieren versie tegen een 4,4.

Uit deze vergelijkende scores blijkt overduidelijk dat de digitale versie het wint van de papieren variant. Dit wordt ook bevestigd met de vraag welke versie de testpersonen zouden kopen. Het antwoord van alle vijf de testpersonen: de e-magazine versie.

De gebruikersvriendelijkheid wordt door de testpersonen met een 3,6 als boven gemiddeld beschouwd. De testpersonen vinden dat het e-magazine meer interactieve mogelijkheden mag bevatten. De kwaliteit vinden ze bovengemiddeld en krijgt een 3,8. Het navigeren door de digitale versie heen krijgt een 3,4. Hier valt dan ook op te verbeteren. Patricia Brederoo weet ook te melden bij deze laatste vraag dat het "soms nog wat zoeken is".

Op de vraag "Trekken de advertenties u meer aan in de digitale vorm ten opzichte van de papieren vorm?" antwoordde 4 testpersonen "Beter" bij een keuzemogelijkheid tussen minder, zelfde en beter. Hieruit kan geconcludeerd worden dat advertenties in e-magazine effectiever zijn dan in de papieren versie van het blad, waardoor de advertentie kosten hoger kunnen liggen ten opzichte van traditionele papieren advertenties.

De papieren versie geeft een 'open' gevoel bij de testpersoon Stephanie Helwig. Dit probeert de digitale versie na te bootsen door psychologische aspecten van het magazine te gebruiken zoals de vormgeving en het bladeren door het blad heen. Het grootste verschil tussen beide versies vindt Nancy Slakhorst dat er in de papieren versie sneller doorheen wordt gebladerd (gescand). In de iPad versie worden artikelen beter bekeken en blijft de aandacht langer vastgehouden door een aantal factoren als de interactieve mogelijkheden (bezigheden) en muziek in een artikel. Door de vele interactieve mogelijkheden blijft zij bezig met het artikel in de digitale versie van het blad.

Er zijn een aantal punten voor verbetering vatbaar op gebied functionaliteit en gebruiksgemak. Ondanks dit is het e-magazine goed bevallen bij de gebruikers.

#### *Beslissingsmoment*

Na afloop van de onderzoeksfase heeft er een beslissingsmoment plaatsgevonden. De producten uit de onderzoeksfase heb ik in dit moment voorgelegd aan mijn opdrachtgever die ze goed gekeurd heeft. Hierdoor ben ik verder kunnen gaan met de ontwikkelfase van mijn project waar ik de demonstratiefilm heb ontwikkeld.

# **6. Ontwikkeling demofilm**

Het doel van dit hoofdstuk is om de activiteiten te beschrijven die ik heb uitgevoerd tijdens de ontwikkeling van mijn demonstratiefilm.

De ontwikkeling van de demofilm heeft na de onderzoeksfase plaatsgevonden. Tijdens deze fase heb ik, zoals de titel vermeld, de demofilm ontwikkeld. Hierbij gebruik ik de vergaarde kennis uit de onderzoeksfase als input. Het doel van de demofilm is om visueel te laten zien wat mogelijk is met een e-magazine applicatie. Daarnaast wil ik weergeven hoe een applicatie eruit moet komen te zien aan de hand van alle bevindingen en richtlijnen waarop moet worden gelet bij het ontwerpen van een dergelijke applicatie. De demofilm van de applicatie is een aanvulling in dit project.

Bij het realiseren van de applicatie is gebruik gemaakt van twee ontwerpmethodes. In eerste instantie heb ik gebruik gemaakt van de EXSE ontwerpmethode. Daarnaast heb ik gebruik gemaakt van de methode van Jesse James Garrett omdat een aantal vraagstukken open stonden met betrekking tot het ontwerpen van de applicatie. Met deze laatst genoemde methode heb ik het ontwerpproces ook structuur gegeven tijdens de ontwikkelfase van dit project. De bevindingen uit de rapporten en de eerste vier fases uit de EXSE methodiek worden gebruikt als input voor de methode van Jesse James Garrett "The Elements of User Experience".

Dit hoofdstuk is ingedeeld in de volgende paragrafen: EXSE fase 4 ontwikkelen, Fase 1: Strategy Plane, Fase 2: Scope Plane, Fase 3: Structure Plane, Fase 4: Skeleton Plane, Fase 5: Surface Plane

# *6.1 EXSE Fase 4 ontwikkelen*

Fase 4, 'de ontwikkeling van het toekomstscenario', is de eerste activiteit in de ontwikkelfase van mijn project. Tijdens fase 4 van de EXSE methode behoren de scenario's uit fase 3 van deze ontwerpmethode verder uitgewerkt te worden. De scenario's die ik heb ontwikkeld in fase 3 zijn al gedetailleerd beschreven, waardoor deze in fase 4 niet verder uitgediept hoeven te worden.

#### *Keuzemoment*

Na het besluit om geen gebruik te maken van fase 4 uit de EXSE methode (omdat de ontwikkelde scenario's uit fase 3 al dusdanig behandeld zijn), heb ik de ontwerpmethode van Jesse James Garrett toegepast. Deze methode heb ik gebruikt om twee redenen. Allereerst om een duidelijke structuur aan te brengen en daarmee methodisch mijn demonstratiefilm van de applicatie te realiseren. De tweede reden is omdat ik nog vragen open had staan zoals het doel van de applicatie, de gebruikerswensen ten opzichte van de applicatie, de interface eisen, de structuur van de applicatie en inventarisatie van de pagina's voor in mijn demofilm.

De informatie uit de onderzoeksfase van mijn project, tezamen met de informatie uit de EXSE ontwerpmethodiek dienen als input voor de ontwerpmethode van Jesse James Garrett.

# *6.2 Fase 1: Strategy Plane*

De eerste fase uit "The Elements of User Experience" van Jesse James Garrett is de Strategy Plane.

Een kleine introductie is op zijn plaats. Het web is verdeeld in twee categorieën namelijk *'web as a software interface*' en *'web as a hypertext system'*. Onder de eerste categorie, de software kant, wordt gekeken naar taak georiënteerd gebruik van de applicatie. Hierbij staan de stappen centraal die in het proces plaats vinden om een taak te voltooien.

De tweede categorie waar het web in valt is de hypertext kant. Hierbij staat de informatie die aangeboden wordt centraal, namelijk welke informatie aangeboden wordt en wat dit betekent voor de gebruikers. Hypertext is het creëren van een ruimte met informatie waar gebruikers zich in kunnen bewegen.

Bij het ontwikkelen van de applicatie zal om een aantal redenen voornamelijk gekeken worden naar *'web as a software interface'* en in mindere mate naar *'web as a hypertext system'*. Ten eerste omdat het *web as a hypertext system* gezien wordt als een verzameling elektronische artikelen die naar elkaar gelinkt staan. Dit is in eerste instantie wel de definitie van een e-magazine waar er van artikel naar artikel genavigeerd wordt. Hier wordt een platte pdf onder verstaan die lineair gelezen kan worden. Lineair lezen houdt in "het lezen van het blad van begin tot het eind waarbij er niet direct midden in gesprongen kan worden". Bij het creëren van een interactief e-magazine zal dit niet het geval zijn, deze zal per definitie niet lineair gelezen hoeven worden. Bij het interactieve e-magazine kan de gebruiker ten alle tijden 'inspringen' naar een ander artikel wat verder weg in het e-magazine gepositioneerd staat. Tijdens het ontwerpen van de applicatie heb ik meer gelet op de *functional specifications* en *interaction design* dan de *content requirements* en *information architecture*. Deze laatste twee zijn meer gericht op het aanbieden van informatie aan de gebruiker (inhoudelijk, c.q. de content).

Een andere reden is dat ik een applicatie ontwikkel waarmee e-magazines gelezen kunnen worden. De content die te zien zal zijn in het e-magazine komt vanuit het originele papieren tijdschrift de Grazia. In plaats van dat ik mij richt op de informatie die vanuit het tijdschrift wordt aangeboden, ben ik vooral gefocust op de taken die de gebruiker uitvoert om tot een goed eindresultaat te komen, namelijk het e-magazine op een ontspannen manier lezen. Bij het ontwikkelen van de applicatie die ik toon in mijn demonstratiefilm staat de content voorop en moeten de interactieve functies een ondersteuning zijn om het e-magazine te lezen. Ik zal mij richten op de taken die de gebruiker uitvoert. Uiteraard heb ik voor bepaalde interactieve features content nodig. Maar de applicatie valt meer in de categorie 'web as software interface' dan in 'web as hypertext system'

Dit gezegd hebbende zal in deze paragraaf allereerst de Strategy Plane van de ontwerpmethode van Jesse James Garrett behandeld worden. In de Strategy Plane wordt de strategie van de applicatie gedefinieerd. De volgende subparagrafen zijn van toepassing: het doel van de applicatie, de doelgroep, persona's en de gebruikerswensen in kaart brengen.

#### **6.2.1 Het doel van de applicatie**

In deze subparagraaf zal ik het doel van de applicatie vaststellen. Dit is de eerste activiteit in de Strategy Plane van ontwerpmethodiek Jesse James Garrett.

Voordat ik mijn applicatie realiseer is het belangrijk om een doel te definiëren. Met een doel zal duidelijk worden waarom de applicatie gerealiseerd wordt. Volgens de literatuur van de ontwerpmethode is de voornaamste reden dat een website faalt doordat deze geen doel heeft vastgesteld waarin wordt gevraagd: *wat willen wij, de ontwerpers, bereiken met de website* en *wat wilt de gebruiker bereiken met de website.*

Het opstellen van de doelen voor mijn e-magazine heb ik opgesplitst in twee delen. Allereerst heb ik het hoofddoel en de bijbehorende subdoelen vastgesteld. Vervolgens heb ik gekeken of er '*succes metric*s' moeten worden bepaald.

Bij het realiseren van het hoofddoel heb ik mijn onderzoek als input gebruikt. In eerste instantie ben ik samen met mijn opdrachtgever over het doel gaan brainstormen. Hierin stond de vraag "Wat is het strategische doel van de applicatie?" centraal. Samen met mijn opdrachtgever hebben we de conclusies uit de analyses gebruikt waarin de hoofdvraag "Wat is de (meer)waarde van een e-magazine?" beantwoord wordt. Op basis van deze conclusies heb ik samen met mijn opdrachtgever een allesomvattend strategisch hoofddoel gedefinieerd. Vervolgens hebben wij samen verder gebrainstormd over de subdoelen van de toekomstige applicatie die ik zal tonen in mijn demonstratiefilm.

### *Hoofddoel*:

*Het hoofddoel van de applicatie is om het merk sterker in de markt te positioneren waardoor het marktaandeel wordt vergroot.*

#### *Subdoelen*:

- *Inkomsten van het merk vergroten.*
- *Prettige leeservaring creëren. Informeren en amuseren van de gebruiker waarbij content van het e-magazine voorop staat.*
- *Een innovatief product creëren in een dalende traditionele (papieren) tijdschriften markt.*
- *(Bedrijfs)continuïteit van de uitgeverij en haar merken.*

Deze doelen kunnen gemeten worden met de zogehete *'succes metrics'*. Deze succes metrics kunnen vergeleken worden met meetvragen. Met de gestelde succes metrics kan gezien worden of de doelstelling van de applicatie behaald is en de behoefte van de gebruiker voldaan is. Omdat ik echter alleen een demofilm van de applicatie realiseer, is het stellen van succes metrics overbodig. De applicatie ga ik niet zelf uitbrengen.

Als Studio Brederoo de applicatie gerealiseerd heeft en deze zal door een uitgeverij gebruikt gaan worden, zal de uitgeverij op basis van haar bedrijfsstrategie en doelstellingen een hoofddoel stellen die zij met de applicatie wilt bereiken, tezamen met succes metrics.

# **6.2.2 De doelgroep**

In de ontwerpmethode van Jesse James Garrett staat de doelgroep centraal. De methode heeft als subtitel: user centered design. Tijdens deze activiteit zal ik de doelgroep van de toekomstige applicatie duidelijk definiëren.

In de onderzoeksfase heb ik een gebruikersanalyse c.q. doelgroepanalyse ontwikkeld. Bij deze analyse heb ik gekeken naar de demografische en psychografische kenmerken van de doelgroep. De doelgroep van de toekomstige applicatie bestaat uit de doelgroep van de Grazia die zich tussen de gebruikers van tablets bevindt.

De doelgroep van de Grazia bestaat uit vrouwen van 25 t/m 49 jaar met een hoger opleidingsniveau (HBO / WO) en een inkomen tussen € 2156,- en € 2831,-. De omvang van deze doelgroep met de voorgaand genoemde kenmerken bestaat uit 740.602 mensen. De doelgroep wordt verder gesegmenteerd. De doelgroep heeft een interesse in mode, beauty en showbizz. Uit onderzoek van Sanoma is gebleken dat er 271.000 vrouwen zijn die de Grazia lezen.

De doelgroep van tablets is heel breed. In het kort bestaat deze doelgroep uit mannen en vrouwen van 15 tot en met 75 jaar oud.

Geconcludeerd kan worden dat de doelgroep van de Grazia zich ook bevindt in de doelgroep van tablets.

Naar schatting zijn er in Nederland 100.000 iPads verkocht \*. Uit fieldresearch is gebleken (enquête) dat 21% van de iPad gebruikers potentiële gebruikers zijn van de toekomstige applicatie. De omvang van deze groep is dan ook 21.000 mensen op dit moment. Ten tijde van het schrijven van dit document zullen de verkoopcijfers van de iPad (en gebruikers) toenemen.

*\* (bron: http://www.volkskrant.nl/vk/nl/2694/Internet-Media/article/detail/1047578/2010/11/09/Tijdschriften-stortenzich-op-de-iPad.dhtml) – Gemeten op 9 november 2010*

Al deze gegevens komen vanuit de gebruikersanalyse die in de onderzoeksfase van dit project ontwikkeld is (zie hoofdstuk 5.3 – *Gebruikersanalyse ontwikkelen)* Naar aanleiding van deze informatie heb ik persona's opgemaakt wat al in een eerder stadium van mijn afstudeerproject heeft plaatsgevonden.

#### **6.2.3 Persona's**

De persona's uit hoofdstuk 5.4.1 heb ik in deze fase van de ontwerpmethodiek gebruikt ten behoeve van het realiseren van mijn demonstratiefilm. Bij het ontwerpen van de applicatie die ik toon in de demofilm staat de gebruiker centraal. Om gerichter te ontwerpen heb ik persona's opgemaakt. Ik ontwerp hierdoor voor een (fictief) persoon die representatief is voor mijn doelgroep, in plaats van een 'groep' mensen. Deze persona's zal ik gedurende het ontwerp proces in gedachte houden.

#### **6.2.4 Gebruikerswensen in kaart brengen**

Nu ik het doel van de applicatie, de doelgroep en bijbehorende persona's gedefinieerd heb zal ik vervolgens de gebruikerswensen in kaart brengen. De gebruikerswensen bestaat uit twee onderdelen, namelijk het hoofddoel (de hoofdwens) van de gebruikers ten opzichte van de applicatie, en subdoelen (overige wensen). Voor het hoofddoel heb ik gebrainstormd met mijn opdrachtgever. Hierbij hebben wij in eerste instantie naar de persona's gekeken en onszelf ingeleefd in deze fictieve personen. Vervolgens hebben wij de vraag gesteld: "Wat wilt de gebruiker nou precies van de applicatie?". Hieruit is een concreet hoofddoel (hoofdwens) gekomen.

#### *Hoofddoel***:**

*De gebruiker een prettige leeservaring bezorgen waarbij hij of zij geïnformeerd en geamuseerd wordt.*

Na het brainstormen over de hoofdwens heb ik vanuit de gebruikersanalyse de overige wensen geïnventariseerd. Deze wensen komen voort uit de fieldresearch (enquête), vanuit de reacties van gebruikers bij soortgelijke applicaties waarmee de toekomstige applicatie zal gaan concurreren en vanuit de gesprekken met de doelgroep tijdens de gebruikerstest en voor de realisatie van de scenario's uit de EXSE ontwerpmethode.

De resultaten uit de enquête heb ik gefilterd en gesegmenteerd, waarbij alleen ingevulde enquêtes van potentiële toekomstige gebruikers van de applicatie zijn geanalyseerd. Het volgende schema, wat ik zelf heb opgesteld, heb ik hierbij gebruikt om de enquête te segmenteren:

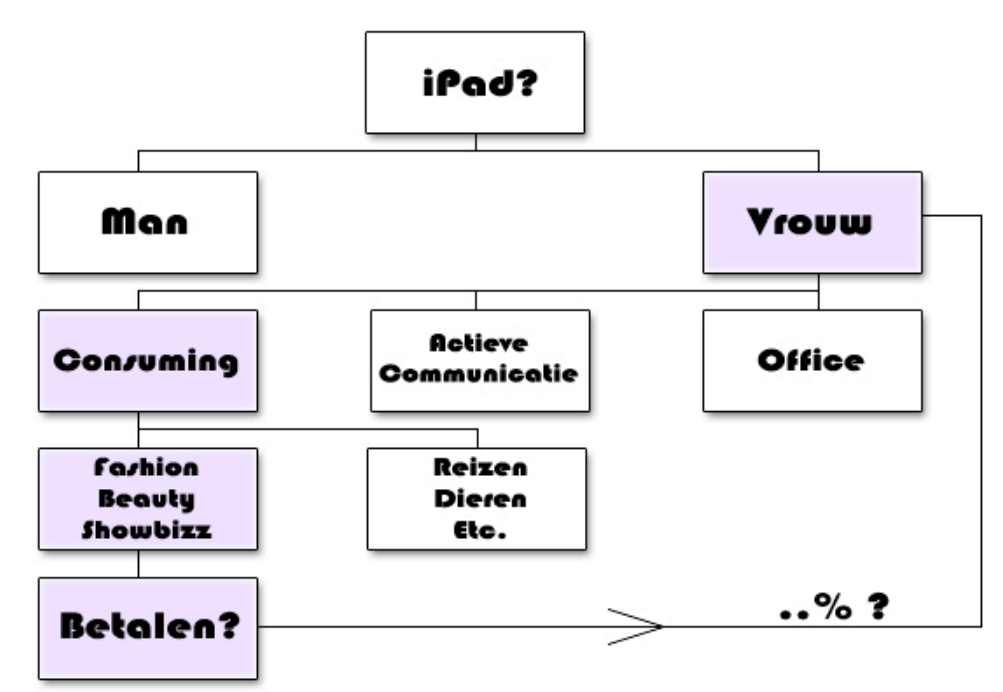

*(Afbeelding 6.2.4: Segmentatie toekomstige gebruikers applicatie)*

Hierin is te zien dat bij de segmentatie, ik in eerste instantie heb gekeken naar of de geënquêteerde in het bezit is van een iPad. Vervolgens of deze persoon een vrouw is en of zij haar iPad gebruikt voor *consuming* doeleinden. Consuming houdt in dat de iPad gebruikt wordt voor het surfen op internet, e-mail, video's, foto's, muziek, lezen van tijdschriften/nieuws en het spelen van spelletjes. Hierna ben ik verder gaan segmenteren op of deze persoon de interesse heeft in fashion, beauty en/of showbizz. Als laatst segmenteer ik deze overgebleven groep op de vraag of zij structureel zouden betalen voor een e-magazine op de iPad. Uit deze gesegmenteerde groep komen een aantal van de overige wensen.

# *Overige wensen:*

- Tijdens de enquête heb ik de vraag gesteld "Wat is uw favoriete kleur?". De gesegmenteerde groep antwoordde hier voornamelijk de kleuren **roze** en **paars** op. Deze kleuren zullen dan ook terug komen in de applicatie.
- *Fieldresearch – enquête:* Aan het eind van de enquête werd de gebruiker gevraagd of zij nog ideeën hebben met betrekking tot de ontwikkeling van een e-magazine op een tablet-pc. Dit leverde veel reacties op. Een aantal reacties die opvielen en meerdere malen zijn genoemd door de geënquêteerden zal ik meenemen in mijn ontwerp, namelijk:
	- o Het e-magazine moet over voldoende interactiviteit beschikken. Dit is ook de kracht van tablets. Niet 1-op-1 overzetten als een platte PDF.
	- o Zorg voor een back-button
	- $\circ$  De interactieve functies moeten niet te zwaar worden (teveel MB), ie moet het blad snel kunnen doorbladeren. Niet dat alles opnieuw geladen moet worden. Hierom zal ook het magazine gedownload worden en niet gestreamd, bij streaming heb je vaak een langere download-tijd per '*rich-media'* zoals video's, extra foto's, etc. Dit is tevens ook een eis van Apple.
	- o Onduidelijk waar je je bevindt in een e-magazine. Intuïtief en associatief navigeren is een issue dat verder ontwikkeld moet worden.
- *Gebruikersreacties*: Uit de gebruikers reacties op andere (soortgelijke) emagazines (uit de gebruikersanalyse) ben ik de volgende gebruikerswensen tegen gekomen:
	- o Alle externe verwijzingen (zoals websites) in een e-magazine moeten gelinkt zijn, zodat je hier direct heengaat.
	- o *Less is more.*
	- o Prijstechnisch: niet te duur maken van de edities, zorg voor een 'normale' prijs die in de buurt komt van het origineel (papieren tiidschrift).
	- o Duidelijkheid over de kosten zoals het kopen van een nieuwe editie.
	- o Bladwijzerfunctie / Boekenlegger
	- o Navigatie moet duidelijk, overzichtelijk en soepel zijn.
- *Gebruikerstest*: Vanuit de gebruikerstest zijn er ook gebruikerswensen voortgekomen. Ik heb aan het einde van de test de testpersonen gevraagd of zij nog opmerkingen of ideeën hebben omtrent de ontwikkeling van een emagazine op tablet-pc.
	- o Ervoor zorgen dat er makkelijk genavigeerd kan worden door het emagazine heen. Een film laden moet niet te lang duren en moet soepel verlopen. Deze gebruikerswens is ook genoemd in de enquête.
	- o Het e-magazine moet ten alle tijden overzichtelijk blijven en de plekken waar een interactie mogelijk is moet duidelijk staan aangegeven.

# *6.3 Fase 2: Scope Plane*

Nu duidelijk is wat het doel van de applicatie is en de wensen van de toekomstige gebruikers zijn zal de scope van de applicatie ontwikkeld worden. De tweede fase uit "The Elements of User Experience" van Jesse James Garrett is de Scope Plane.

In de Scope Plane worden de functionaliteiten en features van de applicatie gedefinieerd. Doordat het web zich splitst in twee categorieën *'web as a software interface'* en *'web as a hypertext system'* zoals eerder genoemd, wordt deze *plane* in twee onderdelen verdeeld. Namelijk de *Functional Specifications* en *Content Requirements*. Aan de software kant (*web as a software interface*) wordt gekeken naar de functionaliteiten van de applicatie (*functional specifications*). Aan de hypertext kant (*web as a hypertext system*) zal gekeken worden naar de content van de applicatie (*content requirements*). Zoals eerder gezegd zal ik een applicatie creëren waarbij een e-magazine gelezen kan worden. De content die gebruikt zal worden komt vanuit het traditionele (papieren) tijdschrift van de Grazia. Daarom zal er voornamelijk gekeken worden naar de *functional specifications* van de applicatie en in mindere mate naar de content requirements. Deze functional specifications heb ik vertaald naar de eisen waar de applicatie aan moet voldoen. Deze heb ik in drie onderdelen verdeeld, namelijk: de basis systeemeisen en interface eisen.

Deze paragraaf bestaat uit de volgende subparagrafen: Scenario's, basis systeemeisen en interface eisen.

#### **6.3.1 Scenario's**

De scenario's die ik heb opgesteld met de EXSE ontwerpmethode (*hoofdstuk 5.2 EXSE Fase* 2 en *hoofdstuk 5.9 EXSE Fase 3*) heb ik in deze fase van de Jesse James Garrett ontwerpmethodiek gebruikt ten behoeve van het realiseren van mijn demonstratiefilm. Met deze scenario's heb ik me ingeleefd in hoe de gebruiker zich door het proces heen beweegt om een taak te voltooien. Hierdoor kreeg ik een beeld hoe de applicatie eruit zou komen te zien en wat de concrete eisen zijn. Bepaalde

eisen zijn al eerder bedacht met de EXSE ontwerpmethodiek en heb ik kunnen gebruiken als input voor de ontwerpmethode van Jesse James Garrett. De interface eisen daarentegen stonden nog niet vast en heb ik in deze fase vastgesteld.

## **6.3.2 Basis systeemeisen**

De basis systeemeisen komen, net als de scenario's, voort uit de EXSE ontwerpmethodiek. In deze fase van de ontwerpmethode van Jesse James Garrett heb ik de basis systeemeisen geïnventariseerd zodat ik deze kan gebruiken om de applicatie te ontwerpen. De basis systeemeisen heb ik verdeeld in twee categorieën, namelijk de technische systeemeisen en de technische mogelijkheden.

# **6.3.2.1 Technische systeemeisen**

De technische systeemeisen heb ik wederom onderverdeeld in twee categorieën namelijk: functionele en niet functionele systeemeisen. Onder functionele systeemeisen worden eisen verstaan die functioneel voor de gebruiker zijn. Niet functionele systeemeisen zijn technische systeemeisen waar het systeem gebruikt van zou maken. Hoe ik tot deze systeemeisen ben gekomen staat beschreven in hoofdstuk 5.9 (*EXSE Fase 3 ontwikkelen*).

### *Functionele systeemeisen*

- De applicatie maakt het mogelijk om e-magazines te kopen en downloaden (winkel functie).
- De applicatie maakt het mogelijk om een archief bij te houden met gekochte e-magazines.
- Via de applicatie kunnen gedownloade e-magazines gelezen worden.<br>• Via de applicatie kan een abonnement worden afgesloten voor de wek
- Via de applicatie kan een abonnement worden afgesloten voor de wekelijkse uitgaves.
- Via de applicatie kan een abonnement worden afgesloten voor het *gepersonaliseerde* e-magazine.
- In de applicatie is het mogelijk om persoonlijke voorkeuren aan te geven.
- In de applicatie is het mogelijk om ten alle tijden terug te gaan naar het vorige scherm (*'vorige'* functie)
- In de applicatie is het mogelijk om verder te gaan, zodra men gebruik heeft gemaakt van de *'vorige'* functie.
- De applicatie maakt het mogelijk om te zoeken in alle uitgegeven emagazines (zoek functie).
- De applicatie maakt het mogelijk om te sorteren op artiest/celebrity (sorteer lijst functie).
- De applicatie maakt het mogelijk om zelf een nieuws item in te zenden.
- De applicatie maakt het mogelijk om externe links te bekijken welke bij een bepaald artikel horen.
- Binnen het e-magazine zijn er interactieve *features* (mogelijkheden).
- Binnen het e-magazine is het mogelijk artikelen en foto's te delen d.m.v. Sociale Media.
- Binnen het e-magazine is het mogelijk om 'sticky memos' te plakken waar een notitie op kan worden geschreven (of getekend kan worden).
- Binnen het e-magazine is het mogelijk om een boekenlegger te plaatsen.
- In artikelen en advertenties mogelijkheid tot externe links welke openen in browser binnen de applicatie (commercieel aspect mogelijk).
- Op artikelen, advertenties, het forum en de blog kan direct gereageerd worden (reactie functie).
- In de applicatie is het mogelijk om direct naar een artikel te 'springen' (inhoudsopgave/Table of Content).
- De applicatie maakt het mogelijk om precies te zien waar men zich bevind

(horizontale scroll balk).

- De applicatie maakt het mogelijk om artikelen op te slaan als favoriet.
- In de applicatie is een sectie genaamd 'myGrazia'.
- In de sectie myGrazia binnen de applicatie kunnen favorieten artikelen bekeken worden.
- In de sectie myGrazia binnen de applicatie kunnen eventuele abonnement gegevens bekeken worden en aangepast worden (b.v. stop gezet).
- In de sectie myGrazia binnen de applicatie wordt de hoeveelheid gespaarde G-Points getoond.
- In de applicatie kan het blog van het magazine gelezen worden
- In de applicatie kan het forum van het magazine gelezen worden.
- In de applicatie kunnen punten gespaard worden (G.Points).
	- $\circ$  Als een artikel gedeeld wordt via sociale media / e-mail krijgt men 1 punt (G.Point). De eerste drie regels zullen zichtbaar zijn van het gedeelde artikel. Vrienden kunnen het artikel verder lezen voor een microtransactie van 0,25 cent. Per gelezen artikel (dus per vriend) zal diegene welke het artikel oorspronkelijk gedeeld heeft nogmaals 5 G.Points krijgen. Het artikel zal online bekeken kunnen worden (platte pdf). Stel 5 vrienden lezen het artikel, dan krijgt de persoon welke het artikel gedeeld heeft  $5 \times 5$  punten = 25 punten, plus de eerste punt voor het delen is 26 punten totaal.

Bij een bepaalde hoeveelheid gespaarde punten kan men deze punten inruilen voor bijvoorbeeld een half jaar abonnement op de Grazia of andere Grazia gerelateerde spullen welke worden aangeboden in de online webshop van de Grazia, binnen de applicatie.

#### *Niet functionele systeemeisen*

- De applicatie haalt alle edities op vanuit de database (cloud).
- De applicatie maakt gebruik van de technische mogelijkheden van tablets
- Via de applicatie kunnen push berichten verzonden worden.<br>• De applicatie genereert een persoonlijk e-magazine aan de l
- De applicatie genereert een persoonlijk e-magazine aan de hand van persoonlijke interesses.
- De gespaarde G.Points zullen gesynchroniseerd worden met de database.<br>• De applicatie onthoud de ongeslagen favorieten.
- De applicatie onthoud de opgeslagen favorieten.<br>• De applicatie haal de abonnement gegevens op v
- De applicatie haal de abonnement gegevens op vanuit de database.
- De applicatie haalt het forum op.
- De applicatie haalt de laatste blog posts op.
- De applicatie roept de database op met kernwoorden welke bij artikelen horen via de zoekfunctie
- De applicatie roept de database op met kernwoorden welke bij artikelen horen via de sorteer lijst functie.
- De applicatie haalt de laatste reacties op van artikelen/advertenties vanuit de database.

# **6.3.2.2 Technische mogelijkheden**

Naast de technische systeemeisen die in de voorgaande subparagraaf beschreven staan heb ik ook de technische mogelijkheden geïnventariseerd vanuit de technische analyse. Deze technische mogelijkheden zijn onder andere belangrijk voor de realisatie van mijn demonstratiefilm. Met deze kennis weet ik wat ik kan laten zien in mijn demonstratiefilm en wat niet. De technische mogelijkheden van tablets bestaan uit:

- Telefonie / SMS
- **Internet**
- GPS
- Motion Sensor (Accelerometer)
- Webcam / Camera
- Spraakherkenning / Microfoon
- Touchscreen / Multi-Touch<br>• Luidsprekers
- **Luidsprekers**

Dit zijn mogelijkheden van tablets in het algemeen. Niet alle tablets hebben deze features. Zo heeft de iPad, in tegenstelling tot andere tablets, geen camera en telefonie / sms functies. Omdat de iPad een marktaandeel van 80% – 90% heeft, wat blijkt uit mijn onderzoek, is deze representatief voor een tablet. Omdat de applicatie die ik ontwerp toegepast kan worden op alle tablets, zijn er een aantal restricties bij het ontwerpen van de applicatie die in mijn demonstratiefilm getoond zullen worden. De volgende restricties gelden:

- Geen camera functie
- Geen webcam functie
- Geen telefonie / sms functie

# **6.3.3 Interface eisen**

Na de inventarisatie van de basis systeemeisen heb ik vervolgens de interface eisen gedefinieerd. Deze eisen bestaan uit de richtlijnen die beschreven staan in mijn concurrentieanalyse. Hierbij heb ik de vernieuwde richtlijnen van Nielsen en de usability richtlijnen van Shneiderman als basis gebruikt.

# *Richtlijnen Nielsen:*

Deze richtlijnen komen vanuit de concurrentieanalyse en staan ook eerder beschreven in dit document *(Hoofdstuk 5.5.3.2: Stap 2 – Informatie zoeken voor niveau 1 en 2)*.

De richtlijnen uit het onderzoek van Nielsen zijn:

- Laat de individuele interactieve gebieden goed zien.
- Om de interactieve gebieden goed aan te geven maak geen gebruik van een mooi en plat vormgegeven ontwerp, maar zorg dat hetgeen wat interactief is eruit springt.
- Zorg dat de interactieve gebieden en technieken consistent worden doorgevoerd zodat gebruikers niet telkens opnieuw moeten zoeken waar ze wat kunnen doen.
- Zorg voor een standaard navigatie zoals een *terug* knop, zoek functie, *gelinkte* headlines (*links)* en een homepage (voorpagina).

*(bron: Concurrentieanalyse – Hoofdstuk 4)*

Naast de richtlijnen zijn er ook een aantal gevaren volgens Jakob Nielsen waar rekening mee gehouden moet worden. Deze zijn:

- *Low discoverability:* De User Interface (UI) is meestal onzichtbaar en kan niet zonder inspanning (drukken) waargenomen worden. Ook de interactieve gebieden zijn niet duidelijk weergegeven.
- *Low memorability:* Moeilijk leerzame UI doordat deze elke keer verschilt per applicatie. Geen consistentie in de verschillende apps. Ook teveel interactieve mogelijkheden en action buttons waardoor de gebruikers alle interacties over het hoofd ziet.
- *Accidental activation:* Dit gebeurt als gebruikers per ongeluk iets aanraken, wat regelmatig gebeurt aangezien de tablet-pc's touch screen zijn.

# *Richtlijnen Shneiderman:*

Naast de richtlijnen van Jakob Nielsen zal ik voor het ontwerp van mijn applicatie gebruik maken van de '8 golden rules of Shneiderman'. De richtlijnen zorgen voor een goede usability van de applicatie. Hoe beter de usability des te prettiger de gebruiker de applicatie ervaart. Goede usability zorgt voor een effectief en efficiënt gebruik. Deze richtlijnen komen voort uit de benchmark waar ik ze gebruikt heb om de concurrenten te beoordelen. Deze richtlijnen zijn:

- Strive for consistency
	- o Alle items en acties moeten consistent zijn doorgevoerd. Dit gaat ook samen met een eerdere richtlijn van Nielsen waarbij ook de consistentie belangrijk is van de interactieve gebieden.
- Enable frequent users to use shortcuts
	- o Het creëren van shortcuts voor ervaren gebruikers. Zoals eerder gezegd is het systeem niet lineair en kunnen gebruikers overal in het e-magazine instappen.
- Offer informative feedback
	- o Bij elke actie feedback laten zien aan de gebruiker. Een voorbeeld is dat de applicatie bedient wordt met de vinger (touch screen). Daardoor is er geen mogelijkheid voor een 'roll-over' van een button waarbij de muis over de button heen beweegt en er een actie plaats vindt. Wat wel mogelijk is, is dat zodra een gebruiker ergens op drukt, er een actie plaats vindt (b.v. het oplichten van de button, of zodra de gebruiker iets aanraakt een kringetje ontstaat waar hij gedrukt heeft).
- Design dialog to yield closure
	- o Acties en onderdelen moeten gegroepeerd worden. Als een gebruiker een actie onderneemt moet deze een begin, midden en eind hebben.
- Offer simple error handling
	- o Het systeem ontwerpen zodat er geen fout kan worden gemaakt. Mocht er toch een error/fout ontstaan, dan moet de gebruiker met een simpele handeling deze ongedaan maken. Omdat ik een demonstratiefilm realiseer is deze richtlijn niet van toepassing. Een voorbeeld is dat mocht er een fout ontstaan, de gebruiker met de menubalk die consistent wordt doorgevoerd in de applicatie simpel terug kan.
- Permit easy reversal of actions
	- o Het mogelijk maken om acties ongedaan te maken. Een voorbeeld hiervan is de implementatie van een back-button in de applicatie.
- Support internal locus of control
	- o Hierbij is de regel dat het systeem zodanig ontworpen wordt dat de gebruiker acties moet ondernemen in plaats van alleen te reageren op acties van het systeem. Dit is bij uitstek de regel die geldt bij het ontwerpen van een e-magazine applicatie, waarbij de gebruiker de acties onderneemt met de vinger (touch screen). De gebruiker krijgt hierdoor het gevoel dat hij/zij controle heeft over het systeem.
- Reduce short-term memory load
	- o De systeemstappen moeten eenvoudig en klein worden gehouden om het korte termijn geheugen niet te veel te belasten. De schermen die ik ontwerp dienen simpel gehouden te worden. Er moet niet teveel geleerd worden om de applicatie te kunnen bedienen en de interacties te activeren. Hierbij is de volgende regel van toepassing: *Less is more.*

# *Overige interface eisen:*

Naast de richtlijnen van Nielsen en Shneiderman heb ik samen met mijn opdrachtgever gebrainstormd over overige interface eisen tijdens deze fase in het project. Hieruit zijn de volgende eisen gekomen:

• De vormgeving van de interface zal conform de huisstijl van de Grazia zijn (kleurgebruik, logo, typografie, etc.).

- De interface dient als ondersteuning om het e-magazine te kunnen lezen. Ook wel: hou het simpel
- De interface moet aansluiten op de doelgroep.<br>• Fr moet gebruik worden gemaakt van de iOS l
- Er moet gebruik worden gemaakt van de iOS User Interface Guidelines (pdf document vanaf de officiële website van Apple: *http://developer.apple.com)*
- De bevindingen van Sanoma zullen worden meegenomen tijdens het ontwerpen van de applicatie.

# *6.4 Fase 3: Structure Plane*

Het doel van deze paragraaf is om de activiteiten te beschrijven die ik heb uitgevoerd in fase 3 van de ontwerpmethode van Jesse James Garret, de Structure Plane.

De Structure Plane komt na de Scope Plane in deze ontwerpmethode. Nu alle eisen zijn verzameld heb ik een beeld kunnen vormen van het definitieve product. In deze fase wordt de structuur van de applicatie vastgesteld. Hiermee wordt bepaald op welke wijze de gebruiker navigeert. Deze plane is wederom verdeeld in twee delen, namelijk interaction design (vanuit *web as a software interface*) en de information architecture (vanuit *web as a hypertext system*).

Bij *interaction design* wordt gesproken over de interactie tussen de applicatie en de gebruiker. Hierin vallen twee categorieën, namelijk het *conceptual model* van de applicatie en *error handling*. Deze laatste zal ik niet behandelen vanwege het feit dat ik een demonstratiefilm van de applicatie ontwikkel, waarbij er geen foutieve handelingen getoond zullen worden. Bij *information architecture* wordt gekeken naar hoe de gebruiker informatie op een efficiënte en effectieve manier kan vinden. Hierin zal de content geordend worden en zal gekeken worden hoe de gebruiker hier doorheen navigeert.

#### **6.4.1 Conceptual models**

Een conceptual model is het verwachtingspatroon van gebruikers van de applicatie. Bijvoorbeeld als men een e-magazine leest, is het mentale model wat de gebruiker in gedachte heeft "een papieren tijdschrift waar doorheen gebladerd kan worden". Een ander voorbeeld is een webshop, waarbij de gebruiker direct weet dat je iets in een 'winkelwagentje' kan plaatsen en deze kan 'afrekenen'. Een laatste voorbeeld is dat als de gebruiker op 'PLAY' drukt, er iets begint af te spelen. Dit zijn mentale modellen die bij het verwachtings-patroon van de gebruikers al van te voren vast staan.

Het *conceptual model* van de e-magazine applicatie die ik ontwerp bestaat uit twee modellen namelijk; de applicatie en het e-magazine.

# **6.4.1.1 Conceptual model: De applicatie**

Het eerste onderdeel is de applicatie zelf, die dient als schil om het e-magazine heen. De applicatie bestaat uit twee aspecten; het navigeren door het tijdschrift heen en het e-commerce aspect (webshop) waarbij edities gekocht, bewaard en gelezen kunnen worden. Daardoor zal de applicatie het *conceptual model* hebben van een webshop met de standaard functies die de gebruiker gewend is zoals het zien van alle edities en de mogelijkheid om deze direct te kopen. Ook zullen de standaard multimedia functies die de gebruiker gewend is gebruikt worden. Ook in mijn onderzoek bij de usability tests die Jakob Nielsen uitgevoerd heeft wordt hierover gesproken. Gebruikers van tablet-pc's zijn zich bewust dat ze een interactie aangaan met een product dat aan een computer verwant is. Hierdoor verwacht de gebruiker computer-interactie mogelijkheden (*concurrentieanalyse – hoofdstuk 4: Nielsen iPad Usability*).

#### **6.4.1.2 Conceptual model: Het e‐magazine**

Het tweede *conceptual model* is het e-magazine zelf. Deze zal refereren aan een traditioneel tijdschrift en gebruikt dit mentale model. Het lineair lezen van een tijdschrift staat centraal (een begin en eind) ondanks het feit dat de gebruiker ten alle tijden kan instappen (entry en exit points; vanuit de bevindingen van Sanoma – *concurrentieanalyse hoofdstuk 10.1: Sanoma*). De gebruiker kan als het ware door het e-magazine heen bladeren. Bij het ontwerpen van de applicatie zal ik daarom kijken naar het mentale model van een tijdschrift. Ik maak gebruik van het verwachtingspatroon van de gebruiker dat hij of zij heeft bij het doorbladeren van een papieren tijdschrift. Het e-magazine zal daarom een begin (cover, inhoudsopgave, etc.), een midden (artikelen) en een einde hebben. De pagina's zullen onder andere ook paginanummers bevatten. Ook zal ik de vormgeving aan laten sluiten op het mentale model van een papieren tijdschrift. Mede door het uitvoeren van de gebruikerstest (zie hoofdstuk 5.10: *Gebruikerstest uitvoeren*) waarbij de gebruiker getest is op de ervaring met zowel een papieren als digitale versie van het tijdschrift heb ik kennis vergaard hoe een persoon gebruik maakt van beide versies en waar zij op letten. Zo scannen ze in een traditioneel blad voornamelijk de koppen van de artikelen. Daarom zal ik de koppen van een artikel groter en opvallend maken, eventueel met een video in de headline zodat de aandacht van de gebruiker gevestigd wordt op het desbetreffende artikel.

Ondanks dit zal ik, zoals eerder vermeld, gebruik maken van entry en exit points (bijvoorbeeld links op de cover van het e-magazine) omdat de gebruiker weet dat hij een interactie aangaat met de computer en dan ook computer-interactie mogelijkheden verwacht (links, scrollen, etc.).

# **6.4.2 Information architecture**

Voor de information architecture heb ik gebruik gemaakt van een top-down benadering. De doelen van de applicatie leiden tot de scenario's en use cases. Op basis van deze scenario's en use cases heb ik de functionaliteiten opgesteld. Op basis van deze functionaliteiten heb ik de structuur van de applicatie bepaald.

De information architecture bestaat uit de volgende activiteiten: De *architectural approaches,* ordenen van de functionaliteiten en *architecture diagram* ontwikkelen

#### **6.4.2.1 De architectural approaches**

In eerste instantie is het van belang om de navigatie structuur te bepalen. In de architectural approaches wordt bepaald hoe de gebruiker door de e-magazine applicatie heen navigeert. Met deze kennis kan ik in mijn demonstratiefilm laten zien hoe het navigeren door de applicatie heen werkt.

Er zijn vier verschillende navigatie structuren vanuit de ontwerpmethode van Jesse James Garrett, namelijk: *hierarchical, matrix, organic* en *sequential* structuren. De emagazine applicatie zal gebruik maken van drie verschillende structuren, namelijk de hierarchical, de organic en de sequential structuren.

#### *Hierarchical structure*

De applicatie zal in eerste instantie opgebouwd zijn met een hiërarchische navigatie structuur. De gebruiker zal bij het opstarten van de applicatie zich bevinden op de 'homepage'. Vanaf deze homepage zal de gebruiker meerdere opties hebben waar heen genavigeerd kan worden. Vanuit dit perspectief zal de applicatie opgebouwd worden. De functies zijn onder verdeeld in categorieën/sectoren binnen de applicatie.

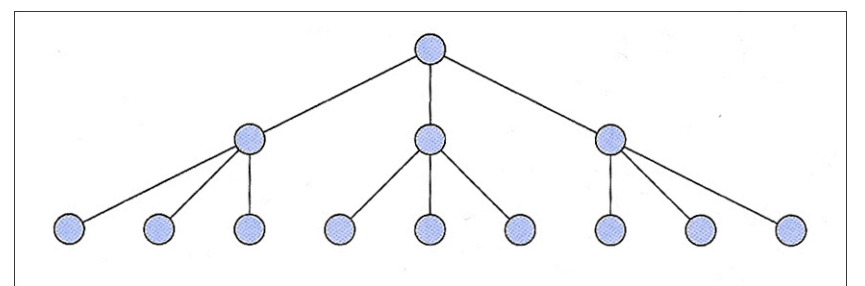

*(Afbeelding 6.4.2.1 (1): Hierarchical structure)*

#### *Organic structure*

Zodra de gebruiker door de applicatie heen navigeert zal er gebruik worden gemaakt van een organische navigatie structuur. Deze structuur volgt geen consistent pad. De gebruiker kan ten alle tijden overal heen in de applicatie.

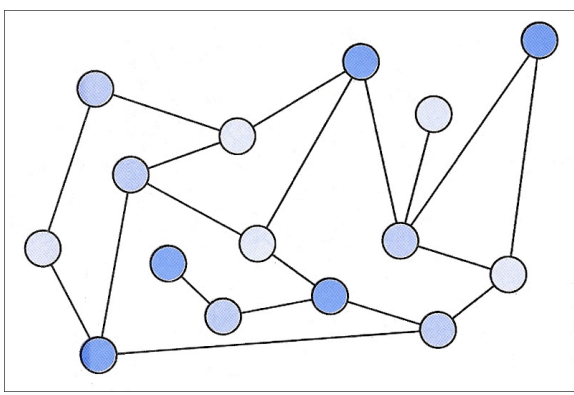

*(Afbeelding 6.4.2.1 (2): Organic structure)*

#### *Sequential structure*

Voor het lezen van het e-magazine wordt gebruik gemaakt van een opeenvolgende structuur (ook wel een lineaire structuur). Het e-magazine wordt opgebouwd met een begin, midden en eind naar aanleiding van het mentale model van een papieren tijdschrift (zie voorgaand paragraaf *6.4.1.2 Conceptual model: Het e-magazine*). De navigatie structuur van het e-magazine die binnen de applicatie gelezen kan worden zal ontworpen worden met een sequential structure in gedachte. Ondanks dit zal de applicatie entry en exit points bevatten (vanuit de bevindingen van Sanoma – *concurrentieanalyse Hoofdstuk 10.1 Sanoma*) waardoor de organic navigatie structuur wederom gehanteerd wordt. De gebruiker kan ten alle tijden overal instappen binnen het e-magazine en hij/zij kan overal heen navigeren ten alle tijden.

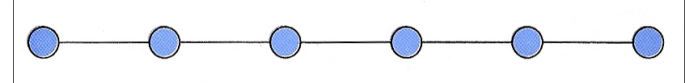

*(Afbeelding 6.4.2.1 (3): Sequential structure)*

#### **6.4.2.2 Ordenen van de functionaliteiten**

Bij het ordenen van de functionaliteiten heb ik gebruik gemaakt van de functionele systeemeisen die ik heb vast gesteld in de vorige plane, de Scope Plane.

Nadat ik de architectural approaches gedefinieerd heb, ben ik begonnen met het inventariseren van alle functionaliteiten die ik in de applicatie wilde verwerken. In deze hoofdcategorieën/functionaliteiten wordt de content onder gebracht. Zoals gezegd komen deze voort uit de functionele systeemeisen uit de Scope Plane. Deze functionaliteiten heb ik samen met mijn opdrachtgever geordend tijdens een

brainstormsessie. De functionaliteiten zal ik onder verdelen in drie menu's. Er zal een boven, onder en 'donut' menu ontwikkeld worden.

De boven en onder menubalken worden consistent doorgevoerd in de applicatie. De bovenste menubalk zal voornamelijk voor de navigatie binnen het e-magazine dienen. De onderste menubalk bevat functionaliteiten in de applicatie zoals het kopen van een nieuwe editie of het bekijken van het archief waarin alle gekochte edities aanwezig zijn. Deze menubalken verdwijnen tijdens het lezen van het emagazine voor een optimale leeservaring. Met een snelle tik op het scherm verschijnen de menubalken; een conventie die bij vrijwel alle e-magazines aanwezig is. Op deze manier wordt *low discoverability* en *low memorability* voorkomen (uit de richtlijnen van Nielsen).

De boven en onder menubalk zijn afgeleid van de VIVA applicatie. Ik heb gekozen voor een onder en boven menubalk vanwege een aantal redenen. De eerste is om het gevaar uit de richtlijnen van Nielsen te voorkomen, namelijk l*ow memorability* waarbij applicaties steeds een andere User Interface hebben en de gebruiker deze telkens opnieuw moet leren. Daarnaast heb ik gekozen voor menubalken van de VIVA applicatie omdat deze applicatie hoog heeft gescoord in de benchmarks die ik heb uitgevoerd (*concurrentieanalyse – Hoofdstuk 9: Benchmarks*). Tevens krijgt de VIVA applicatie een hoge score van gebruikers wat blijkt uit een analyse naar de gebruikers ervaring van soortgelijke applicaties, maarliefst 4 sterren van de 5 (*gebruikersanalyse – Hoofdstuk 5: Gebruikers ervaring*). Hierbij scoorde de applicatie van de AutoWeek 3 sterren evenals het e-magazine PROJECT.

Het derde 'donut' menu zal een nieuw soort menu zijn dat geïntroduceerd wordt in de e-magazine applicatie. Dit menu is alleen oproepbaar in het e-magazine zelf en bevat content gerelateerde functies. Om dit menu op te roepen dient de gebruiker 2 seconden zijn of haar vinger op het scherm (ingedrukt) te houden. Er zal een 'tutorial' plaats vinden bij het opstarten van een nieuwe e-magazine editie waarin dit 'donut' menu uitgelegd wordt.

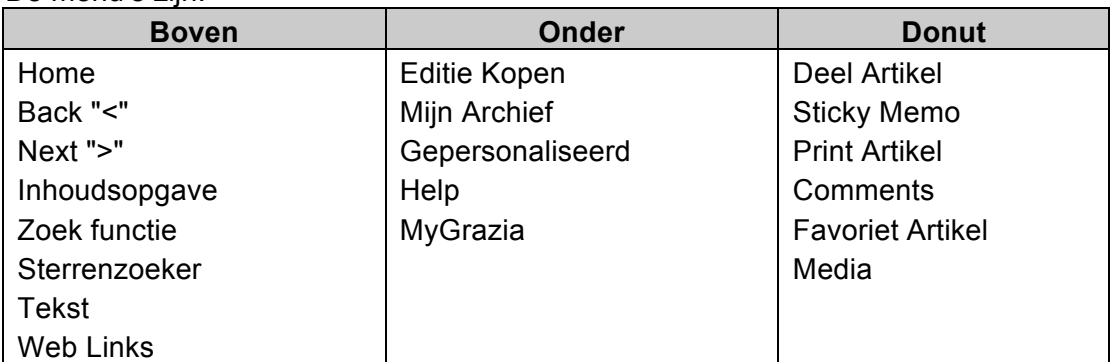

De menu's zijn:

#### **6.4.2.3 Architecture diagram**

In deze subparagraaf zal ik beschrijven hoe ik tot een *architecture diagram* ben gekomen. Tevens laat ik hiermee de volgende competentie zien: "Opstellen navigatie".

Nadat ik de functionaliteiten heb geordend heb ik deze uitgewerkt in een architecture diagram. Een architecture diagram kan gezien worden als een sitemap van de applicatie. In deze diagram ga ik dieper in op de functionaliteiten van de applicatie.

Hiermee groepeer ik de functionaliteiten en laat ik zien hoe de gebruiker zich door de applicatie heen kan bewegen.

De volgende architecture diagrams heb ik opgesteld:

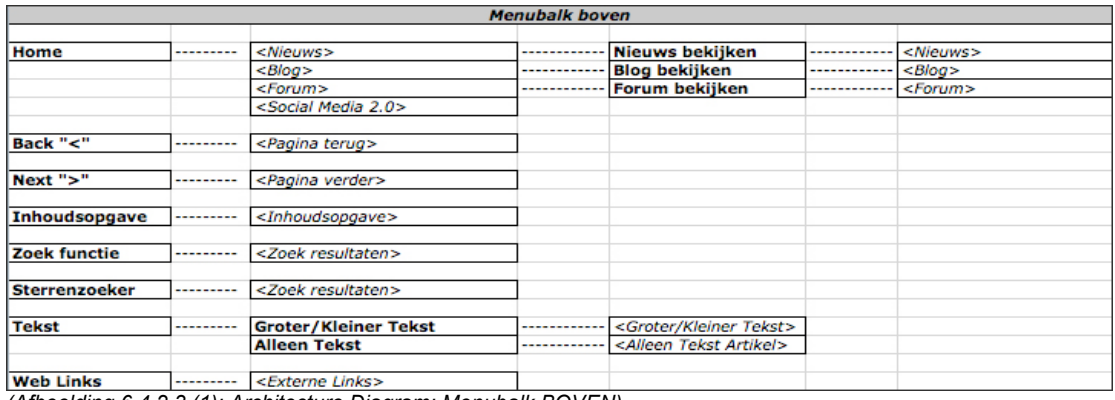

*(Afbeelding 6.4.2.3 (1): Architecture Diagram: Menubalk BOVEN)*

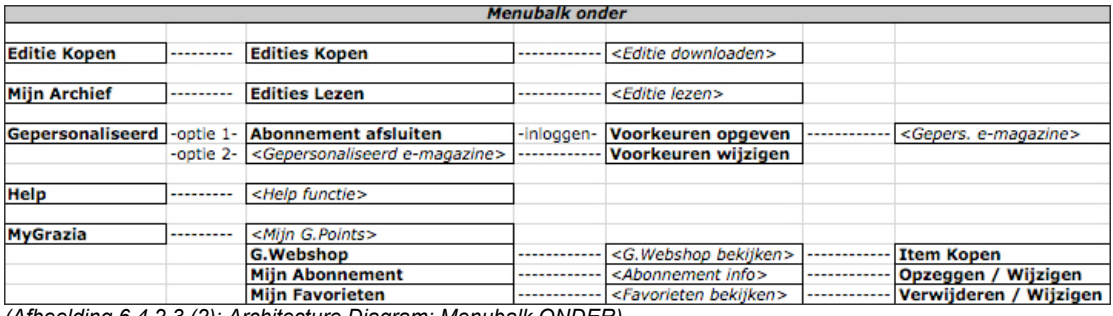

*(Afbeelding 6.4.2.3 (2): Architecture Diagram: Menubalk ONDER)*

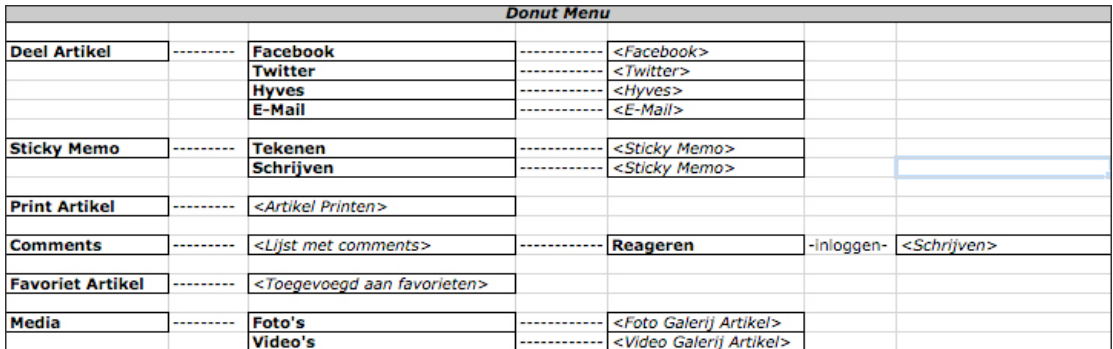

*(Afbeelding 6.4.2.3 (3): Architecture Diagram: DONUT menu)*

# *6.5 Fase 4: Skeleton Plane*

Het doel van deze paragraaf is om de activiteiten te beschrijven die ik heb uitgevoerd in fase 4 van de ontwerpmethode van Jesse James Garret, de Skeleton Plane.

De Skeleton Plane komt na de Structure Plane in de ontwerpmethodiek van J.J. Garrett. Hiermee zal een concreter beeld ontstaan van de te ontwerpen applicatie. Deze plane is in drie segmenten onder verdeeld, namelijk: Inteface Design, Navigation Design en Information Design. De drie elementen staan dicht bij elkaar maar kunnen toch onderscheiden worden. Onder Interface Design zullen gebruikers de mogelijkheid krijgen om 'iets te doen'. Bij het element Navigation Design zal de gebruiker de mogelijkheid krijgen om 'ergens heen te gaan'. Als het gaat om het communiceren van ideeën naar de gebruiker toe, behoort dit tot Information Design.

Deze paragraaf bestaat uit de volgende subparagrafen: Interface Design, Navigation Design en Information Design.

# **6.5.1 Interface Design**

Onder Interface Design worden de elementen gedefinieerd die ik ga gebruiken bij het ontwerpen van mijn applicatie die getoond zal worden in de demonstratiefilm. Met interface elementen wordt normaal over checkboxes, buttons, textinputs en dropdowns gesproken (voor websites vanuit de ontwerpmethode van Garrett) . Voor het ontwerp van een applicatie op tablets zal ik gebruik maken van 'tablet specifieke interface elementen' en de 'interactie buttons'.

# *iPad interface elementen*

Voor de interface elementen heb ik gebruik gemaakt van de interface elementen voor de iPad. Ik heb gekozen voor de iPad elementen om het feit dat Apple's iPad een marktaandeel van 80% – 90% heeft (*Technische analyse - 11. Verkoop cijfers tablet-pc's*) en representatief is voor de tablet markt.

Deze interface elementen heb ik kunnen downloaden van de officiële website van Apple (http://developer.apple.com) en staan in een Adobe Photoshop bestand genaamd *iPad\_GUI\_1\_0.psd*. Hierin staan alle interface elementen die gebruikt kunnen worden bij de realisatie van een applicatie voor de iPad, iPhone en iPod touch. Deze elementen staan ook beschreven in de richtlijnen die Apple stelt bij de ontwikkeling van een applicatie (*iOS User Interface Guidelines.pdf* – ook genoemd in de 'Overige interface eisen' in de Scope Plane).

De doelgroep is al bekend met de vormgeving van deze interface elementen. Hierdoor hoeven deze elementen niet eerst geleerd te worden voordat de doelgroep met de applicatie om kan gaan.

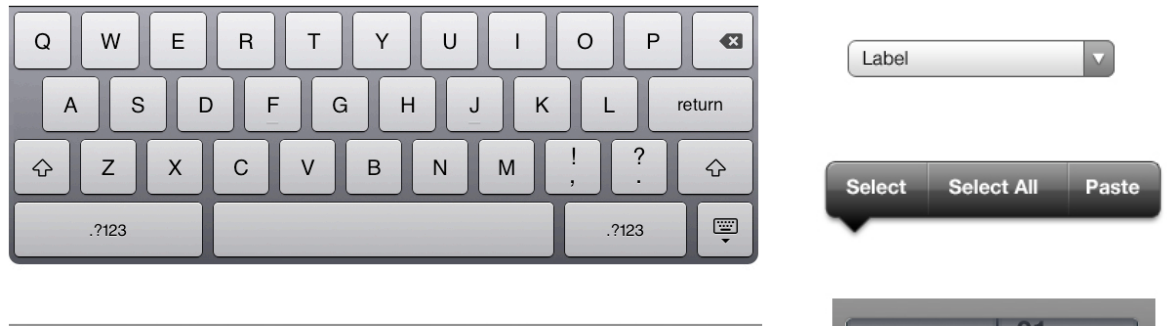

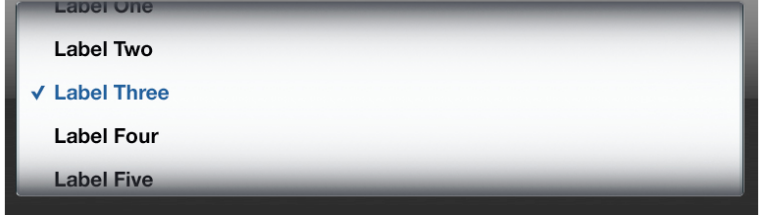

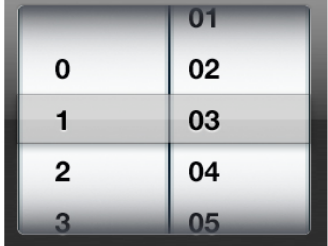

*(Afbeelding 6.5.1 (1): Voorbeelden iPad Interface Elementen)*

#### *Interactie buttons*

De gebieden waar een interactie plaatsvindt zullen zichtbaar worden gemaakt met een consistent vormgegeven button. Dit zal een roze button zijn die duidelijk zichtbaar is. Hierbij heb ik gekozen voor de kleur roze omdat deze kleur (tezamen met paars) als favoriete kleur van de doelgroep uit de enquête is gekomen die ik heb uitgevoerd tijdens de ontwikkeling van de gebruikers analyse.

Deze roze button zal verschillende iconen bevatten om de verschillende vormen van interactieve mogelijkheden aan te geven. Een voorbeeld is een roze button met een
sequentie van foto's als icoon om aan te geven dat er meerdere foto's te bekijken zijn (*zie afbeelding 6.5.1 (2) – links: Foto-slideshow*).

Een ander voorbeeld is de mogelijkheid om iets heen en weer te schuiven. Dit zal een roze button zijn met bijvoorbeeld een pijl erin. Nog een voorbeeld is de roze button met een 'play' icoontje waarbij de interactie (bijvoorbeeld een video) kan worden afgespeeld.

Deze interactie buttons die een interactief gebied aangeven komen voort uit de nieuwe richtlijnen van Jakob Nielsen. Hij stelt dat de interactieve gebieden duidelijk te zien moeten zijn. In de uiteindelijke applicatie zal een tutorial vooraf afgespeeld worden (een video) waarin de functies en de werking en betekenis van verschillende interactie buttons worden uitgelegd. De tutorial zal niet in de demonstratiefilm getoond worden die ik ontwikkel.

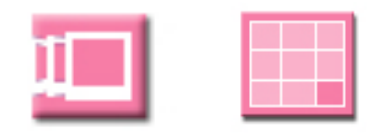

*(Afbeelding 6.5.1 (2): Interactie buttons – Links: Foto-slideshow, Rechts: Interactief spel)*

#### **6.5.2 Navigation Design**

In de ontwerpmethodiek van Jesse James Garrett wordt gesproken over 5 verschillende manieren van navigatie. Deze zijn:

- Global navigation<br>• Local navigation
- Local navigation
- Supplementary navigation
- Contextual navigation<br>• Courtesy navigation
- Courtesy navigation

De e-magazine applicatie die ik ontwerp zal gebruik maken van zowel courtesy als contextual navigation. De eerst genoemde zorgt voor toegang tot items/functies die de gebruiker normaliter niet direct nodig heeft. Bijvoorbeeld de mogelijkheid dat de gebruiker in het e-magazine een artikel kan delen of dat de gebruiker steeds terug kan navigeren naar de homepage van de applicatie. De gebruiker is uiteraard niet verplicht om hier gebruik van te maken.

Contextual navigation wordt ook wel inline navigation genoemd. Deze vorm van navigatie houdt in dat er *links* in de tekst staan die gebruikt kunnen worden. Zij verschijnen als hyperlinks in de tekst van een pagina. Een voorbeeld hiervan binnen het e-magazine is de cover waar de headlines van de titels *links* zullen zijn naar het desbetreffende artikel. Ook is het hierdoor mogelijk om achtergrond informatie binnen een artikel te verschaffen.

Ik heb gekozen voor deze navigatie mogelijkheden vanwege twee redenen. De eerste is omdat deze manieren van navigatie goed aansluiten op het te ontwerpen idee. Daarnaast gebruiken soortgelijke e-magazine applicaties ook deze twee manieren van navigeren (*zie concurrentieanalyse*). Hiermee voorkom ik het gevaar low memorability (richtlijnen van Jakob Nielsen) waarbij de gebruiker steeds opnieuw een applicatie moet 'leren besturen'. De gebruiker weet hoe de navigatie werkt vanuit een andere (concurrerende) applicatie.

#### **6.5.3 Information design**

Voor *information design* heb ik gebruik gemaakt van de eerder gemaakte architecture diagram uit paragraaf 6.4.2.3. De informatie die aangeboden wordt zal gegroepeerd worden en in de categorieën vallen die in de architecture diagrams naar voren komen. Heel diep ben ik hier niet op ingegaan mede om het feit dat ik een demonstratiefilm van de e-magazine applicatie ontwikkel.

Voor de drie verschillende menu's (boven, onder en het 'donut' menu) zal ik functionele iconen ontwerpen. Dit is, volgens het boek van Jesse James Garrett, een vorm van '*Wayfinding'*. In het boek wordt wayfinding vergeleken met kleuren die ervoor zorgen dat je onthoudt waar je auto geparkeerd staat. Daarom gebruik ik iconen in mijn ontwerp (in de menu's en in de interactie buttons die eerder beschreven staan), zodat de gebruiker makkelijker onthoudt waar wat staat.

#### **6.5.4 Wireframes opstellen**

Vervolgens heb ik wireframes opgesteld. Op deze manier worden information-, navigation- en interface design verenigd in één concept lay-out. Ik heb de posities van de verschillende elementen logisch ingedeeld waarbij ik heb gekeken naar andere e-magazine applicaties. Hierbij heb ik wederom de VIVA als voorbeeld genomen omdat deze applicatie hoog heeft gescoord in de benchmarks die ik heb uitgevoerd (*concurrentieanalyse – Hoofdstuk 9: Benchmarks*). Tevens krijgt de VIVA applicatie een hoge score van gebruikers wat blijkt uit een analyse naar de gebruikers ervaring van soortgelijke applicaties, maarliefst 4 sterren van de 5 (*gebruikersanalyse – Hoofdstuk 5: Gebruikers ervaring*).

Naar aanleiding van de architecture diagrams heb ik 14 schermen uitgewerkt waarmee ik een duidelijk beeld heb gekregen hoe de e-magazine applicatie eruit komt te zien. In de wireframes is het relatief makkelijker om iets aan te passen (mocht dit nodig zijn) dan wanneer het ontwerp visueel wordt uitgewerkt, omdat er slechts rekening gehouden hoeft te worden met basiselementen zoals tekstvakken en frames.

Bij het ontwerpen van deze wireframes heb ik ook gelet op de eerder gestelde interface eisen, zoals de richtlijn "*offer informative feedback*" van Shneiderman. Hierbij licht het menu op zodra een gebruiker op een button/functie drukt (*zie Afbeelding 6.5.4 (4): Wireframe 4: menu ONDER*).

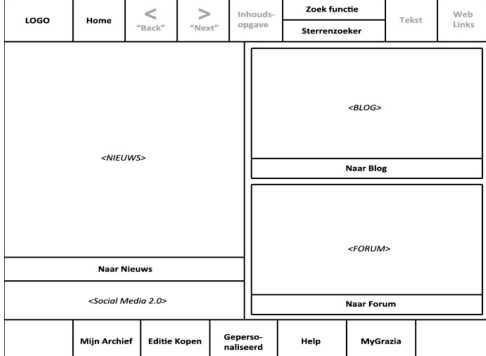

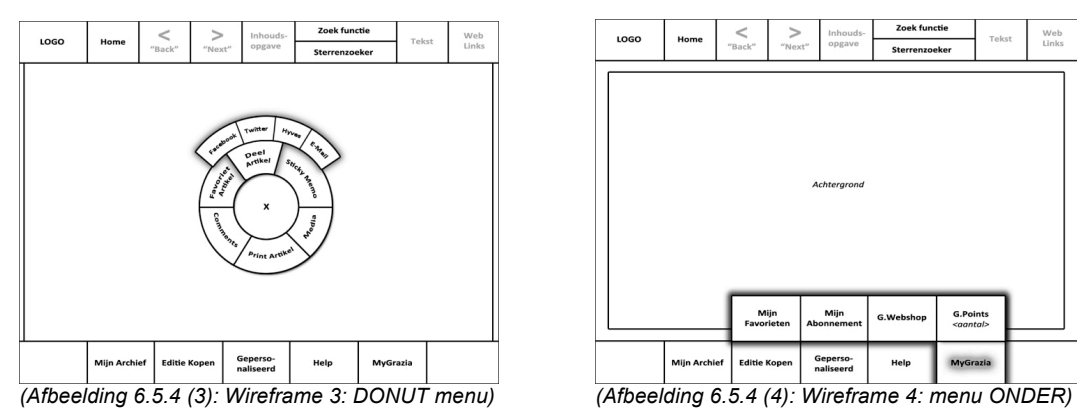

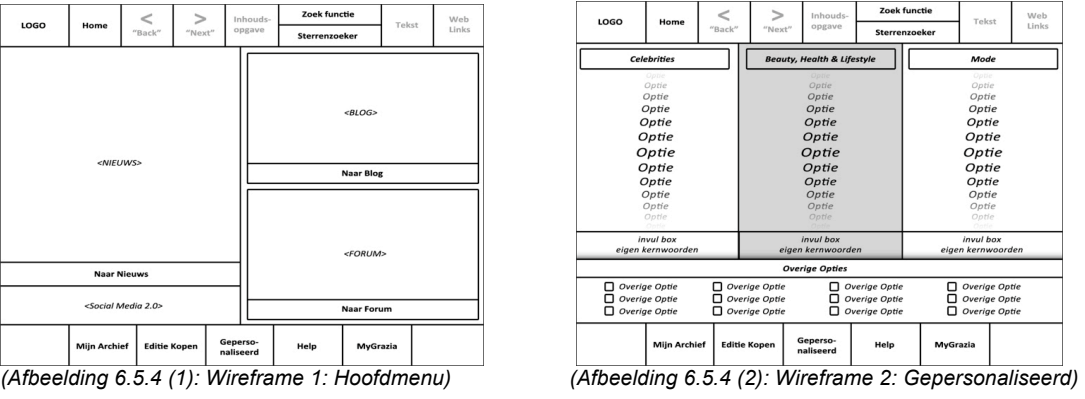

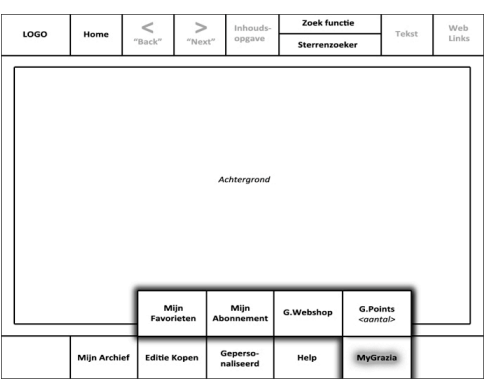

#### **6.5.3 Het maken van een storyboard**

Vervolgens heb ik in deze plane, de Skeleton Plane, een storyboard ontwikkeld waarbij te zien zal zijn wat er getoond zal worden in de demonstratiefilm van de emagazine applicatie. Met het storyboard maak ik voor mijzelf inzichtelijk hoe de demonstratiefilm eruit komt te zien. Het storyboard wat ik ontwikkeld heb geeft mij een globaal idee van de film. Het ontwikkelen van een storyboard komt voort uit blok CMD6 van mijn opleiding.

Ik ben hierbij begonnen met een gesprek met de opdrachtgever. In dit gesprek heb ik geïnventariseerd wat hij graag in de demofilm wil zien. Hieruit is gekomen dat er een kleine introductie plaats zal vinden in de film. Deze introductie heeft nog geen betrekking op de e-magazine applicatie. Verder vond de opdrachtgever belangrijk dat de demonstratiefilm een begin, midden en eind zou hebben. De demonstratiefilm zal een aanvulling zijn op het antwoord van de hoofdvraag. Dit antwoord bestaat uit de conclusies van de verschillende rapporten. Belangrijk was ook voor de opdrachtgever dat de demonstratiefilm aantrekkelijk en niet te langdradig is. Daarnaast was het voor hem ook van belang dat naast de applicatie, ook een aantal interactieve features getoond zullen worden, zoals het afspelen van een video, een foto slideshow en een interactief spel.

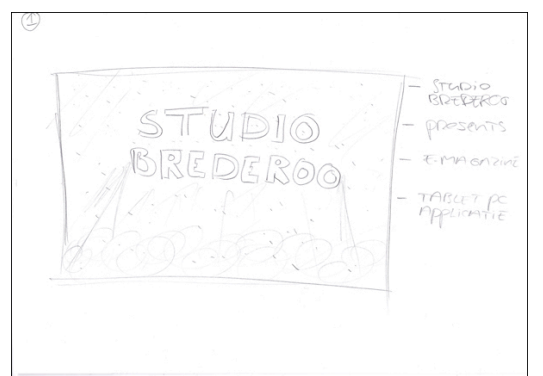

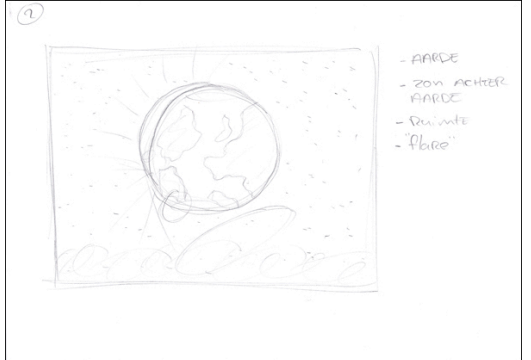

*(Afbeelding 6.5.3 (1): Storyboard 1) (Afbeelding 6.5.3 (2): Storyboard 2)*

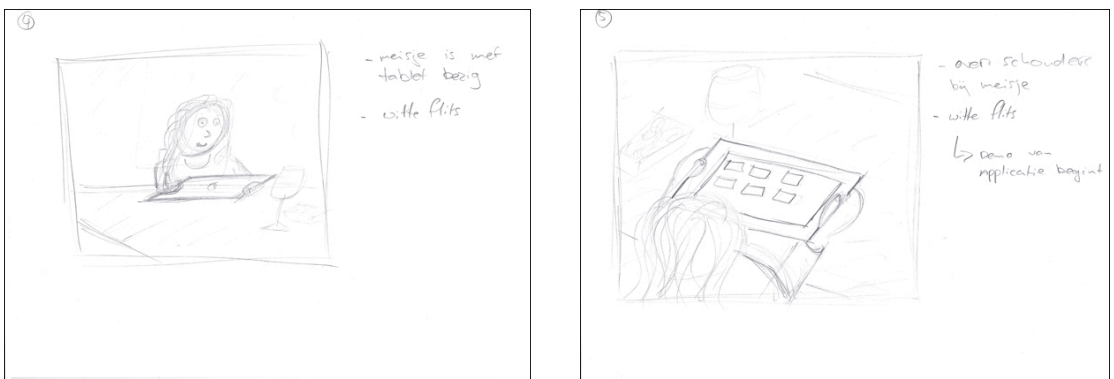

*(Afbeelding 6.5.3 (3): Storyboard 4) (Afbeelding 6.5.3 (4): Storyboard 5)*

# *6.6 Fase 5: Surface Plane*

Het doel van deze paragraaf is om de activiteiten te beschrijven die ik heb uitgevoerd in fase 5 van de ontwerpmethode van Jesse James Garrett: de Surface Plane.

De Surface Plane is de laatste *plane* in deze ontwerpmethodiek. Het doel van deze laag is om te komen tot het visuele design van de applicatie. Hier komen de vier voorgaande planes bij elkaar om zo het visuele gedeelte van de applicatie te realiseren.

Deze paragraaf bestaat uit de volgende subparagrafen: Uitstraling van de applicatie definieren, Fotografie, Ontwerp ontwikkelen, Het bouwen van de demonstratiefilm.

### **6.6.1 Uitstraling van de applicatie definiëren**

Het was belangrijk om van te voren vast te stellen wat de applicatie zou moeten uitstralen. De uitstraling moet aansluiten op de doelgroep. Deze groep moet de applicatie aantrekkelijk vinden.

Voor de uitstraling heb ik gebruik gemaakt van de huisstijl van de Grazia. Hierbij heb ik rekening gehouden met vier aspecten uit de huisstijl, namelijk:

- Het kleurgebruik<br>• Het logo
- Het logo<br>• De typog
- De typografie
- Bestaande opmaak/layout

Voor het kleurgebruik in de applicatie heb ik gebruik gemaakt van de huisstijl kleuren van de Grazia. De voornaamste kleur die de Grazia gebruikt is de kleur geel. Om erachter te komen welke kleur precies wordt gebruikt (kleur code) heb ik het volgende gedaan. In eerste instantie heb ik een screenshot gemaakt van de website van de Grazia. Vervolgens heb ik deze afbeelding (screenshot) geopend in Adobe Photoshop. Hiermee kan je zien welke kleurcode bij een bepaalde kleur hoort. De kleur geel die de Grazia hanteert heeft de RGB waardes: 255 / 242 / 0. Deze staan gelijk aan de webkleur: #fff200. De RGB kleuren kan ik gebruiken in Adobe Photoshop, in Adobe Flash worden webkleuren gebruikt.

Het logo wat ik zal gebruiken in de applicatie komt direct van de website van de Grazia. Van deze website heb ik de afbeelding waar het logo op staat kunnen kopiëren. Het logo heb ik ook nagemaakt in Adobe Photoshop zodat ik deze makkelijker kan gebruiken in de te ontwerpen applicatie. Hierdoor heb ik geen vaste achtergrond kleur en kan ik de letters verschuiven met een transparante achtergrond. Het lettertype van het logo is Baskerville Regular. Deze heb ik in Photoshop aangepast waarbij ik het lettertype met 50% smaller heb gemaakt zodat het overeenkomt met het originele logo.

Voor de typografie heb ik gebruik gemaakt van twee lettertypes die overeen komen met de lettertypes die gebruikt worden in het papieren tijdschrift van de Grazia. Deze zijn: Ariel Bold en Georgia Regular. Waarbij de eerst genoemde gebruikt wordt voor de headlines/koppen. Het lettertype Georgia wordt gebruikt voor de teksten van de artikelen. Deze heb ik dan ook gebruikt in mijn applicatie die ik laat zien in de demofilm.

#### **6.6.2 Fotografie**

Na het vast stellen van de uitstraling van de applicatie ben ik begonnen met fotografie ten behoeven van de demonstratiefilm. De keuze om foto's te gebruiken voor de demonstratiefilm komt voort uit het eerder ontwikkelde storyboard. De foto's die ik zal nemen worden voor twee verschillende doeleinden gebruikt.

Ten eerste zal ik foto's nemen voor de introductie van de demonstratiefilm. Hierbij zal een jonge dame te zien zijn die gebruik maakt van een tablet (nogmaals: het storyboard heeft hiervoor als basis gediend).

Daarnaast zal ik foto's maken van een hand (plus een gedeelte van een arm) zodat ik deze kan gebruiken in mijn demonstratiefilm. Deze hand zal de applicatie 'besturen' in de demofilm.

#### **6.6.2.1 Het zoeken naar een geschikt model**

Ik ben begonnen met het zoeken naar een geschikt model. Het zoeken naar een geschikt model is onderverdeeld in twee delen. Ten eerste heb ik een (vrouwelijk) model nodig die overeen komt met de doelgroep van de applicatie voor de introductie van mijn demofilm. Daarnaast heb ik een hand-model nodig voor mijn demofilm.

Zoals gezegd moet het model dat ik zal fotograferen overeenkomen met de doelgroep. Hierbij hebben de persona's die ik eerder heb opgesteld als basis gediend. Ik heb gezocht naar een jonge dame van in de 20 met een leuke uitstraling. Als bijzaak heb ik laten meetellen dat ze interesse moet hebben in mode en beauty waardoor ze er verzorgd uit ziet. Voor het zoeken naar een geschikt persoon die voldoet aan deze eisen heb ik gekeken binnen mijn eigen contacten. Mede door het feit dat ikzelf af en toe een modeshow loop en functioneer als model bij fotoshoots heb ik binnen mijn eigen contacten een groot aantal vrouwelijke (professionele) modellen.

Ik heb ervoor gekozen om mijn partner, Nancy Slakhorst, te gebruiken als model. Vanwege meerdere aspecten. Zij komt overeen met de gestelde eisen en met de opgestelde persona's. Ze heeft een goede uitstraling en ziet er verzorgd uit. Daarnaast is het praktisch en kan ik snel te werk gaan om het feit dat ik haar ten alle tijden kan fotograferen (na werktijd).

Voor het hand-model heb ik gekeken naar verschillende handen van verschillende vrouwen. Ook hiervoor heb ik wederom binnen mijn eigen contacten gezocht. Ik ben begonnen met het opstellen van een aantal criteria waar de hand aan moest voldoen.

- Een hand tussen de 20 en 30 jaar oud (jong ogend)
- Geen of niet teveel moedervlekken
- Geen of niet teveel littekens
- Geen of niet teveel oneffenheden
- Mooie nagels, deze voor de foto gelakt
- Egale en mooi ogende hand

Vervolgens heb ik van vier verschillende vrouwen hun handen bekeken. Namelijk:

- Alicia Struijk (collega bij Studio Brederoo)
- Myron van Eijk (model / danseres)
- Nancy Slakhorst (mijn vriendin)
- Linda van Veen (model)

Nancy Slakhorst haar handen voldeden aan eerder genoemde criteria. Haar handen heb ik dan ook gekozen om te fotograferen en te gebruiken in mijn demofilm. Dit is wederom praktisch vanwege het feit dat ik tijdens de fotoshoot met haar, direct haar handen kan fotograferen.

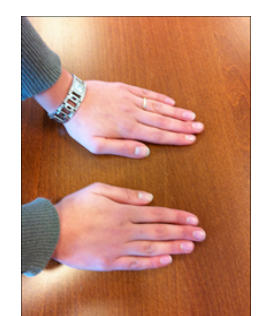

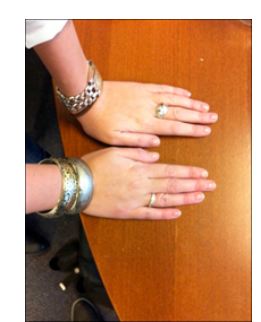

*(Afbeelding 6.6.2.1 (1): Handen Alicia) (Afbeelding 6.6.2.1 (2): Handen Nancy)*

#### **6.6.2.2 Het zoeken naar een geschikte locatie**

Vervolgens ben ik op zoek gegaan naar een geschikte locatie. Vanuit het storyboard, wat ik eerder heb opgemaakt, was mijn idee om de dame in kwestie te fotograferen terwijl zij aan tafel zit met een wijntje, een bakje chips (o.i.d.) en gezellig de kaarsjes aan. Ik wilde een aangename en gezellige sfeer hebben.

In eerste instantie heb ik gekeken naar de mogelijkheden om buiten te fotograferen zodat ik meer licht zou hebben. In mijn tuin heb ik namelijk een lounge set (hoekbank). Mijn idee was om het model daar te fotograferen om een ontspannen omgevingssfeer te creëren. Doordat het winter is ten tijden van schrijven was dit geen optie. Helaas regende en stormde het in het weekend dat ik ben gaan fotograferen. Hierom ben ik uitgeweken naar de eettafel en heb ik hier een aangename, ontspannen en gezellige omgevingssfeer gecreëerd.

#### **6.6.2.3 De fotoshoot voorbereiden**

Vervolgens heb ik de fotoshoot voorbereid. In het eerste weekend van februari stond de fotoshoot gepland. Voor de voorbereiding heb ik gekeken naar de belichting, de camera die ik zal gebruiken en reflectiescherm.

Mijn opdrachtgever heeft professionele apparatuur. Van hem heb ik zijn camera kunnen lenen, een Nikon D7000. Ook heb ik een reflectiescherm kunnen lenen van hem. Het reflectiescherm reflecteert het licht van buiten op het model. Met een reflectiescherm worden schaduwen minder hard en zorgt voor 'zacht' licht. 'Zacht' licht is diffuus en geeft zachte schaduwen in mijn foto's. In tegenstelling tot een flitser waarmee je 'hard' licht creëert.

Ook heb ik mijn meubels afgedekt met een wit scherm zodat de omgeving lichter zou worden. Daarnaast heb ik gebruik gemaakt van een (gele) spot als belichting, zodat de sfeer op de foto als gezellig, aangenaam en warm over komt.

#### **6.6.2.4 De fotoshoot**

Voor de fotoshoot ben ik begonnen met het creëren van de juiste setting. Zoals het aanstekken van kaarsen, een glas wijn neerzetten en een schaaltje met olijven. Vervolgens heb ik het model gepositioneerd aan de eettafel met een iPad in haar handen. Bij het fotograferen heb ik rekeningen gehouden met compositie, licht, diepte, scherpte en contrast. De foto op afbeelding 6.6.2.4 heb ik genomen tijdens de fotoshoot met een timer op mijn telefoon (iPhone). Hierin is duidelijk te zien dat aan de linker kant ik de kast heb bedekt met een wit scherm. De stoel voor Nancy klemt het reflectiescherm. Direct rechts naast het reflectiescherm staat de spot die Nancy belicht.

Direct na deze shoot heb ik ook Nancy haar hand gefotografeerd. Hiervoor heb ik witte vellen papier gebruikt als ondergrond zodat ik haar hand makkelijker in het programma Adobe Photoshop kan 'uitsnijden'.

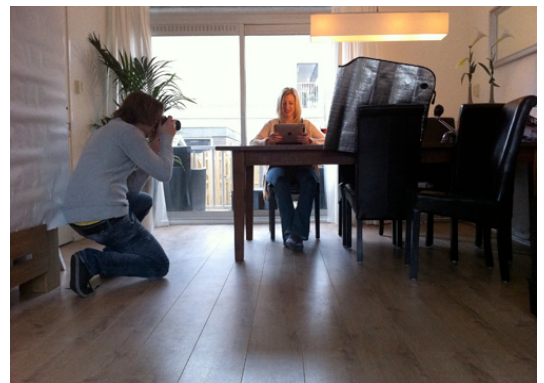

*(Afbeelding 6.6.2.4: Genomen met een timer tijdens de fotoshoot)*

#### **6.6.2.5 Het resultaat verwerken**

Vervolgens heb ik het resultaat van de fotoshoot verwerkt in Adobe Photoshop. In dit programma heb ik de foto's nabewerkt. Hier heb ik de levels van het licht subtiel veranderd en randen afgesneden ten behoeve van de compositie van de foto.

Ook heb ik tijdens deze fase Nancy haar handen uitgesneden in Photoshop zodat ik deze kan gebruiken in mijn demofilm. Ook heb ik in dit fotobewerking programma een paar kleine vlekjes op haar handen weg gewerkt en haar nagellak bijgewerkt.

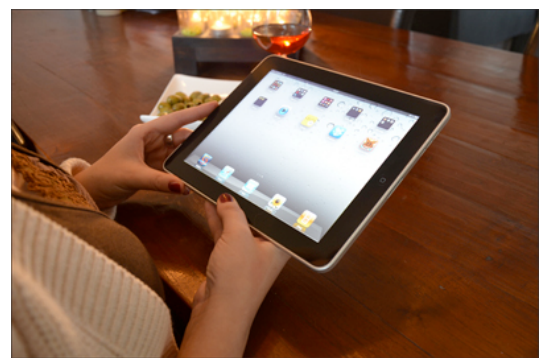

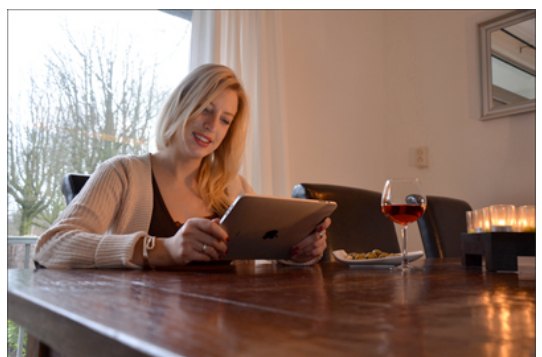

 *(Afbeelding 6.6.2.5 (1): Resultaat van de fotoshoot 1) (Afbeelding 6.6.2.5 (2): Resultaat van de fotoshoot 2)*

#### **6.6.3 Ontwerp ontwikkelen**

Het doel van deze subparagraaf is om de activiteiten te beschrijven die ik heb uitgevoerd bij het ontwikkelen van het ontwerp van de applicatie die getoond zal worden in mijn demonstratiefilm.

Met het ontwikkelen van het ontwerp laat ik drie competenties zien, namelijk: 'herkennen en toepassen van vormgevingsaspecten, 'content verzamelen' en 'vormgeving ontwerpen'.

De volgende subparagrafen zijn van toepassing: Inventarisatie van de getoonde schermen en uitwerken van schermen.

#### **6.6.3.1 Inventarisatie van de getoonde schermen**

In eerste instantie is het belangrijk om de schermen die getoond zullen worden in de demonstratiefilm te inventariseren. Bij deze stap heb ik samen met mijn opdrachtgever vast gesteld welke schermen hij graag uitgewerkt zou willen hebben. In dit gesprek met de opdrachtgever heb ik het originele papieren tijdschrift van de Grazia gebruikt als richtlijn voor de artikelen die terug komen in het e-magazine. Vervolgens hebben wij een lijst opgesteld met de volgorde die uitgewerkt zal worden in de demofilm. De reden voor deze lijst is omdat in de demofilm niet alle schermen

worden getoond, vandaar dat het slim is om vooraf een selectie te maken zodat ik aan de hand van deze selectie de schermen kan ontwerpen.

### **Getoonde schermen** 1. Homepage 2. Editie kopen 3. Mijn Archief 4. Voorpagina E-Magazine 5. Cover Artikel lezen (*Katja Schuurman*) 6. Volgend Artikel lezen (*Victoria's Secret*) 7. Binnen Artikel (*Interactieve Fotoslideshow*) 8. Volgend Artikel lezen (*The Hills*) 9. Donut menu tonen 10. Artikel delen 11. Donut menu tonen 12. Sticky toevoegen - tekenen 13. Donut menu tonen 14. Sticky toevoegen - schrijven

- 15. Volgend Artikel (*Interactieve Puzzel*)
- 16. Volgend Artikel (*Interactieve Kraslaag*)

De content die ik gebruik voor de getoonde artikelen in de demofilm komt uit verschillende bronnen zoals het originele papieren tijdschrift en de snelle makkelijke bron: Wikipedia. De content bestaat uit verschillende elementen zoals tekst, afbeeldingen en video's. Het verzamelen van content voor een bepaald scherm zal gebeuren tijdens het ontwerpen van het desbetreffende scherm.

#### **6.6.3.2 Uitwerken van de schermen**

Vervolgens ben ik de schermen gaan uitwerken. Dit heb ik gedaan in het programma Adobe Photoshop. Ik ben begonnen met het ontwerpen van de homepage. De homepage zal de basis zijn voor de volgende schermen die ik zal ontwerpen. Bij deze stap wordt de applicatie ontworpen.

Bij het ontwerpen van de homepage (en dus tevens de applicatie) heb ik rekening gehouden met standaard vormgevingsaspecten zoals vorm, contrast, kleur, ruimte en compositie. Daarbij heb ik ook gekeken naar de aspecten vorm, functie en inhoud tijdens het ontwerpen.

De homepage heb ik ontworpen op basis van de eerder gemaakte wireframe. Bij het ontwerpen heb ik gebruik gemaakt van alle voorgaande *planes*. Een aantal voorbeelden, als onderbouwing op het ontwerp, zijn:

- De button licht op van de sectie waar de gebruiker zich bevindt (zoals de home button links bovenaan – *zie afbeelding 6.6.3.2 (1)).* Dit is feedback naar de gebruiker toe vanuit de interface eisen in de Scope Plane (*Offer informative feedback – richtlijn Shneiderman*). Tevens kan dit gezien worden als een breadcrumb. Wat een 'spoor' is, zodat de gebruiker weet waar hij/zij zich bevindt.
- De menubalken zullen consistent zijn doorgevoerd door de gehele applicatie. (*Scope Plane; Interface eisen: Strive for consistency – richtlijn Shneiderman*)
- In de bovenste menubalk is een button naar de homepage, een zoekfunctie en een terug (of verder) functie te vinden. (*Scope Plane; interface eisen: richtlijnen van Jakob Nielsen*). Deze functies/buttons zijn in de bovenste menubalk geplaatst omdat gebruikers dit gewend zijn. Met name het zoeken en de terug functies vanuit hun 'geschiedenis' met een internet browser.
- Op deze manier, met een menubalk boven en onder, kan gebruik worden gemaakt van de eerder genoemde navigatie mogelijkheden.
- Door het logo van de Grazia links boven in de menubalk te positioneren weet de gebruiker ten alle tijden dat hij/zij bezig is in de applicatie van de Grazia.
- De kleuren komen overeen met de eerder genoemde huisstijl kleuren van de Grazia (geel). De roze en paars tinten komen voort uit de enquête en zijn aan de hand van de gebruikerswensen overgenomen (*Strategy Plane, Gebruikerswensen*).

Nadat ik de homepage heb opgemaakt heb ik de andere schermen uitgewerkt. Hierbij heb ik wederom gelet op de vormgevingsaspecten. Ook hier gelden de voorgaande *planes* als input tijdens het ontwerpen van de schermen.

Een ander voorbeeld waar ik op gelet heb tijdens het ontwerpen is de navigatie binnen aan artikel. Zo bleek uit mijn concurrentieanalyse dat het niet duidelijk is bij huidige e-magazines in hoeverre naar beneden 'gescrolled' kan worden binnen een artikel. Ook merkte ik dit op in mijn observatie van de testpersonen tijdens de gebruikerstest die ik heb uitgevoerd in de onderzoeksfase. Hierom heb ik witte puntjes bedacht die aangeven uit hoeveel pagina's het desbetreffende artikel bestaat. Deze puntjes geven ook aan op welke pagina de gebruiker zich bevindt door middel van een roze puntje (*zie afbeelding 6.6.3.2 (4); links bovenaan*).

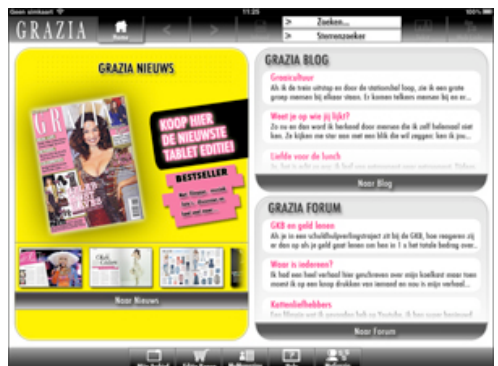

*(Afbeelding 6.6.3.2 (1): Homepage van de applicatie) (Afbeelding 6.6.3.2 (2): Editie kopen)*

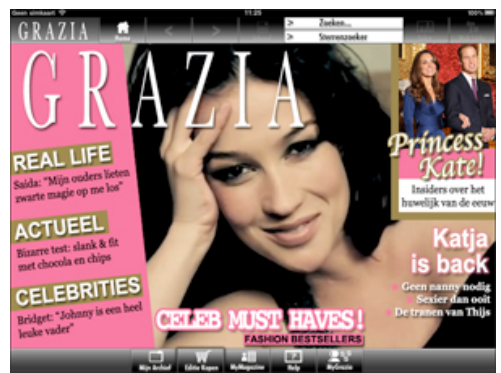

 *(Afbeelding 6.6.3.2 (3): Voorpagina e-magazine) (Afbeelding 6.6.3.2 (4): Artikel The Hills)*

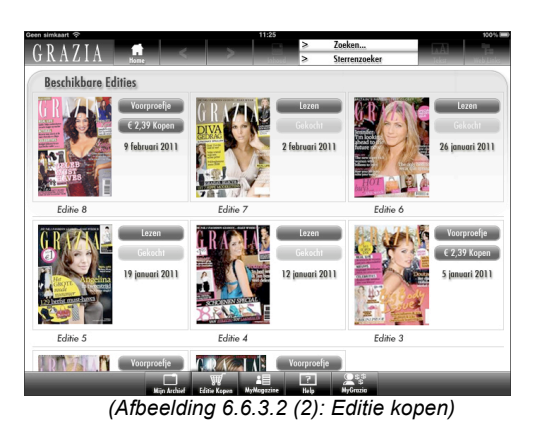

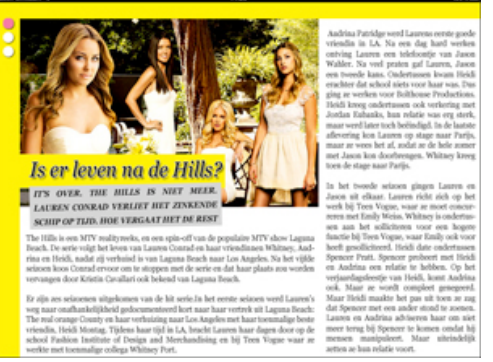

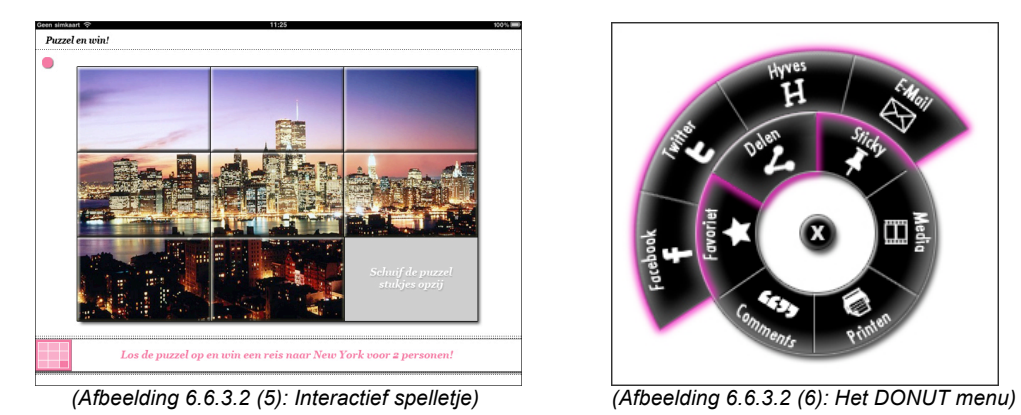

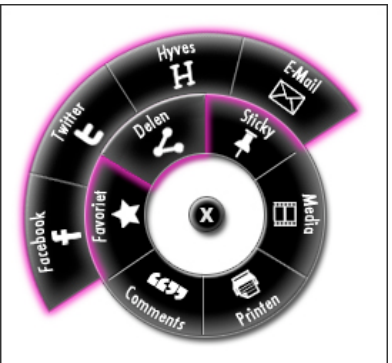

# **6.6.4 Het bouwen van de demonstratiefilm**

Het doel van deze subparagraaf is om de activiteiten te beschrijven die ik heb uitgevoerd bij het bouwen van de demonstratiefilm.

Met het ontwikkelen van het ontwerp laat ik de competentie zien: '(Multi)mediaal onderdeel uitwerken (prototype)'

Het ontwikkelen van de demonstratiefilm heeft als laatste activiteit plaats gevonden in de Surface Plane. Met de demonstratiefilm komen de schermen die ik ontworpen heb bij elkaar en wordt alles één geheel. De demonstratiefilm bestaat uit drie delen, namelijk een begin, midden en eind. Het midden van de demonstratiefilm bestaat uit de e-magazine applicatie. Dit is tevens het grootste gedeelte van de film. Dit midden is uitgewerkt in Adobe Flash met de schermen die reeds ontworpen zijn. De demonstratiefilm kan mijn opdrachtgever c.q. bedrijfsmentor gebruiken om uitgeverijen te benaderen.

De volgende subparagrafen zijn van toepassing: Ontwerpen importeren in Adobe Flash en Uitwerken in Adobe After Effects.

## **6.6.4.1 Ontwerpen uitwerken in Adobe Flash**

Nu ik alle schermen ontworpen heb in Adobe Photoshop heb ik deze geïmporteerd in Adobe Flash. Met dit programma heb ik vervolgens een bewegende demonstratiefilm gerealiseerd. Ik heb gekozen om dit programma te gebruiken (Flash) omdat ik hier al bekend mee ben en al ervaring mee heb. Ik heb gebruik gemaakt van de timelinebased method. Dit houdt in dat ik gebruik heb gemaakt van de main tijdslijn in Flash, die direct afspeelt als een film geëxporteerd wordt mits je een stop functie implementeert (*stop;()*).

Ik ben begonnen met de foto van de uitgesneden hand van het model (*beschreven in 6.6.2 Fotografie*). Deze hand zal ik gebruiken om 'zogenaamd' te navigeren door de applicatie heen.

Vervolgens heb ik een afbeelding van een iPad gebruikt die functioneert als tablet in mijn demofilm (in principe het 'frame' om mijn schermen heen). Voor de achtergrond heb ik gebruik gemaakt van een foto van mijn eigen eettafel. Dit is tevens de eettafel waar het model, Nancy Slakhorst, aan zit. Hierdoor komen de foto's uit de fotoshoot overeen met de applicatie.

Hierna heb ik de schermen in een logische volgorde geordend. Allereerst ben ik begonnen bij de homepage van de e-magazine applicatie, vervolgens het kopen van een nieuwe editie, deze bekijken in het archief, de nieuwe editie openen, etc. Deze volgorde is eerder bedacht en uitgewerkt in samenwerking met mijn opdrachtgever (zie *6.6.3.1 Inventarisatie van de getoonde schermen*).

Om een realistisch beeld te creëren bij het navigeren door de applicatie heen, heb ik geobserveerd hoe de gebruiker navigeert door een soortgelijke applicatie tijdens de gebruikerstest. Hierbij is mij opgevallen dat de 'swipe' om naar een volgend artikel te gaan sneller gebeurd. Het scrollen binnen een artikel (van boven naar beneden) gebeurd ook d.m.v. een snelle 'swipe'. Hier heb ik dan ook op gelet bij de hand die navigeert door de applicatie heen.

Overigens is alles wat getoond wordt in de demonstratiefilm fictief, zelfs het laden van een bepaalde film. Dit versterkt het realisme hoe de applicatie werkelijk zou reageren.

#### **6.6.4.2 De demonstratiefilm uitwerken Adobe After Effects**

Nu ik de demofilm van de applicatie heb gerealiseerd in Flash heb ik deze uitgewerkt en aangekleed in het programma After Effects. De uiteindelijke demonstratiefilm zal bestaan uit een begin, midden en eind.

De demofilm die ik in Flash ontwikkeld heb is het midden, en grootste gedeelte, van de gehele demonstratiefilm.

Het begin van de demonstratiefilm, ook wel de introductie, zal bestaan uit een korte film waarin de aarde getoond wordt vanaf de ruimte. Vervolgens zal op de aarde ingezoomd worden waarna er een flits zichtbaar is en er twee foto's uit de fotoshoot getoond zullen worden (tussen de afbeeldingen snelle flits effecten). De 'earth-zoom' komt voort uit mijn tussentijdse stage. Deze heb ik makkelijk kunnen aanpassen om te kunnen gebruiken voor dit project. Na deze korte introductie zal het midden van de film beginnen; de e-magazine applicatie.

De film zal eindigen met een het uitzoomen van de applicatie, waarbij een kiosk te zien is met de verkoop van papieren tijdschriften. Na deze afbeelding zal er een tekst verschijnen met "Meer informatie? Studio Brederoo".

# **7. Evaluatie van het project**

In dit hoofdstuk zal ik mijn afstudeerproject evalueren. Hierbij zal ik kijken naar het doorgelopen proces en de opgeleverde producten. In de eerste paragraaf zal het proces geëvalueerd worden met de bijbehorende gebruikte methodieken. In de tweede paragraaf worden de producten per fase geëvalueerd tezamen met de gebruikte competenties.

# *7.1 Procesevaluatie*

In deze paragraaf zal ik het proces evalueren die ik heb doorlopen tijdens mijn afstudeerstage.

Tijdens mijn studie Communicatie en Multimedia Design heb ik veel kennis opgedaan. De theorie uit mijn studie heb ik kunnen toepassen tijdens mijn afstuderen zoals methodisch te werk gaan en de getoonde competenties. Gedurende het afstudeertraject heb ik veel kennis opgedaan met betrekking tot het onderwerp van afstuderen; tablet-pc's en e-magazines op tablets.

Om mijn project structuur te geven en methodisch te werk te gaan heb ik gebruik gemaakt van drie verschillende methodieken, namelijk de projectmanagement methode van Roel Grit en de ontwerpmethodes EXSE en van Jesse James Garrett.

De projectmanagement methode van Roel Grit heeft mij uitstekend geholpen bij het opzetten en beheren van het project. Vanuit deze methode heb ik praktische handleidingen gebruikt zoals het opzetten van een Plan van Aanpak, een planning en het opmaken van de verschillende rapporten. Met deze methode heb ik ook faseringen in het project aangebracht zodat ik een duidelijke structuur kreeg in mijn project. Tevens komen hierdoor de beslissingsmomenten naar voren, waardoor de kwaliteit van de producten hoog is gebleven. Deze methode heeft mij erg geholpen in het project. Vooral het feit dat ik hiermee een duidelijke structuur in mijn project had en niet de activiteiten door elkaar heen heb gedaan. Het opzetten van een uitgebreide planning (in kalender vorm) heeft mij erg geholpen zodat ik dagelijks een 'to-do' lijstje heb gehad. Tevens stonden hierdoor duidelijk de deadlines vast van de op te leveren producten.

Zoals eerder vermeld heb ik twee ontwerpmethodes gebruikt. De reden hiervoor is dat ik vlak voor de ontwikkeling van mijn demonstratiefilm (in de ontwikkelfase van mijn project), nog een aantal vragen open had staan. Ook had ik geen duidelijke structuur voor de ontwikkeling van mijn film. De EXSE ontwerpmethode is gebaseerd op scenario's, waarbij zowel toekomstige als huidige scenario's worden beschreven. Ik had het gevoel dat ik geen duidelijke structuur had om mijn demofilm te realiseren. Hierom heb ik gebruik gemaakt van de methode van Jesse James Garrett. Ik heb alle *planes* stap voor stap doorgelopen waarmee ik tot een goed eindresultaat ben gekomen.

Na afronding van de ontwikkelfase, waarin ik de demonstratiefilm heb gerealiseerd, zou er eigenlijk een evaluatiefase plaats vinden. In deze evaluatiefase van mijn project, zouden de fases 5, 6 en 7 van de EXSE ontwerpmethode ontwikkeld worden. Hierin zou een BNO test worden uitgevoerd waarmee ik de effectiviteit van het design kan meten. Door tijdsnood heb ik deze test, en tevens de gehele evaluatiefase van mijn project, helaas niet kunnen uitvoeren.

Deze tijdnood komt omdat ik een week ben uitgelopen met de ontwikkeling van de concurrentieanalyse ten opzichte van mijn planning. Ik ben uitgelopen vanwege de omvang en diepgang van dit (tussen)product. De planning is vooraf te optimistisch

opgesteld. Dit was ook één van mijn risico's van het project die beschreven is in zowel het afstudeerplan als het Plan van Aanpak.

Ondanks het feit dat ik de evaluatiefase niet heb kunnen doen tijdens mijn afstudeertraject zal ik deze fase (en bijbehorende BNO test) alsnog houden na afloop van mijn afstuderen. Ik zal 2 tot 3 weken langer doorwerken bij Studio Brederoo om deze BNO test te realiseren.

Als laatste punt wat tijdens het proces veranderd is, is het doel van de opdracht. In eerste instantie (in het afstudeerplan) zou het doel "**het overtuigen** van uitgeverijen wat de (meer)waarde is van een e-magazine op tablet-pc" zijn. Deze heb ik vervolgens aangepast in mijn Plan van Aanpak met "**het aantoonbaar** maken wat de (meer)waarde is van een e-magazine op tablet-pc". De reden hiervoor is dat de pitch presentatie om een uitgeverij te overtuigen niet binnen mijn afstudeerstage zal vallen. Deze presentatie zal gedaan worden door mijn opdrachtgever c.q. bedrijfsmentor. Het aantoonbaar maken van de (meer)waarde kan gehaald worden uit de conclusies van de verschillende analyses. Tijdens het eerste gesprek met een uitgeverij, wat na mijn afstuderen plaats zal vinden, zal ik aanwezig zijn om tezamen met mijn opdrachtgever de pitch aan te gaan.

Al met al kan ik tevreden terug kijken op het proces wat ik heb doorlopen tijdens mijn afstudeerstage.

# *7.2 Productevaluatie*

In deze paragraaf zal ik de producten evalueren die ik heb gerealiseerd tijdens mijn afstudeerstage. Deze worden onderverdeeld in drie paragrafen namelijk: Aanloop van het project, onderzoeksfase en de ontwik

#### **7.2.1 Aanloop van het project**

Ik ben begonnen met het realiseren van een Plan van Aanpak (PvA), tezamen met een uitgebreide planning. Met het opstellen van een PvA laat ik de competentie "Opstellen Plan van Aanpak" zien. Het ontwikkelen van een PvA komt voort uit de projectmanagementmethode van Roel Grit. Op de ontwikkelde PvA kan ik tevreden terug kijken. Dit plan heb ik kunnen gebruiken gedurende mijn project. Hiermee heb ik de aanpak van het project gedefinieerd en baken ik het project af. In het PvA heb ik een aantal aanpassingen doorgevoerd ten opzichte van het eerder gemaakte afstudeerplan zoals het doel van de opdracht (wat in 7.1 procesevaluatie beschreven is).

In de aanloop van het project heb ik ook een krachtenveldanalyse ontwikkeld. Deze heb ik ontwikkeld om een duidelijk beeld te creëren wie de actoren zijn en welke invloeden zij hebben met betrekking tot mijn afstudeeropdracht en wat mijn plaats is ten opzichte van deze actoren. Deze krachtenveldanalyse heb ik samen met een docent op de Haagse Hogeschool ontwikkeld. In tegenstelling tot een 'normale' krachtenveldanalyse die opgemaakt wordt aan de hand van kleuren, heb ik mijn krachtenveldanalyse opgemaakt met pijlen en bijschriften. Ik heb met deze krachtveldanalyse een duidelijk beeld gekregen, dat ik alleen werk en de applicatie ontwikkeld wordt door Studio Brederoo die deze wilt verkopen aan een uitgeverij. Het doel van de applicatie is dan ook afgeleid vanaf deze analyse waarbij de applicatie eigendom zal zijn van de uitgeverij.

#### **7.2.2 Onderzoeksfase**

In de onderzoeksfase van het project heb ik verschillende rapporten ontwikkeld, namelijk: Gebruikers analyse, concurrentie analyse, technische analyse, rapport verdienmodellen en kostenoverzicht en het rapport waarin de EXSE methodiek ontwikkeld wordt. Tevens heb ik een gebruikerstest uitgevoerd.

Om deze rapporten te schrijven heb ik gebruik gemaakt van de praktische handleidingen uit het boek van de projectmanagementmethode van Roel Grit. Doordat ik tijdens mijn proef afstuderen (blok CMD6) al enige ervaring op had gedaan betreft een onderzoek wist ik ongeveer hoe ik mijn onderzoek ging aanpakken. Ook de kennis die ik heb opgedaan in andere blokken van mijn studie waarbij ik een doelgroepanalyse heb moeten uitvoeren is ook zeker van pas gekomen.

Bij het ontwikkelen van de gebruikersanalyse heb ik twee competenties laten zien namelijk: 'doelgroepanalyse opstellen' en 'Opstellen analyserapportage (gebruikers)'. De gebruikersanalyse kan ook gezien worden als een doelgroepanalyse omdat ik de sociaal/demografische gegeven van de doelgroep gedefinieerd heb in dit document. Door een duidelijke structuur te hebben gehad bij het ontwikkelen van dit document, zoals het opstellen van een mindmap, maken van deelvragen, creëren van het bouwplan, informatie verzamelen, informatie filteren en deze verwerken ging de ontwikkeling erg vlot. De informatie voor de doelgroep van de Grazia kon ik relatief makkelijk achterhalen. De informatie over de doelgroep van tablets vond ik moeilijker te achterhalen omdat er geen officiële bronnen zijn die dit vrijgeven. Uiteindelijk is het toch gelukt om een duidelijk beeld te vormen van beide doelgroepen uit veel verschillende bronnen. Op het eind heb ik een conclusie geschreven. Nu moet ik eerlijk zijn dat deze conclusie meer weg heeft van een samenvatting. Hier moet ik mijzelf later dan ook in verbeteren. Om echt conclusies te trekken in plaats van een samenvatting te maken van de vergaarde informatie.

Naar aanleiding van de gebruikersanalyse heb ik persona's opgemaakt die van pas zijn gekomen bij het ontwikkelen van mijn demonstratiefilm.

Vervolgens heb ik aan de hand van dezelfde structuur de concurrentieanalyse ontwikkeld. Door de diepgang en omvang van dit rapport ben ik één week uitgelopen. Hierdoor, en door een te strakke en optimistische planning, ben ik zoals eerder vermeld niet meer toegekomen aan de BNO test.

Als ik terug kijk op de concurrentie analyse ben ik tevreden met de inhoud. Ik heb hier dan ook veel aan gehad tijdens de ontwikkeling van mijn demofilm. Bijvoorbeeld de kennis die ik heb opgedaan bij het exploreren van andere (soortgelijke) applicaties. Hiermee heb ik een duidelijk beeld kunnen vormen voor mijn eigen applicatie.

De technische analyse is zeer relevant geweest voor de beantwoording van mijn hoofdvraag "Wat is de (meer)waarde van een e-magazine?". De techniek speelt een belangrijke rol bij de meerwaarde van een e-magazine; er is namelijk technisch veel mogelijk waarbij papier ondergeschikt is aan de techniek. Ook op dit product kan ik tevreden terug kijken. De ontwikkeling van deze analyse vond ik het meest prettige ten opzichte van de andere rapporten omdat mijn interesse hierin het grootst is, ikzelf ben in het bezit van een iPad. Ik volg al het nieuws omtrent de ontwikkelingen op de tablet markt.

Op het eind van mijn afstudeertraject ben ik een onderzoek tegen gekomen waarin beschreven is dat adverteren effectiever in e-magazines op tablets is ten opzichte van papieren media. Dit had ik graag in mijn technische analyse willen zetten ten behoeve van het beantwoorden van mijn hoofdvraag. Hier ben ik helaas niet meer aan toegekomen.

Op mijn rapport verdienmodellen en kostenoverzicht kan ik ook tevreden terug kijken. Dit rapport had ik verder willen uitdiepen. Ook had ik graag een verdienmodel willen realiseren waarmee in één oogopslag te zien is wat de Return of Investment (ROI) is bij het ontwikkelen van een e-magazine applicatie voor een uitgeverij. Als buitenstaander is het moeilijk om achter financiële informatie te komen. Omdat het ontwikkelen van een uitgebreid verdienmodel niet binnen mijn opleiding past, heb ik dit rapport globaal gehouden.

Op het eind van de onderzoeksfase heb ik een gebruikerstest uitgevoerd. Hierbij heb ik de kennis gebruikt die ik heb opgedaan tijdens blok CMD3 van mijn studie. Bij het uitvoeren van deze gebruikerstest laat ik de competentie "Experiencetest opzetten en uitvoeren" zien. Deze competentie zou in eerste instantie verbonden zijn aan de BNO test die ik later in het project zou gaan uitvoeren.

Bij het uitvoeren van de tussentijdse gebruikerstest kon ik deze competentie ook laten zien. De gebruikerstest is goed uitgevoerd. Ik heb hiermee een duidelijk beeld gekregen hoe gebruikers een soortgelijke applicatie ervaren. Ook laten de resultaten zien dat de gebruiker een prettigere ervaring heeft met de digitale versie ten opzichte van de papieren versie van het tijdschrift. Wat tevens een antwoord geeft op de hoofdvraag wat de (meer) waarde is van een e-magazine op tablet pc.

#### **7.2.3 Ontwikkeling demonstratiefilm**

Het eindproduct bestaat uit een demonstratiefilm die ik heb ontwikkeld in Adobe Photoshop, Illustrator, Flash en After Effects. Ik heb deze programma's gebruikt omdat ik hier al ervaring mee heb en ik hierdoor sneller en effectiever kan werken dan dat ik een heel nieuw programma heb moeten leren. Bij het ontwikkelen van de demonstratiefilm heb ik verschillende competenties laten zien.

De eerste competentie is het herkennen en toepassen van vormgevingsaspecten. Deze competentie gaat ook wel samen met de competentie "Vormgeving ontwerpen". Bij deze twee competenties heb ik gelet op de standaard vormgevingsaspecten zoals vorm, contrast, kleur, ruimte en compositie. Daarbij heb ik ook gekeken naar de aspecten vorm, functie en inhoud tijdens het ontwerpen. Doordat ik gestudeerd heb op het Grafisch Lyceum in Rotterdam ben ik met deze termen welbekend. Tevens heb ik 3 jaar lang een bijbaan gehad als vormgever waarbij ik flyers, advertenties, posters, banners, etc. heb ontworpen. De schermen van de applicatie die getoond worden in de demonstratiefilm zijn ontworpen met de ontwerpmethode van J.J. Garrett.

De tweede competentie die ik heb behaald is het opstellen van de navigatie. Bij de gebruikte ontwerpmethode heb ik de *5 planes* doorgelopen waarbij de navigatie van de applicatie gedefinieerd is. Hierbij heb ik ook gekeken naar andere soortgelijke applicaties hoe er hierin genavigeerd wordt.

De competentie "content verzamelen" gebeurt natuurlijk door het gehele project heen. Voor bijvoorbeeld het ontwikkelen van de analyses heb ik content nodig gehad zoals teksten (c.q bronnen), afbeeldingen, etc. Deze competentie heb ik pas echt getoond en aangegeven bij de ontwikkeling van de demonstratiefilm. De content voor de applicatie bestaat uit teksten, afbeeldingen en video's. De artikelen die ik toon in de applicatie bestaan uit originele artikelen uit het papieren tijdschrift van de Grazia. Bepaalde afbeeldingen heb ik niet kunnen gebruiken uit het papieren tijdschrift, daarvoor heb ik soortgelijke afbeelding van internet gebruikt.

Als laatste heb ik de competentie "(Multi)mediaal onderdeel uitwerken (prototype)" getoond. Deze competentie laat ik zien met het ontwikkelen van de demonstratiefilm die ik in Adobe Flash heb uitgewerkt. Vanwege mijn ervaring met deze software heb ik snel hierin kunnen werken. Het enige script waar ik gebruik van heb gemaakt in dit programma is de stop functie op het einde van de film (*stop;()*).

Over de uiteindelijke demonstratiefilm ben ik redelijk tevreden. Naar mijn mening kon deze nog verder uitgewerkt worden. Als ik meer tijd zou hebben gehad, zou ik een aantal schermen hebben toegevoegd zoals de G.Points en het gepersonaliseerde emagazine. Daarnaast wilde ik graag geluid onder de film plaatsen. Deze punten ga ik na mijn afstudeerstage alsnog uitwerken zodat Studio Brederoo in het bezit is van een compleet uitgewerkte demonstratiefilm en ik met een tevreden gevoel kan terug kijken.

# *7.3 Mijn visie op de toekomst*

Ik zal dit rapport afsluiten met mijn visie op de toekomst.

Met de komst van de iPad 2, die ten tijden van schrijven uitkomt, wordt de markt van tablets volwassen. Dit betekent ook dat de tablets nu '*mainstream'* gaan. De reden hiervoor is dat alle early adopters al direct een iPad 1 hebben gekocht. De iPad 1 zakt nu ook in prijs en wordt hierdoor toegankelijker voor iedereen. Als men kijkt naar de verschillende tablets die gaan uitkomen (werkelijk een overvloed van), dan doet Apple er slim aan om hun marktaandeel te behouden met een nieuwe versie van hun apparaat. Ik verwacht een hele wand met verschillende tablets bij de verschillende elektronica winkels in het komende half jaar.

Doordat de markt van tablets in opkomst is, zullen veel uitgeverijen hier op in willen springen. Ik verwacht dan ook in 2011 een opkomst van e-magazines. In eerste instantie zullen uitgeverijen hun tijdschrift in pdf vorm aanbieden zonder enige interactieve mogelijkheden. De reden hiervan is dat de papieren versie op wordt gemaakt in pdf. Deze kunnen zij dan direct aanbieden als digitale versie. Ik denk dat het een kwestie is van tijd voordat uitgeverijen de (meer)waarde gaan zien van een eigen applicatie met een interactief e-magazine.

# **8. Literatuurlijst**

De bronnenlijst van de producten is te vinden als bijlage bij het desbetreffende product.

**Roel Grit** Project Management (3e druk).

**Dr. J. Joyce Beumer** Reader EXSE methode (versie 3.0).

## **Jesse James Garrett**

The Elements of User Experience, User-Centered Design for the Web

#### **Criterialijst informatie filteren – Hogeschool Utrecht**

http://www.mediatheek.hu.nl/Ondersteuning/%7E/media/29E1CC949745444B9C12D 65FABD8B824.ashx